## 消息**&**短信

# 开发指南

文档版本 01 发布日期 2024-01-10

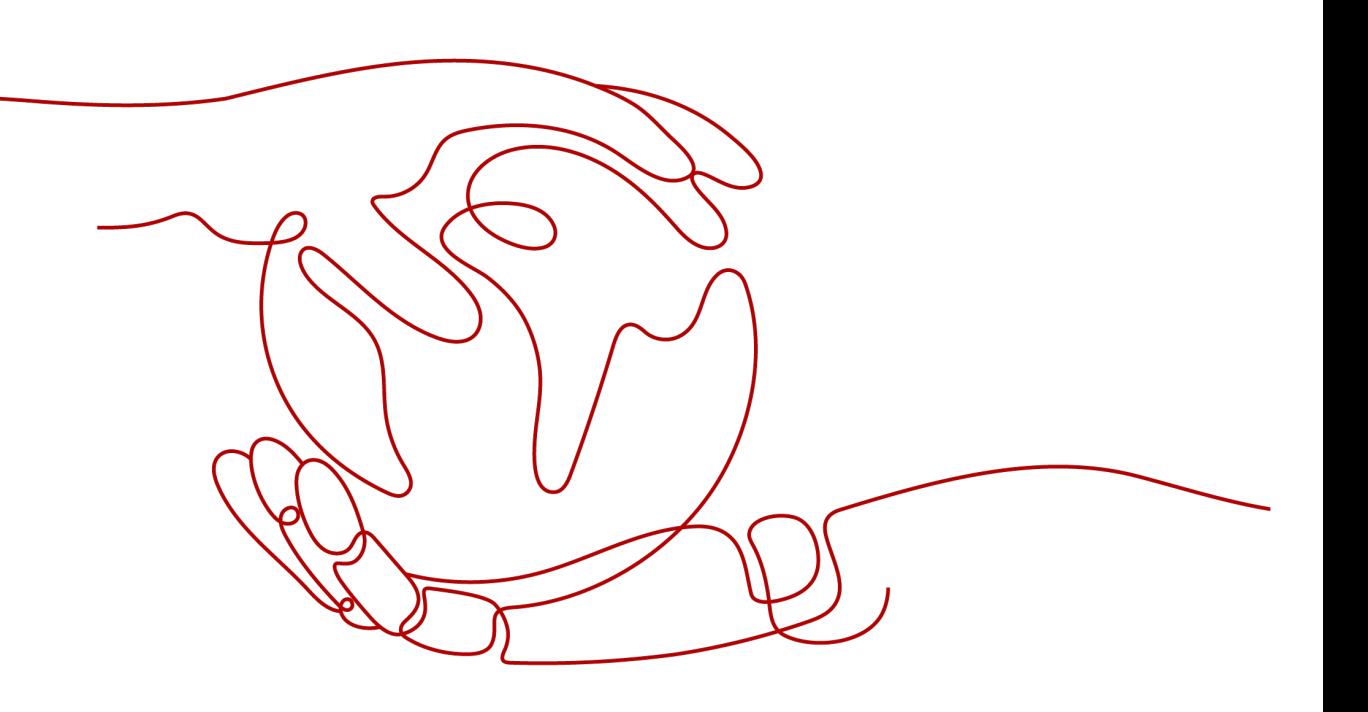

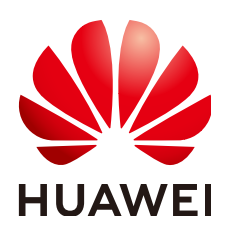

#### 版权所有 **©** 华为云计算技术有限公司 **2024**。 保留一切权利。

非经本公司书面许可,任何单位和个人不得擅自摘抄、复制本文档内容的部分或全部,并不得以任何形式传 播。

#### 商标声明

**、<br>HUAWE和其他华为商标均为华为技术有限公司的商标。** 本文档提及的其他所有商标或注册商标,由各自的所有人拥有。

#### 注意

您购买的产品、服务或特性等应受华为云计算技术有限公司商业合同和条款的约束,本文档中描述的全部或部 分产品、服务或特性可能不在您的购买或使用范围之内。除非合同另有约定,华为云计算技术有限公司对本文 档内容不做任何明示或暗示的声明或保证。

由于产品版本升级或其他原因,本文档内容会不定期进行更新。除非另有约定,本文档仅作为使用指导,本文 档中的所有陈述、信息和建议不构成任何明示或暗示的担保。

目录

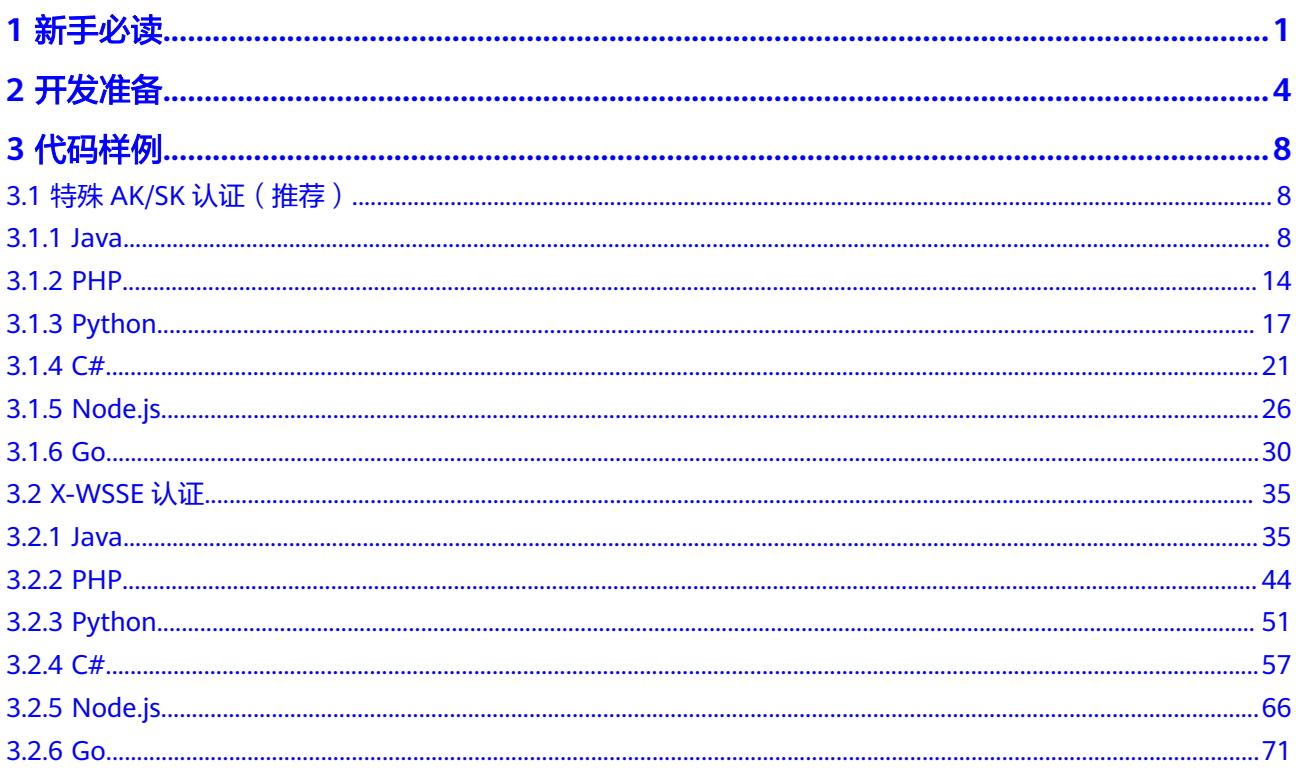

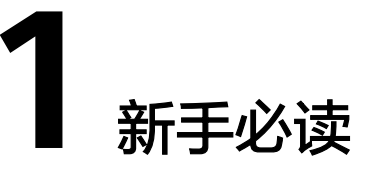

## <span id="page-3-0"></span>业务流程

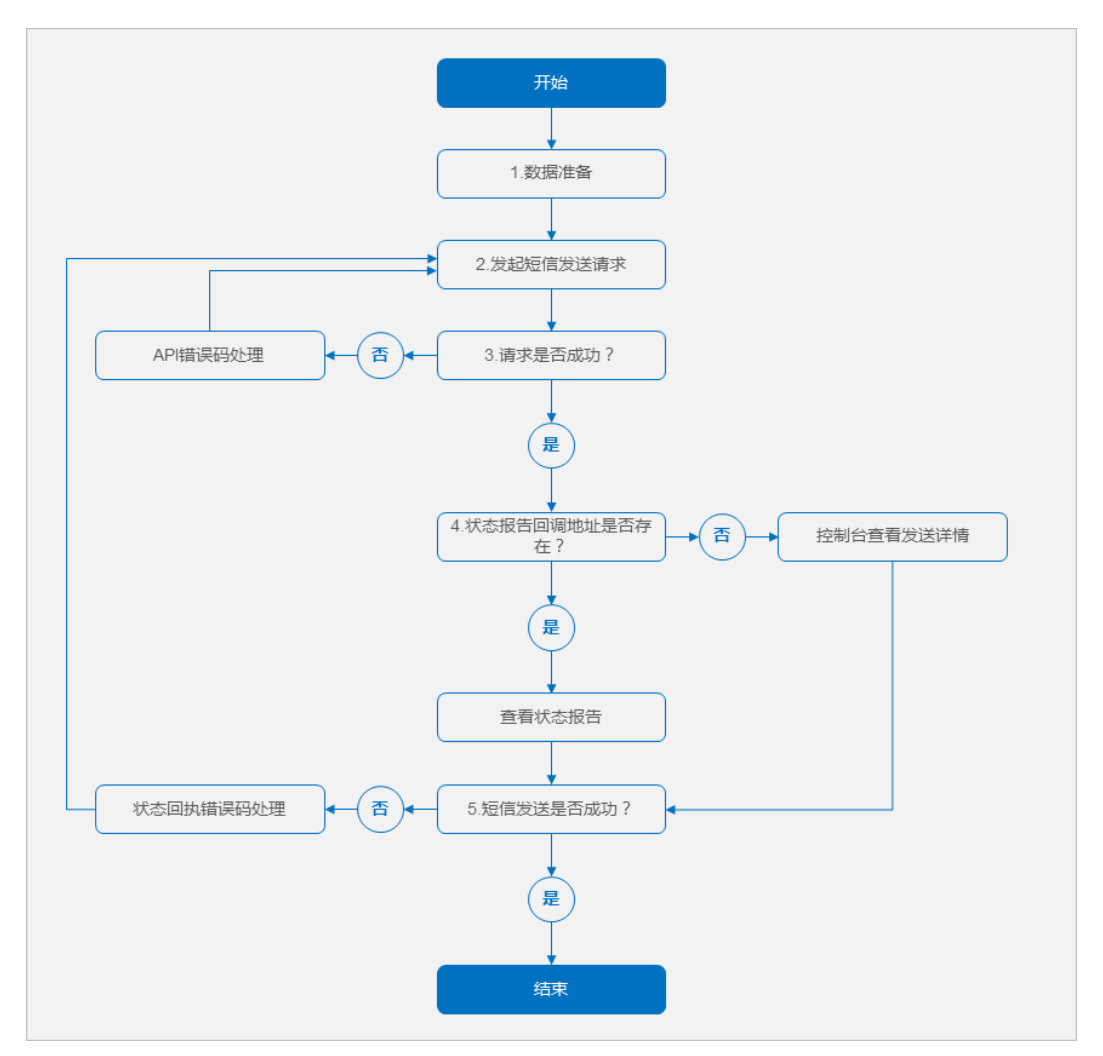

短信二次开发业务整体流程如下:

- 1. 参考<mark>开发准备</mark>,获取调用短信API的关联数据。
- 2. 参考<mark>代码样例</mark>调用短信API,发起短信发送请求。
- <span id="page-4-0"></span>3. 根据请求响应消息,判断请求是否成功。
	- 请求成功 => **4**
	- 请求失败 => 参考**API**[错误码](https://support.huaweicloud.com/intl/zh-cn/api-msgsms/sms_05_0050.html),修正后重新执行**[2](#page-3-0)**
- 4. 根据短信发送请求, 判断请求是否通过"statusCallback"参数指定了状态报告回 调地址。
	- 是 => 查看接收到的状态报告
	- 否 => 登录短信控制台, 进入"发送详情"页查看发送结果、状态码
- 5. 根据状态报告通知,判断短信是否发送成功。
	- 是 => 结束
	- 否 => 参[考状态回执错误码,](https://support.huaweicloud.com/intl/zh-cn/api-msgsms/sms_05_0051.html)修正后重新执行**[2](#page-3-0)**

#### 调测指引

短信二次开发过程中,开发者需关注的业务调测点如下:

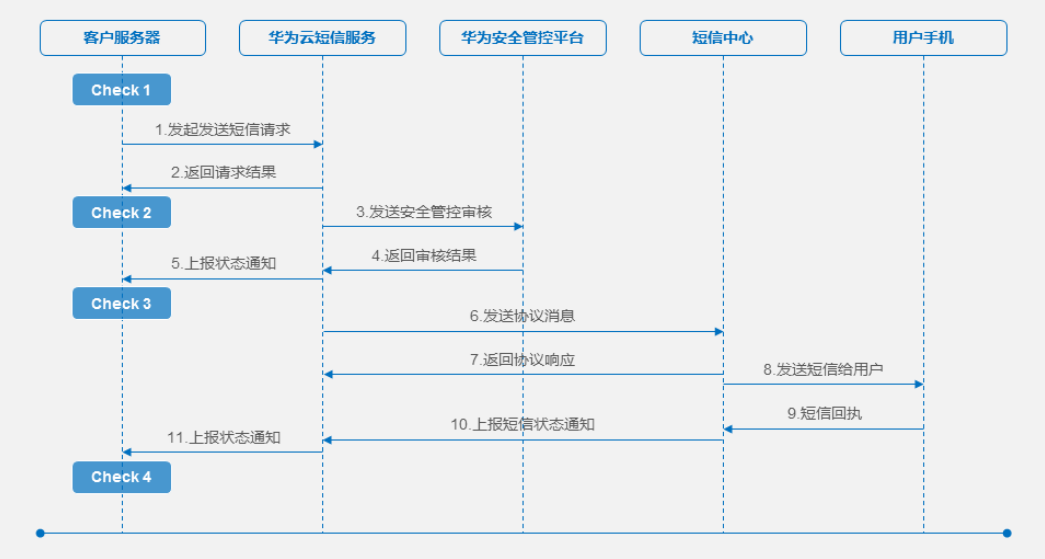

- **Check 1**:发起发送短信请求前,对请求参数合法性做必要的检查,如:
	- 请求Headers参数"Content-Type"在发送短信API中取值为application/xwww-form-urlencoded,在发送分批短信API中取值为application/json。
	- 请求Body参数"to"在发送短信API中取值为字符串,在发送分批短信API中 取值为字符串数组。
	- 如果需要接收短信状态报告通知, 则"statusCallback"参数值不能为空, 且 地址有效可达。
	- 如果"templateId"指定的模板类型为通用模板,则必须通过"signature" 指定在通用模板短信内容前面补充的签名。
- **Check 2: 获取请求结果时,请解析出响应结果码,并参考API<del>错误码</del>中的处理建** 议进行修正。 HTTP/1.1 **200** OK Date: Fri, 13 Apr 2018 06:29:08 GMT Server: WebServer

Content-Type: application/json;charset=UTF-8 Content-Length: 220

{"result":

[{"originTo":"+8615512345678","createTime":"2018-05-25T16:34:34Z","from":"1069031221280012","s msMsgId":"d6e3cdd0-522b-4692-8304-

a07553cdf591\_8539659","**status**":"**000000**"}],"**code**":"**000000**","description":"Success"}

其中, "code"取值为"E000510"时, 还需解析"status"参数值, 进行定位分 析。

● **Check 3**:所发短信内容触发华为平台拦截时,华为云短信服务会推送状态报告通 知给客户,请解析出状态码,并参考<mark>[状态回执错误码](https://support.huaweicloud.com/intl/zh-cn/api-msgsms/sms_05_0051.html)</mark>中"状态码来源"为"华为 平台"的处理建议进行修正。

注: 仅在<mark>发送短信请求</mark>中"statusCallback"参数已设置回调地址时,华为云短信 服务才会推送状态报告通知。否则,请登录短信控制台,进入发送详情页查看状 态码。

● **Check 4**:华为云短信服务收到短信中心的短信状态通知时,会推送状态报告通知 给客户,请解析出状态码,并参考<mark>状态回执错误码</mark>中的处理建议进行修正。

注: 仅在<mark>发送短信请求</mark>中"statusCallback"参数已设置回调地址时,华为云短信 服务才会推送状态报告通知。否则,请登录短信控制台,进入发送详情页查看状 态码。

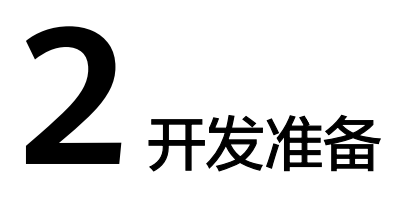

## <span id="page-6-0"></span>全球短信

全球短信启动开发前,需要准备的数据如下:

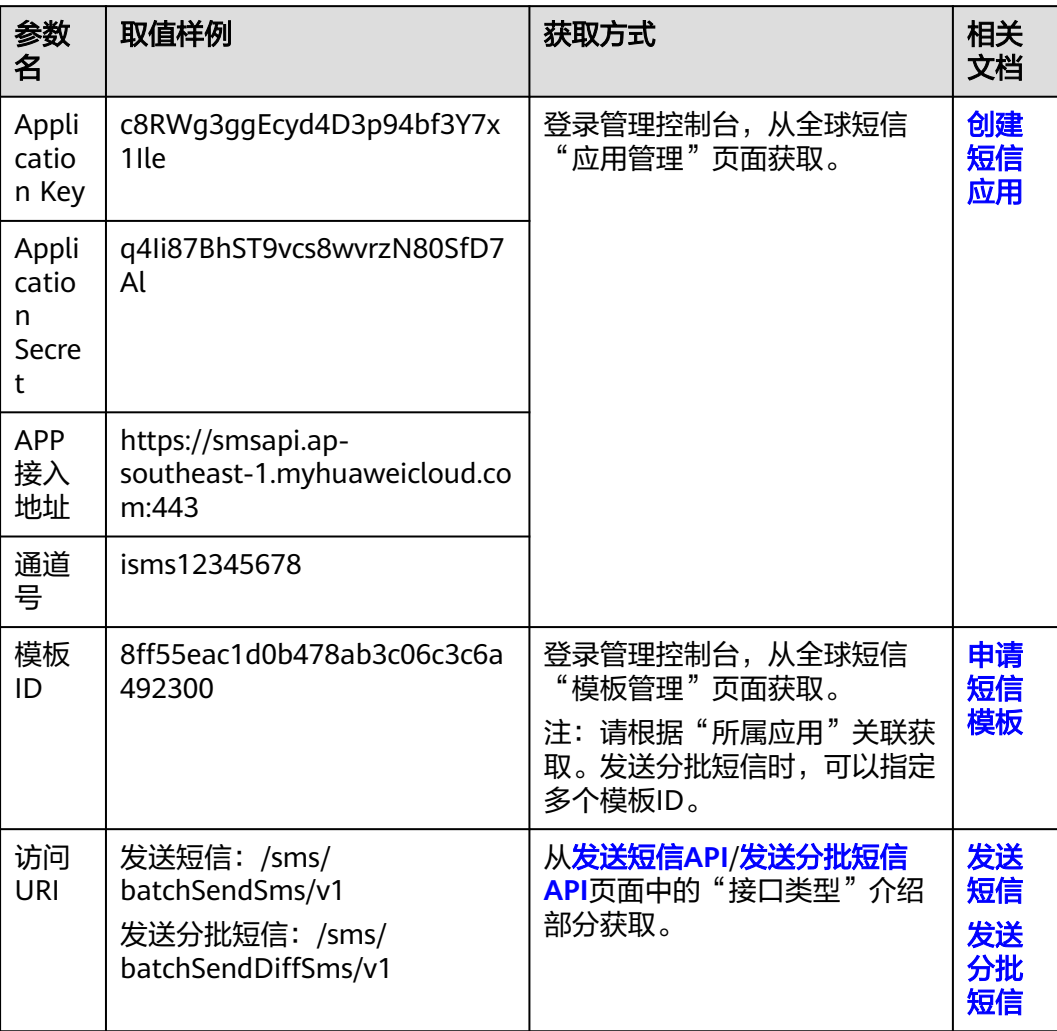

准备的数据与短信API请求参数关联关系如下:

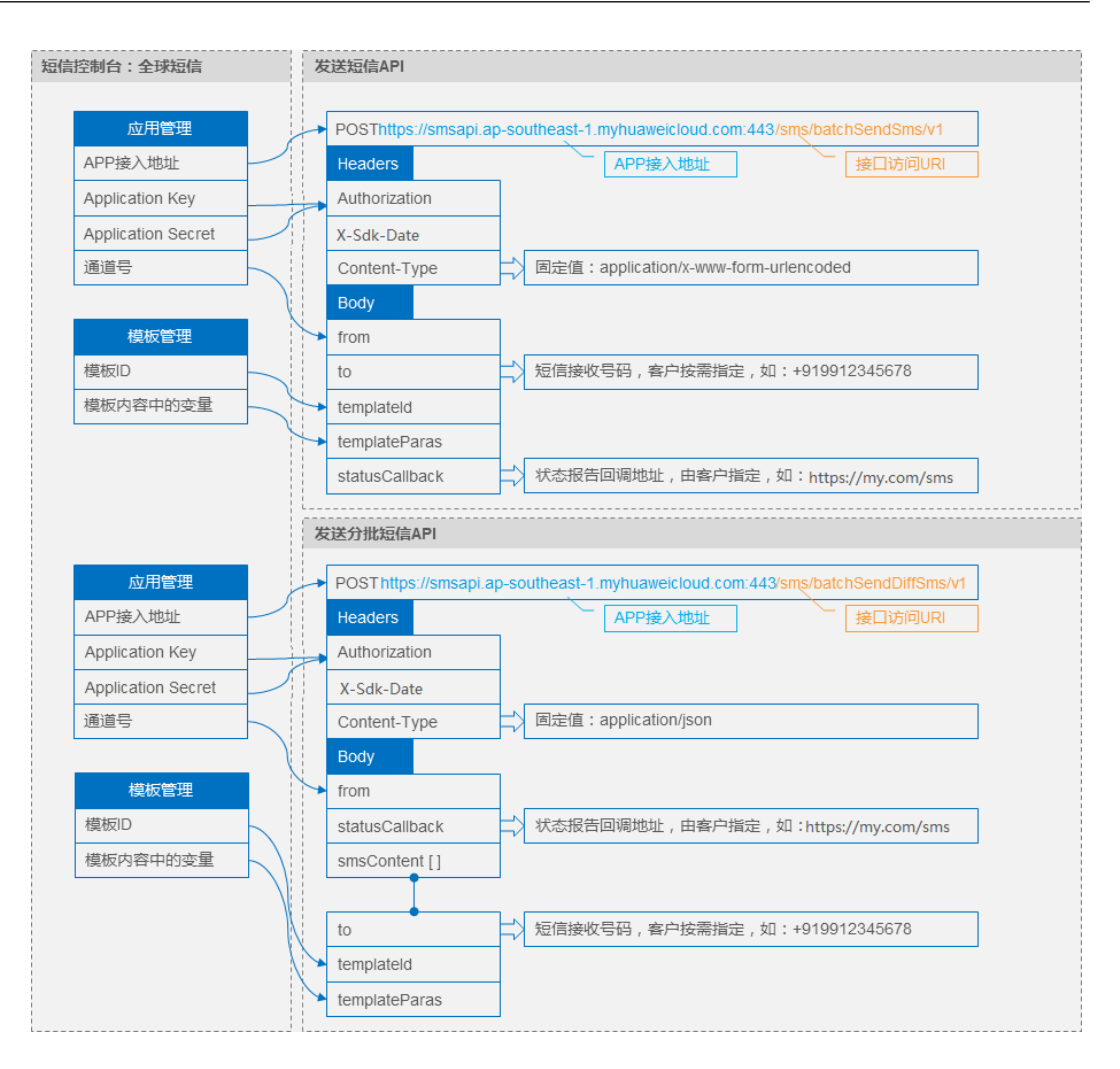

## 中国大陆短信

中国大陆短信启动开发前需要准备的数据如下:

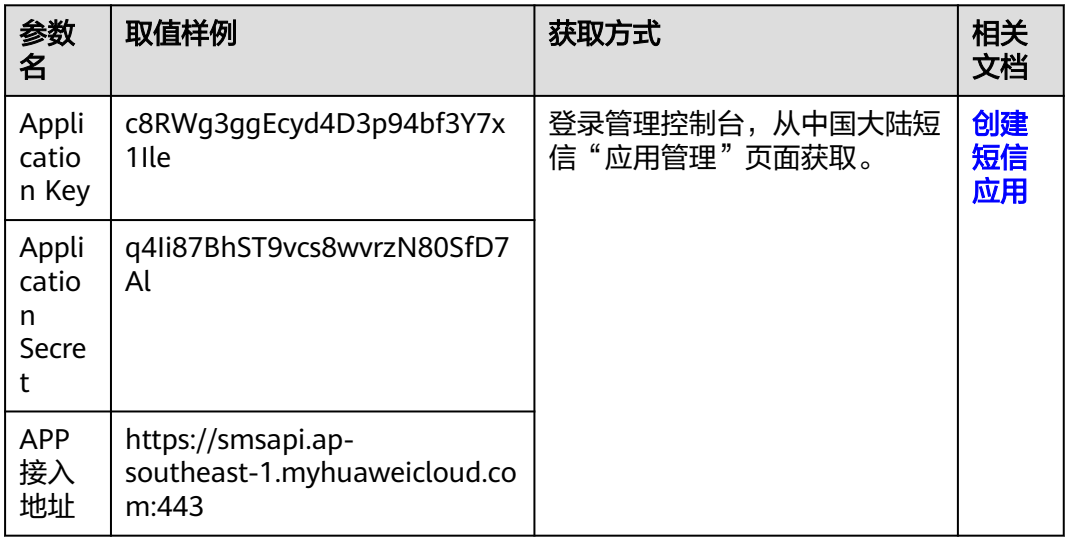

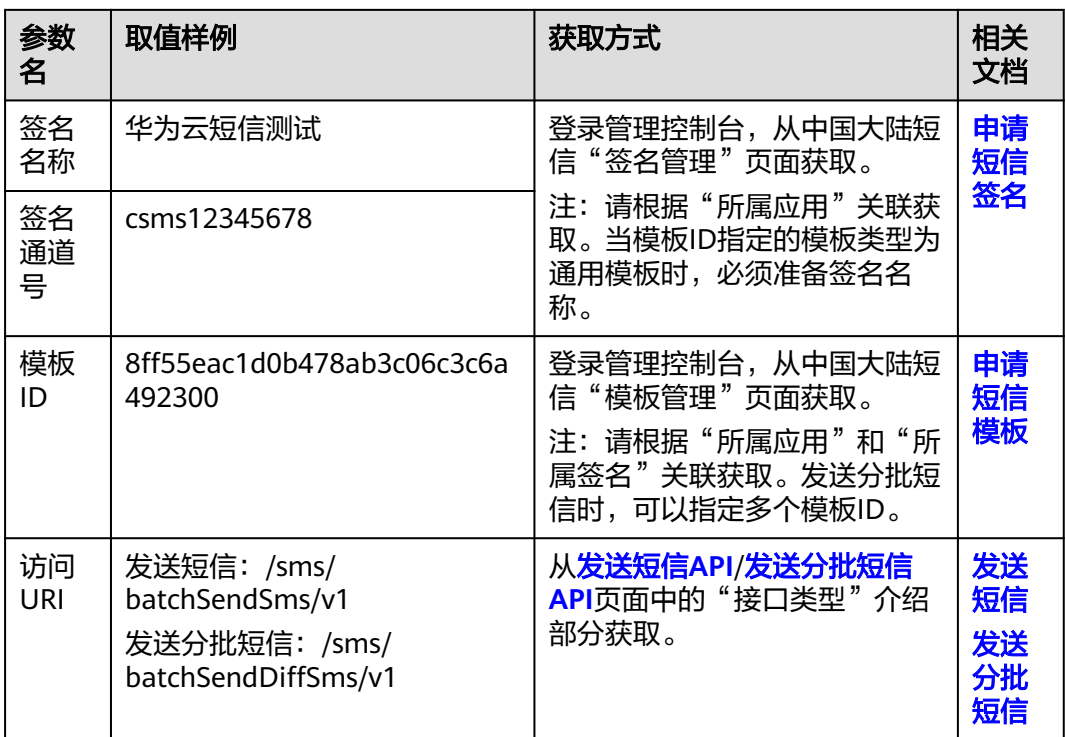

准备的数据与短信API请求参数关联关系如下:

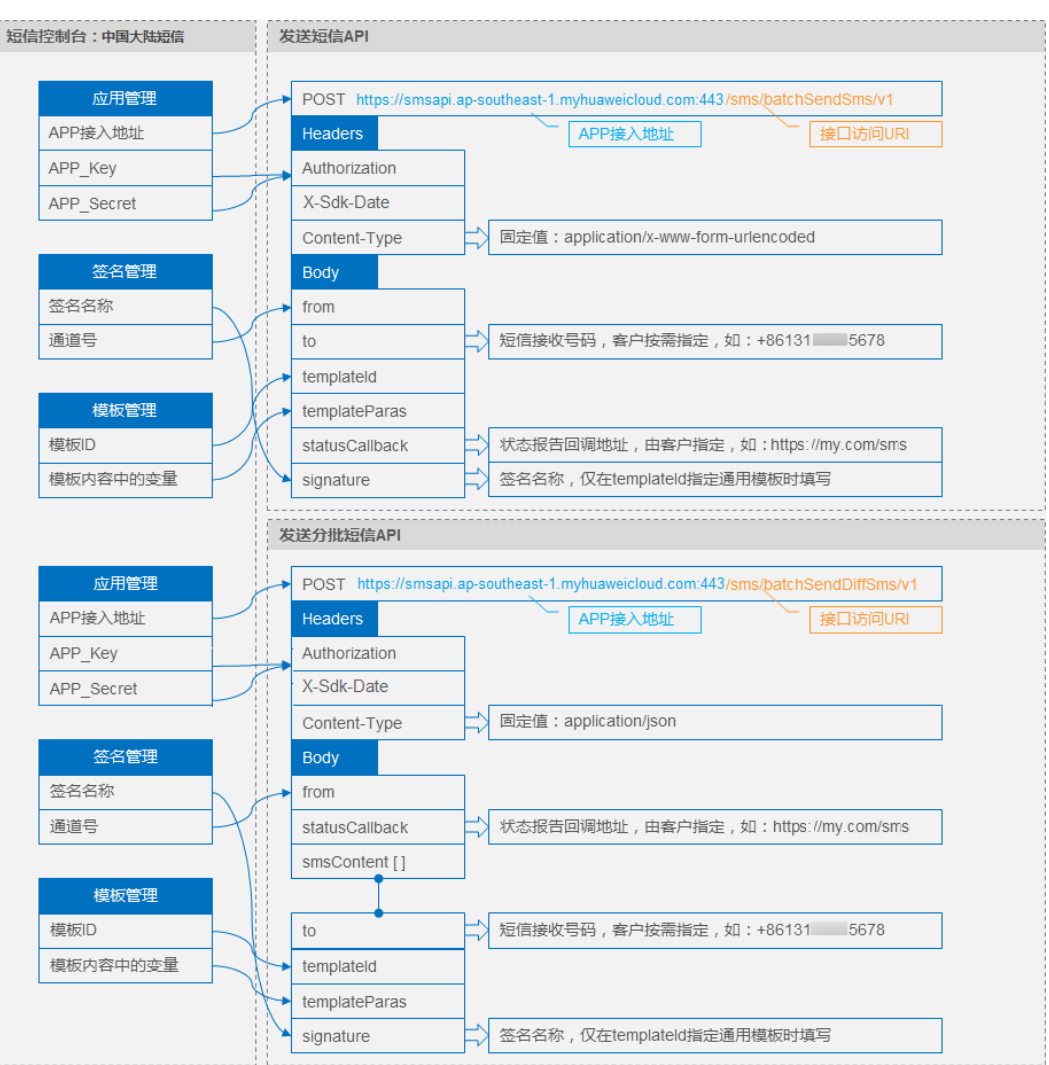

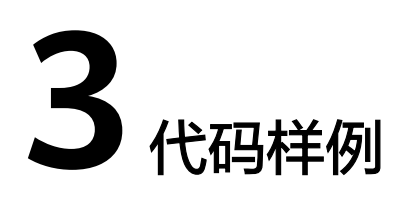

## <span id="page-10-0"></span>**3.1** 特殊 **AK/SK** 认证(推荐)

## **3.1.1 Java**

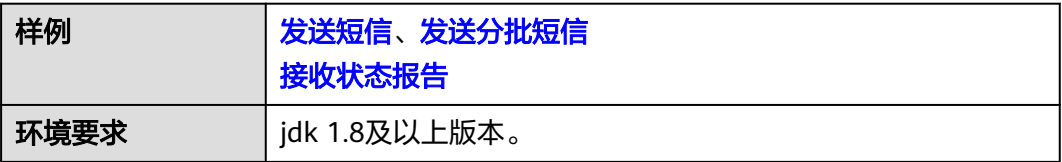

参考**API**签名**SDK**与**[demo](https://support.huaweicloud.com/intl/zh-cn/devg-apisign/api-sign-sdk-java.html)**,点击下载其中的SDK与Demo。将下列代码样例复制到新 建java文件即可运行。

## 须知

- 发送短信为单模板群发短信示例,发送分批短信为多模板群发短信示例。
- 本文档所述Demo在提供服务的过程中,可能会涉及个人数据的使用,建议您遵从 国家的相关法律采取足够的措施,以确保用户的个人数据受到充分的保护。
- 本文档所述Demo仅用于功能演示,不允许客户直接进行商业使用。
- 本文档信息仅供参考,不构成任何要约或承诺。
- 发送视频短信请参考发送短信。

## 发送短信示例

import com.cloud.apigateway.sdk.utils.Client; import com.cloud.apigateway.sdk.utils.Request; import com.huawei.apig.sdk.util.Constant; import org.apache.http.Header; import org.apache.http.HttpEntity; import org.apache.http.HttpResponse; import org.apache.http.client.methods.HttpRequestBase; import org.apache.http.conn.ssl.NoopHostnameVerifier;

```
import org.apache.http.conn.ssl.SSLConnectionSocketFactory;
import org.apache.http.impl.client.CloseableHttpClient;
import org.apache.http.impl.client.HttpClients;
import org.apache.http.ssl.SSLContextBuilder;
import org.apache.http.util.EntityUtils;
import org.slf4j.Logger;
import org.slf4j.LoggerFactory;
import javax.net.ssl.SSLContext;
import java.io.IOException;
import java.io.UnsupportedEncodingException;
import java.net.URLEncoder;
import java.util.Arrays;
public class SendSms {
   private static final Logger LOGGER = LoggerFactory.getLogger(SendSms.class);
   public static final String UTF_8 = "UTF-8";
   private static CloseableHttpClient client = null;
   public static void main(String[] args) throws Exception {
     // 为防止因HTTPS证书认证失败造成API调用失败,需要先忽略证书信任问题
      client = createIgnoreSSLHttpClient();
     sendSms();
   }
   private static void sendSms() throws IOException {
     开发准备</mark>"获取如下数据,替换为实际值
      String url = "https://smsapi.ap-southeast-1.myhuaweicloud.com:443/sms/batchSendSms/v1"; //APP接入
地址+接口访问URI
     // 认证用的appKey和appSecret硬编码到代码中或者明文存储都有很大的安全风险, 建议在配置文件或者环
境变量中密文存放,使用时解密,确保安全;
 String appKey = "c8RWg3gg************3Y7x1Ile"; //Application Key
 String appSecret = "q4Ii87Bh************80SfD7Al"; //Application Secret
      String sender = "csms12345678"; //中国大陆短信签名通道号或全球短信通道号
     String templateId = "8ff55eac1d0b478ab3c06c3c6a492300"; //模板ID
      //条件必填,中国大陆短信关注,当templateId指定的模板类型为通用模板时生效且必填,必须是已审核通过的,
与模板类型一致的签名名称
     //全球短信不用关注该参数
      String signature = "华为云短信测试"; //签名名称
      //必填,全局号码格式(包含国家码),示例:+86151****6789,多个号码之间用英文逗号分隔
     String receiver = "+86151****6789,+86152****7890"; //短信接收人号码
      //选填,短信状态报告接收地址,推荐使用域名,为空或者不填表示不接收状态报告
     String statusCallBack = "";
/**
      * 选填,使用无变量模板时请赋空值 String templateParas = "";
      * 单变量模板示例:模板内容为"您的验证码是${NUM_6}"时,templateParas可填写为"[\"111111\"]"
      * 双变量模板示例:模板内容为"您有${NUM_2}件快递请到${TXT_20}领取"时,templateParas可填写为
"[\"3\",\"人民公园正门\"]"
     * 查看更多模板和变量规范:产品介绍>模板和变量规范
\frac{1}{2} \frac{1}{2} \frac{1}{2} \frac{1}{2} \frac{1}{2} \frac{1}{2} \frac{1}{2} \frac{1}{2} \frac{1}{2} \frac{1}{2} \frac{1}{2} \frac{1}{2} \frac{1}{2} \frac{1}{2} \frac{1}{2} \frac{1}{2} \frac{1}{2} \frac{1}{2} \frac{1}{2} \frac{1}{2} \frac{1}{2} \frac{1}{2}  String templateParas = "[\"111111\"]"; //模板变量,此处以单变量验证码短信为例,请客户自行生成6位
验证码,并定义为字符串类型,以杜绝首位0丢失的问题(例如:002569变成了2569)。
      //请求Body,不携带签名名称时,signature请填null
     String body = buildRequestBody(sender, receiver, templateId, templateParas, statusCallBack, signature);
     if (null == body || body.isEmpty()) {
        LOGGER.warn("body is null.");
        return;
     }
     Request request = new Request();
      request.setKey(appKey);
      request.setSecret(appSecret);
```

```
 request.setMethod("POST");
      request.setUrl(url);
      request.addHeader("Content-Type", "application/x-www-form-urlencoded");
      request.setBody(body);
      LOGGER.info("Print the body: {}", body);
      try {
        HttpRequestBase signedRequest = Client.sign(request, 
Constant.SIGNATURE_ALGORITHM_SDK_HMAC_SHA256);
        LOGGER.info("Print the authorization: {}"
Arrays.toString(signedRequest.getHeaders("Authorization")));
        Header[] requestAllHeaders = signedRequest.getAllHeaders();
        for (Header h : requestAllHeaders) {
           LOGGER.info("req Header with name: {} and value: {}", h.getName(), h.getValue());
        }
        HttpResponse response = client.execute(signedRequest);
       LOGGER.info("Print the status line of the response: {}", response.getStatusLine().toString());
       Header[] resHeaders = response.getAllHeaders();
        for (Header h : resHeaders) {
          LOGGER.info("Processing Header with name: {} and value: {}", h.getName(), h.getValue());
 }
        HttpEntity resEntity = response.getEntity();
        if (resEntity != null) {
           LOGGER.info("Processing Body with name: {} and value: {}", System.getProperty("line.separator"),
              EntityUtils.toString(resEntity, "UTF-8"));
 }
      } catch (Exception e) {
        LOGGER.error(e.getMessage(), e);
      }
   }
  public static CloseableHttpClient createIgnoreSSLHttpClient() throws Exception {
     SSLContext sslContext = new SSLContextBuilder().loadTrustMaterial(null, (x509CertChain, authType) -
> true).build();
      return HttpClients.custom().setSSLSocketFactory(new SSLConnectionSocketFactory(sslContext, 
NoopHostnameVerifier.INSTANCE)).build();
   }
  static String buildRequestBody(String sender, String receiver, String templateId, String templateParas,
                        String statusCallBack, String signature) throws UnsupportedEncodingException {
     if (null == sender || null == receiver || null == templateId || sender.isEmpty() || receiver.isEmpty()
        || templateId.isEmpty()) {
        System.out.println("buildRequestBody(): sender, receiver or templateId is null.");
         return null;
      }
      StringBuilder body = new StringBuilder();
      appendToBody(body, "from=", sender);
      appendToBody(body, "&to=", receiver);
 appendToBody(body, "&templateId=", templateId);
 appendToBody(body, "&templateParas=", templateParas);
 appendToBody(body, "&statusCallback=", statusCallBack);
      appendToBody(body, "&signature=", signature);
      return body.toString();
   }
   private static void appendToBody(StringBuilder body, String key, String val) throws 
UnsupportedEncodingException {
      if (null != val && !val.isEmpty()) {
        LOGGER.info("Print appendToBody: {}:{}", key, val);
        body.append(key).append(URLEncoder.encode(val, UTF_8));
      }
   }
}
```
### <span id="page-13-0"></span>发送分批短信示例

需额外引入maven 依赖, 如下:

 <dependency> <groupId>org.json</groupId> <artifactId>json</artifactId> <version>20180130</version> </dependency>

import com.huawei.apig.sdk.util.Constant;

import com.cloud.apigateway.sdk.utils.Client; import com.cloud.apigateway.sdk.utils.Request;

import org.apache.http.Header; import org.apache.http.HttpEntity; import org.apache.http.HttpResponse; import org.apache.http.client.methods.HttpRequestBase; import org.apache.http.conn.ssl.NoopHostnameVerifier; import org.apache.http.conn.ssl.SSLConnectionSocketFactory; import org.apache.http.impl.client.CloseableHttpClient; import org.apache.http.impl.client.HttpClients; import org.apache.http.ssl.SSLContextBuilder; import org.apache.http.util.EntityUtils; import org.json.JSONArray; import org.json.JSONObject; import org.slf4j.Logger; import org.slf4j.LoggerFactory;

```
import javax.net.ssl.SSLContext;
import java.io.IOException;
import java.util.ArrayList;
import java.util.Arrays;
import java.util.HashMap;
import java.util.List;
import java.util.Map;
```
public class SendDiffSms { private static final Logger LOGGER = LoggerFactory.getLogger(SendDiffSms.class); private static CloseableHttpClient client = null; public static void main(String[] args) throws Exception { // 为防止因HTTPS证书认证失败造成API调用失败,需要先忽略证书信任问题 client = createIgnoreSSLHttpClient(); sendSms(); } private static void sendSms() throws IOException { //必填,请参考"**[开发准备](#page-6-0)**"获取如下数据,替换为实际值 String url = "https://smsapi.ap-southeast-1.myhuaweicloud.com:443/sms/batchSendDiffSms/v1"; //APP接入地 址(在控制台"应用管理"页面获取)+接口访问URI // 认证用的appKey和appSecret硬编码到代码中或者明文存储都有很大的安全风险,建议在配置文件或者环 境变量中密文存放,使用时解密,确保安全; String appKey = "c8RWg3gg\*\*\*\*\*\*\*\*\*\*\*\*3Y7x1Ile"; //APP\_Key String appSecret = "q4Ii87Bh\*\*\*\*\*\*\*\*\*\*\*\*80SfD7Al"; //APP\_Secret String sender = "csms12345678"; //中国大陆短信签名通道号或全球短信通道号 String templateId1 = "8ff55eac1d0b478ab3c06c3c6a492300"; //模板ID1 String templateId2 = "8ff55eac1d0b478ab3c06c3c6a492300"; //模板ID2 //条件必填,中国大陆短信关注,当templateId指定的模板类型为通用模板时生效且必填,必须是已审核通过的, 与模板类型一致的签名名称

```
 //全球短信不用关注该参数
 String signature1 = "华为云短信测试"; //签名名称1
 String signature2 = "华为云短信测试"; //签名名称2
```

```
 //必填,全局号码格式(包含国家码),示例:+86151****6789,多个号码之间用英文逗号分隔
 String[] receiver1 = {"+86151****6789", "+86152****7890"}; //模板1的接收号码
 String[] receiver2 = {"+86151****6789", "+86152****7890"}; //模板2的接收号码
      //选填,短信状态报告接收地址,推荐使用域名,为空或者不填表示不接收状态报告
     String statusCallBack = "";
/**
     * 选填,使用无变量模板时请赋空值 String[] templateParas = \{};
      * 单变量模板示例:模板内容为"您的验证码是${NUM_6}"时,templateParas可填写为{"111111"}
      * 双变量模板示例:模板内容为"您有${NUM_2}件快递请到${TXT_20}领取"时,templateParas可填写为{"3","
人民公园正门"}
      * ${DATE}${TIME}变量不允许取值为空,${TXT_20}变量可以使用英文空格或点号替代空值,${NUM_6}变量
可以使用0替代空值
* 查看更多模板和变量规范:产品介绍>模板和变量须知
      */
     String[] templateParas1 = {
        "123456"
    }; //模板1变量,此处以单变量验证码短信为例,请客户自行生成6位验证码,并定义为字符串类型,以杜绝
首位0丢失的问题(例如:002569变成了2569)。
     String[] templateParas2 = {
        "234567"
    }; //模板2变量,此处以单变量验证码短信为例,请客户自行生成6位验证码,并定义为字符串类型,以杜绝
首位0丢失的问题(例如:002569变成了2569)。
     //smsContent,不携带签名名称时,signature请填null
    List<Map<String, Object>> smsContent = new ArrayList<Map<String, Object>>();
    Map<String, Object> item1 = initDiffSms(receiver1, templateId1, templateParas1, signature1);
    Map<String, Object> item2 = initDiffSms(receiver2, templateId2, templateParas2, signature2);
     if (null != item1 && !item1.isEmpty()) {
       smsContent.add(item1);
\qquad \qquad \} if (null != item2 && !item2.isEmpty()) {
       smsContent.add(item2);
     }
     //请求Body
     String body = buildRequestBody(sender, smsContent, statusCallBack);
    if (null == body || body.isEmpty()) {
       System.out.println("body is null.");
       return;
     }
    Request request = new Request();
     request.setKey(appKey);
     request.setSecret(appSecret);
     request.setMethod("POST");
     request.setUrl(url);
     request.addHeader("Content-Type", "application/json");
     request.setBody(body);
     LOGGER.info("Print the body: {}", body);
     try {
       // Sign the request.
       HttpRequestBase signedRequest = Client.sign(request, 
Constant.SIGNATURE_ALGORITHM_SDK_HMAC_SHA256);
       // Print request header parameters: Authorization
        LOGGER.info("Print the allHeaders: {}", Arrays.toString(signedRequest.getAllHeaders()));
       HttpResponse response = client.execute(signedRequest);
        // Print the status line of the response.
      LOGGER.info("Print the status line of the response: {}", response.getStatusLine().toString());
       // Print the header fields of the response.
       Header[] resHeaders = response.getAllHeaders();
        for (Header h : resHeaders) {
          LOGGER.info("Processing Header with name: {} and value: {}", h.getName(), h.getValue());
\qquad \qquad \} // Print the body of the response.
       HttpEntity resEntity = response.getEntity();
```

```
 if (resEntity != null) {
           LOGGER.info("Processing Body with name: {} and value: {}", System.getProperty("line.separator"),
               EntityUtils.toString(resEntity, "UTF-8"));
 }
      } catch (Exception e) {
         LOGGER.error(e.getMessage(), e);
      }
   }
   public static CloseableHttpClient createIgnoreSSLHttpClient() throws Exception {
      SSLContext sslContext = new SSLContextBuilder().loadTrustMaterial(null, (x509CertChain, authType) -
> true).build();
      return HttpClients.custom().setSSLSocketFactory(new SSLConnectionSocketFactory(sslContext, 
NoopHostnameVerifier.INSTANCE)).build();
 }
   static String buildRequestBody(String sender, List<Map<String, Object>> smsContent, String 
statusCallBack) {
     if (null == sender \parallel null == smsContent \parallel sender.isEmpty() \parallel smsContent.isEmpty()) {
         System.out.println("buildRequestBody(): sender or smsContent is null.");
         return null;
\qquad \qquad \} JSONArray jsonArr = new JSONArray();
      for (Map<String, Object> it : smsContent) {
         jsonArr.put(it);
      }
      Map<String, Object> data = new HashMap<String, Object>();
      data.put("from", sender);
      data.put("smsContent", jsonArr);
      if (null != statusCallBack && !statusCallBack.isEmpty()) {
         data.put("statusCallback", statusCallBack);
      }
      return new JSONObject(data).toString();
   }
 /**
    * 构造smsContent参数值
    */
  static Map<String, Object> initDiffSms(String[] receiver, String templateId, String[] templateParas,
      String signature) {
     if (null == receiver \parallel null == templateId \parallel receiver. length == 0 \parallel templateId.isEmpty()) {
        System.out.println("initDiffSms(): receiver or templateId is null.");
         return null;
\qquad \qquad \} Map<String, Object> map = new HashMap<String, Object>();
      map.put("to", receiver);
      map.put("templateId", templateId);
      if (null != templateParas && templateParas.length > 0) {
         map.put("templateParas", templateParas);
\qquad \qquad \} if (null != signature && !signature.isEmpty()) {
         map.put("signature", signature);
      }
      return map;
   }
}
```
### 接收状态报告

需要引入的maven依赖为: org.springframework:spring-web:5.3.21 (样例版本)

import org.springframework.web.bind.annotation.PostMapping; import org.springframework.web.bind.annotation.RequestParam;

<span id="page-16-0"></span>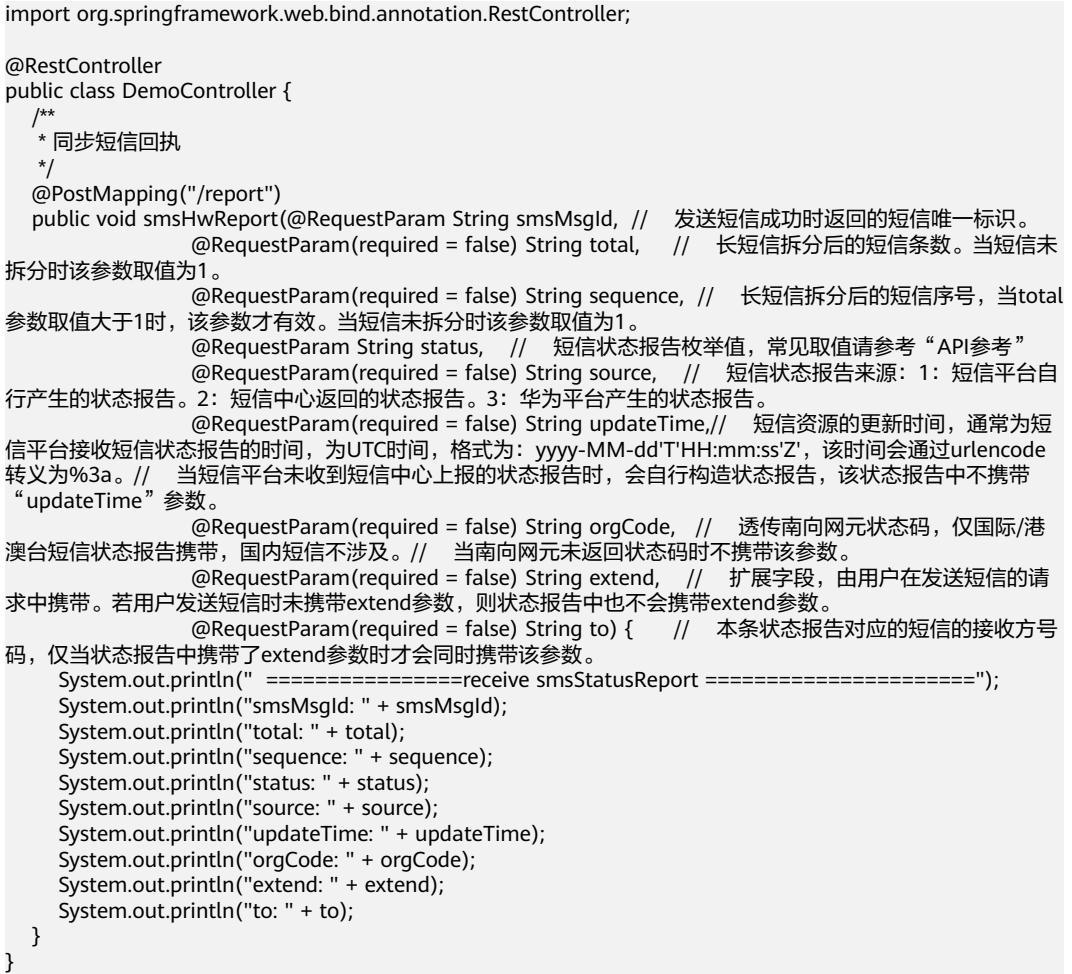

## **3.1.2 PHP**

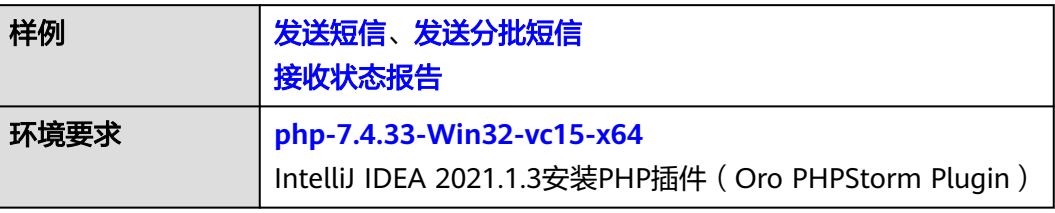

参考**API**签名**SDK**与**[demo](https://support.huaweicloud.com/intl/zh-cn/devg-apisign/api-sign-sdk-php.html)**,点击下载其中的SDK与Demo。将下列代码样例替换 index.php文件内容即可。

## 须知

- 发送短信为单模板群发短信示例,发送分批短信为多模板群发短信示例。
- 本文档所述Demo在提供服务的过程中,可能会涉及个人数据的使用,建议您遵从 国家的相关法律采取足够的措施,以确保用户的个人数据受到充分的保护。
- 本文档所述Demo仅用于功能演示,不允许客户直接进行商业使用。
- 本文档信息仅供参考,不构成任何要约或承诺。

## <span id="page-17-0"></span>发送短信示例

```
<html>
<head>
  <title>Send SMS test</title>
</head>
<body>
<pre>
   <?php
   require 'signer.php';
   $signer = new Signer();
   // 认证用的appKey和appSecret硬编码到代码中或者明文存储都有很大的安全风险,建议在配置文件或者环境
变量中密文存放,使用时解密,确保安全;
   $signer->Key = 'c8RWg3ggEcyd4D3p94bf3Y7x1Ile'; // app key
   $signer->Secret = "q4Ii87Bh************80SfD7Al"; // app secret
   $req = new Request('POST', 'https://smsapi.ap-southeast-1.myhuaweicloud.com:443/sms/batchSendSms/
v1');
   //Add header parameters
  $req->headers = array(
      'content-type' => 'application/x-www-form-urlencoded',
   );
   $req->body = 'from=csms12345678&to=
%2B8615112346788&templateId=8ff55eac1d0b478ab3c06c3c6a492300&templateParas=["1"]&statusCallbac
k=https://your.server.com/rest/callback/statusReport';
   $curl = $signer->Sign($req);
   curl_setopt($curl, CURLOPT_SSL_VERIFYPEER, FALSE);
   curl_setopt($curl, CURLOPT_SSL_VERIFYHOST, FALSE);
   curl_setopt($curl, CURLOPT_HTTP_VERSION, CURL_HTTP_VERSION_1_1);
  var_dump($req->headers);
   var_dump($req);
  echo "--------------\n";
   $response = curl_exec($curl);
   $status = curl_getinfo($curl, CURLINFO_HTTP_CODE);
  if ($status == 0) {
     echo curl_error($curl);
   } else {
     echo $status . "\n";
      echo $response;
   }
   curl_close($curl);
   ?>
</pre>
</body>
</html>
```
## 发送分批短信示例

```
<html>
<head>
  <title>Send Diff SMS test</title>
</head>
<body>
<pre>
   <?php
   require 'signer.php';
  //必填,请参考"开发准备"获取如下数据,替换为实际值
   $url = 'https://smsapi.ap-southeast-1.myhuaweicloud.com:443/sms/batchSendDiffSms/v1'; //APP接入地址
(在控制台"应用管理"页面获取)+接口访问URI
   // 认证用的appKey和appSecret硬编码到代码中或者明文存储都有很大的安全风险,建议在配置文件或者环境
变量中密文存放,使用时解密,确保安全;
  $APP_KEY = 'c8RWg3ggEcyd4D3p94bf3Y7x1Ile'; //APP_Key
   $APP_SECRET = 'q4Ii87Bh************80SfD7Al'; //APP_Secret
   $sender = 'csms12345678'; //中国大陆短信签名通道号或全球短信通道号
  $TEMPLATE_ID_1 = '8ff55eac1d0b478ab3c06c3c6a492300'; //模板ID1
   $TEMPLATE_ID_2 = '8ff55eac1d0b478ab3c06c3c6a492300'; //模板ID2
```
 //条件必填,中国大陆短信关注,当templateId指定的模板类型为通用模板时生效且必填,必须是已审核通过的,与 模板类型一致的签名名称

```
 //全球短信不用关注该参数
   $signature_1 = "华为云短信测试"; //签名名称1
   $signature_2 = "华为云短信测试"; //签名名称2
   //必填,全局号码格式(包含国家码),示例:+86151****6789,多个号码之间用英文逗号分隔
   $receiver_1 = ['+86151****6789', '+86152****7890']; //模板1的接收号码
   $receiver_2 = ['+86151****6789', '+86152****7890']; //模板2的接收号码
   //选填,短信状态报告接收地址,推荐使用域名,为空或者不填表示不接收状态报告
   $statusCallback = '';
 /**
   * 选填,使用无变量模板时请赋空值 $TEMPLATE_PARAS = [];
   * 单变量模板示例:模板内容为"您的验证码是${NUM_6}"时,$TEMPLATE_PARAS可填写为['369751']
   * 双变量模板示例:模板内容为"您有${NUM_2}件快递请到${TXT_20}领取"时,$TEMPLATE_PARAS可填写为
['3','人民公园正门']
  * 查看更多模板和变量规范:产品介绍>模板和变量规范
   */
   $TEMPLATE_PARAS_1 = ['123456']; //模板1变量,此处以单变量验证码短信为例,请客户自行生成6位验证
码,并定义为字符串类型,以杜绝首位0丢失的问题(例如:002569变成了2569)。
   $TEMPLATE_PARAS_2 = ['234567']; //模板2变量,此处以单变量验证码短信为例,请客户自行生成6位验证
码,并定义为字符串类型,以杜绝首位0丢失的问题(例如:002569变成了2569)。
   //请求Body
   $data = json_encode([
     'from' => $sender,
     'statusCallback' => $statusCallback,
     'smsContent' => [ //必填,请根据模板ID数量灵活增减
       //smsContent,不携带签名名称时,signature请填''
       initDiffSms($receiver_1, $TEMPLATE_ID_1, $TEMPLATE_PARAS_1, $signature_1),
       initDiffSms($receiver_2, $TEMPLATE_ID_2, $TEMPLATE_PARAS_2, $signature_2)
     ]
   ]);
   $signer = new Signer();
   $signer->Key = $APP_KEY; // app key
   $signer->Secret = $APP_SECRET; // app secret
   $req = new Request('POST', $url);
   //Add header parameters
   $req->headers = array(
     'content-type' => 'application/json',
   );
   $req->body = $data;
 $curl = $signer->Sign($req);
 curl_setopt($curl, CURLOPT_SSL_VERIFYPEER, FALSE);
  curl_setopt($curl, CURLOPT_SSL_VERIFYHOST, FALSE);
   curl_setopt($curl, CURLOPT_HTTP_VERSION, CURL_HTTP_VERSION_1_1);
   var_dump($req->headers);
   var_dump($req);
   echo "--------------\n";
  sresponse = curl_exec(scurl);
   $status = curl_getinfo($curl, CURLINFO_HTTP_CODE);
  if ($status == 0) {
     echo curl_error($curl);
   } else {
     echo $status . "\n";
     echo $response;
   }
   curl_close($curl);
 /**
  ,<br>* 构造smsContent参数值
   * @param array $receiver
   * @param string $templateId
   * @param array $templateParas
    * @param string $signature | 签名名称,使用中国大陆短信通用模板时填写
   * @return string[]
   */
```

```
 function initDiffSms(array $receiver, string $templateId, array $templateParas, string $signature)
   {
      if (null != $signature && strlen($signature) > 0) {
         return ['to' => $receiver, 'templateId' => $templateId, 'templateParas' => $templateParas, 'signature' 
=> $signature];
      }
     return ['to' => $receiver, 'templateId' => $templateId, 'templateParas' => $templateParas];
   }
   ?>
</pre>
</body>
</html>
```
## 接收状态报告

```
<?php
// 短信平台上报状态报告数据样例(urlencode)
// $success_body = 
'sequence=1&total=1&updateTime=2018-10-31T08%3A43%3A41Z&source=2&smsMsgId=2ea20735-
f856-4376-afbf-570bd70a46ee_11840135&status=DELIVRD';
$failed_body = 
'orgCode=E200027&sequence=1&total=1&updateTime=2018-10-31T08%3A43%3A41Z&source=2&smsMsgId
=2ea20735-f856-4376-afbf-570bd70a46ee_11840135&status=RTE_ERR';
// onSmsStatusReport($success_body);
onSmsStatusReport($failed_body);
/**
 * 解析状态报告数据
 *
 * @param string $data 短信平台上报的状态报告数据
 */
function onSmsStatusReport(string $data)
{
   $keyValues = [];
   parse_str(urldecode($data), $keyValues); //解析状态报告数据
 /**
   * Example: 此处已解析status为例,请按需解析所需参数并自行实现相关处理
 *
   * 'smsMsgId': 短信唯一标识
   * 'total': 长短信拆分条数
    * 'sequence': 拆分后短信序号
    * 'source': 状态报告来源
   * 'updateTime': 资源更新时间
    * 'status': 状态报告枚举值
    * 'orgCode': 状态码
   */
   $status = $keyValues['status']; // 状态报告枚举值
   // 通过status判断短信是否发送成功
   if ('DELIVRD' === strtoupper($status)) {
     print 'Send sms success. smsMsgId: ' . $keyValues['smsMsgId'] . PHP_EOL;
   } else {
     // 发送失败,打印status和orgCode
     print 'Send sms failed. smsMsgId: ' . $keyValues['smsMsgId'] . PHP_EOL;
 print 'Failed status: ' . $status . PHP_EOL;
 print 'Failed orgCode: ' . $keyValues['orgCode'] . PHP_EOL;
   }
}
.<br>?>
```
## **3.1.3 Python**

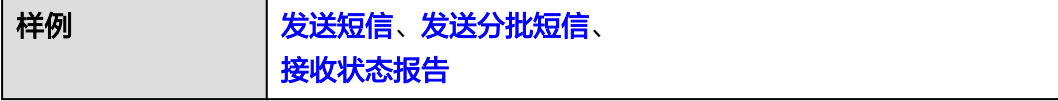

<span id="page-20-0"></span>环境要求 **[Python 3.7](https://www.python.org/downloads/)**

参考**API**签名**SDK**与**[demo](https://support.huaweicloud.com/intl/zh-cn/devg-apisign/api-sign-sdk-python.html)**,点击下载其中的SDK与Demo。将下列代码样例替换 main.py文件内容即可。

#### 须知

- 发送短信为单模板群发短信示例,发送分批短信为多模板群发短信示例。
- 本文档所述Demo在提供服务的过程中,可能会涉及个人数据的使用,建议您遵从 国家的相关法律采取足够的措施,以确保用户的个人数据受到充分的保护。
- 本文档所述Demo仅用于功能演示,不允许客户直接进行商业使用。
- 本文档信息仅供参考,不构成任何要约或承诺。

#### 发送短信示例

import urllib.parse import urllib.request import requests from apig\_sdk import signer  $if __name__ == '__main__':$ # 必填,请参考"**[开发准备](#page-6-0)**"获取如下数据,替换为实际值 url = 'https://smsapi.ap-southeast-1.myhuaweicloud.com:443/sms/batchSendSms/v1' #APP接入地址+接口 访问URI # 认证用的appKey和appSecret硬编码到代码中或者明文存储都有很大的安全风险,建议在配置文件或者环境 变量中密文存放,使用时解密,确保安全; APP\_KEY = "c8RWg3ggEcyd4D3p94bf3Y7x1Ile" #APP\_Key APP\_SECRET = "q4Ii87Bh\*\*\*\*\*\*\*\*\*\*\*\*80SfD7Al" #APP\_Secret sender = "csms12345678" #中国大陆短信签名通道号或全球短信通道号 TEMPLATE\_ID = "8ff55eac1d0b478ab3c06c3c6a492300" #模板ID #条件必填,中国大陆短信关注,当templateId指定的模板类型为通用模板时生效且必填,必须是已审核通过的,与 模板类型一致的签名名称 #全球短信不用关注该参数 signature = "华为云短信测试" #签名名称 # 必填,全局号码格式(包含国家码),示例:+86151\*\*\*\*6789,多个号码之间用英文逗号分隔 receiver = "+86151\*\*\*\*6789,+86152\*\*\*\*7890" #短信接收人号码 # 选填,短信状态报告接收地址,推荐使用域名,为空或者不填表示不接收状态报告 statusCallBack = "" ''' 选填,使用无变量模板时请赋空值 TEMPLATE\_PARAM = ''; 单变量模板示例:模板内容为"您的验证码是\${NUM\_6}"时,TEMPLATE\_PARAM可填写为'["369751"]' 双变量模板示例:模板内容为"您有\${NUM\_2}件快递请到\${TXT\_20}领取"时,TEMPLATE\_PARAM可填写为'["3"," 人民公园正门"]' 模板中的每个变量都必须赋值,且取值不能为空 查看更多**[模板和变量规范](https://support.huaweicloud.com/intl/zh-cn/productdesc-msgsms/sms_faq_0003.html)**:产品介绍>模板和变量规范 ''' TEMPLATE\_PARAM = '["369751"]' #模板变量,此处以单变量验证码短信为例,请客户自行生成6位验证码, 并定义为字符串类型,以杜绝首位0丢失的问题(例如:002569变成了2569)。 formData = urllib.parse.urlencode({ 'from': sender, 'to': receiver,

'templateId': TEMPLATE\_ID,

```
 'templateParas': TEMPLATE_PARAM,
      'statusCallback': statusCallBack,
      # 'signature': signature #使用中国大陆短信通用模板时,必须填写签名名称
   }).encode('ascii')
   print(formData)
   sig = signer.Signer()
   sig.Key = APP_KEY
   sig.Secret = APP_SECRET
   r = signer.HttpRequest("POST", url)
   r.headers = {"content-type": "application/x-www-form-urlencoded"}
   r.body = formData
   sig.Sign(r)
   print(r.headers["X-Sdk-Date"])
   print(r.headers["Authorization"])
   resp = requests.request(r.method, r.scheme + "://" + r.host + r.uri, headers=r.headers, data=r.body, 
verify=False)
   print(resp.status_code, resp.reason)
   print(resp.content)
```
## 发送分批短信示例

import json

import requests

from apig\_sdk import signer

```
if __name__ == '__main___<br># 必开发准备</mark>"获取如下数据,替换为实际值
  url = 'https://smsapi.ap-southeast-1.myhuaweicloud.com:443/sms/batchSendDiffSms/v1' # APP接入地址
(在控制台"应用管理"页面获取)+接口访问URI
  # 认证用的appKey和appSecret硬编码到代码中或者明文存储都有很大的安全风险,建议在配置文件或者环境
变量中密文存放,使用时解密,确保安全;
  APP_KEY = "c8RWg3ggEcyd4D3p94bf3Y7x1Ile" # APP_Key
  APP_SECRET = "q4Ii87Bh************80SfD7Al" # APP_Secret
  sender = "csms12345678" #中国大陆短信签名通道号或全球短信通道号
  TEMPLATE_ID_1 = "8ff55eac1d0b478ab3c06c3c6a492300" # 模板ID1
  TEMPLATE_ID_2 = "8ff55eac1d0b478ab3c06c3c6a492300" # 模板ID2
  #条件必填,中国大陆短信关注,当templateId指定的模板类型为通用模板时生效且必填,必须是已审核通过的,与
模板类型一致的签名名称
  #全球短信不用关注该参数
  signature_1 = "华为云短信测试" # 签名名称1
  signature_2 = "华为云短信测试" # 签名名称2
  # 必填,全局号码格式(包含国家码),示例:+86151****6789,多个号码之间用英文逗号分隔
 receiver_1 = ["+86151****6789", "+86152****7890"] # 模板1的接收号码
 receiver_2 = ["+86151****6789", "+86152****7890"] # 模板2的接收号码
  # 选填,短信状态报告接收地址,推荐使用域名,为空或者不填表示不接收状态报告
 statusCallBack = '''
  选填,使用无变量模板时请赋空值 TEMPLATE_PARAM = [];
  单变量模板示例:模板内容为"您的验证码是${1}"时,TEMPLATE_PARAM可填写为["369751"]
  双变量模板示例:模板内容为"您有${1}件快递请到${2}领取"时,TEMPLATE_PARAM可填写为["3","人民公园正
门"]
  模板中的每个变量都必须赋值,且取值不能为空
 模板和变量规范</mark>:产品介绍>模板和变量规范
 '''
  TEMPLATE_PARAM_1 = ["123456"] # 模板1变量,此处以单变量验证码短信为例,请客户自行生成6位验证
码,并定义为字符串类型,以杜绝首位0丢失的问题(例如:002569变成了2569)。
  TEMPLATE_PARAM_2 = ["234567"] # 模板2变量,此处以单变量验证码短信为例,请客户自行生成6位验证
码,并定义为字符串类型,以杜绝首位0丢失的问题(例如:002569变成了2569)。
  '''
```

```
 选填,使用无变量模板时请赋空值 TEMPLATE_PARAM = '';
   单变量模板示例:模板内容为"您的验证码是${NUM_6}"时,TEMPLATE_PARAM可填写为["369751"]
   双变量模板示例:模板内容为"您有${NUM_2}件快递请到${TXT_20}领取"时,TEMPLATE_PARAM可填写为["3","
人民公园正门"]
  模板和变量规范</mark>:产品介绍>模板和变量规范
 '''
  TEMPLATE_PARAM = '["369751"]' # 模板变量, 此处以单变量验证码短信为例, 请客户自行生成6位验证
码,并定义为字符串类型,以杜绝首位0丢失的问题(例如:002569变成了2569)。
   # 请求Body
   jsonData = json.dumps({'from': sender,
                 'statusCallback': statusCallBack,
                 'smsContent': [
                    {'to': receiver_1,
                     'templateId': TEMPLATE_ID_1,
                     'templateParas': TEMPLATE_PARAM_1,
                     # 'signature':signature_1 #使用中国大陆短信通用模板时,必须填写签名名称
, and the contract of \mathbb{R} , \mathbb{R} {'to': receiver_2,
                    'templateId': TEMPLATE_ID_2,
                     'templateParas': TEMPLATE_PARAM_2,
                     # 'signature':signature_2 #使用中国大陆短信通用模板时,必须填写签名名称
 }]
                 }).encode('ascii')
   sig = signer.Signer()
   sig.Key = APP_KEY
   sig.Secret = APP_SECRET
   r = signer.HttpRequest("POST", url)
   r.headers = {"content-type": "application/json"}
   r.body = jsonData
   sig.Sign(r)
   print(r.headers["X-Sdk-Date"])
   print(r.headers["Authorization"])
  r_{\text{e}} = \text{request}(r_{\text{method}}, r_{\text{scheme}} + \frac{1}{r} + r_{\text{host}} + r_{\text{unit}}, \text{header} - r_{\text{header}}, \text{data} - r_{\text{body}},verify=False)
   print(resp.status_code, resp.reason)
   print(resp.content)
```
## 接收状态报告

import urllib.parse

```
# 短信平台上报状态报告数据样例(urlencode)
#success_body = 
"sequence=1&total=1&updateTime=2018-10-31T08%3A43%3A41Z&source=2&smsMsgId=2ea20735-
f856-4376-afbf-570bd70a46ee_11840135&status=DELIVRD";
failed body =
"orgCode=E200027&sequence=1&total=1&updateTime=2018-10-31T08%3A43%3A41Z&source=2&smsMsgId
=2ea20735-f856-4376-afbf-570bd70a46ee_11840135&status=RTE_ERR";
'''解析状态报告数据
@param data: 短信平台上报的状态报告数据
@return: 
def onSmsStatusReport(data):
  keyValues = urllib.parse.parse_qs(data); #解析状态报告数据
  ''''
   Example: 此处已解析status为例,请按需解析所需参数并自行实现相关处理
   'smsMsgId': 短信唯一标识
   'total': 长短信拆分条数
   'sequence': 拆分后短信序号
   'source': 状态报告来源
   'updateTime': 资源更新时间
```

```
 'status': 状态报告枚举值
   'orgCode': 状态码
 '''
   status = keyValues.get('status'); #状态报告枚举值
   # 通过status判断短信是否发送成功
   if 'DELIVRD' == str.upper(status[0]):
     print('Send sms success. smsMsgId: ', keyValues.get('smsMsgId')[0]);
   else:
     # 发送失败,打印status和orgCode
     print('Send sms failed. smsMsgId: ', keyValues.get('smsMsgId')[0]);
     print('Failed status: ', status[0]);
     print('Failed orgCode: ', keyValues.get('orgCode')[0]);
```

```
if __name__ == '__main__':
# onSmsStatusReport(success_body)
   onSmsStatusReport(failed_body)
```
## **3.1.4 C#**

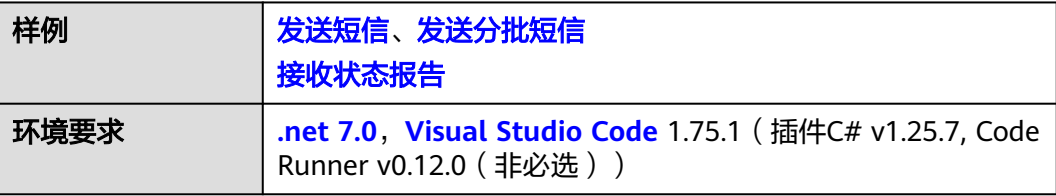

### 须知

- 发送短信为单模板群发短信示例,发送分批短信为多模板群发短信示例。
- 本文档所述Demo在提供服务的过程中,可能会涉及个人数据的使用,建议您遵从 国家的相关法律采取足够的措施,以确保用户的个人数据受到充分的保护。
- 本文档所述Demo仅用于功能演示,不允许客户直接进行商业使用。
- 本文档信息仅供参考,不构成任何要约或承诺。

参考API签名SDK与[demo](https://support.huaweicloud.com/intl/zh-cn/devg-apisign/api-sign-sdk-csharp.html),点击下载其中的SDK与Demo。以Visual Studio Code为 例,在本地资源管理器选择一个目录,比如D:/sms,使用终端进入。

- 1. 执行**dotnet new console**命令,产生一个工程。
- 2. 将Signer.cs、HttpEncoder.cs复制到D:/sms文件夹;然后在sms文件夹内新建 SendSms.cs空文件,再将下列样例(比如"发送短信示例")的内容复制到 SendSms.cs中。
- 3. 用Visual Studio Code打开该工程,即可运行SendSms.cs。

## 发送短信示例

```
using System;
using System.Net;
using System.IO;
using APIGATEWAY_SDK;
using System.Text;
namespace DEMO
{
   class Program
   {
      static void Main(string[] args)
```
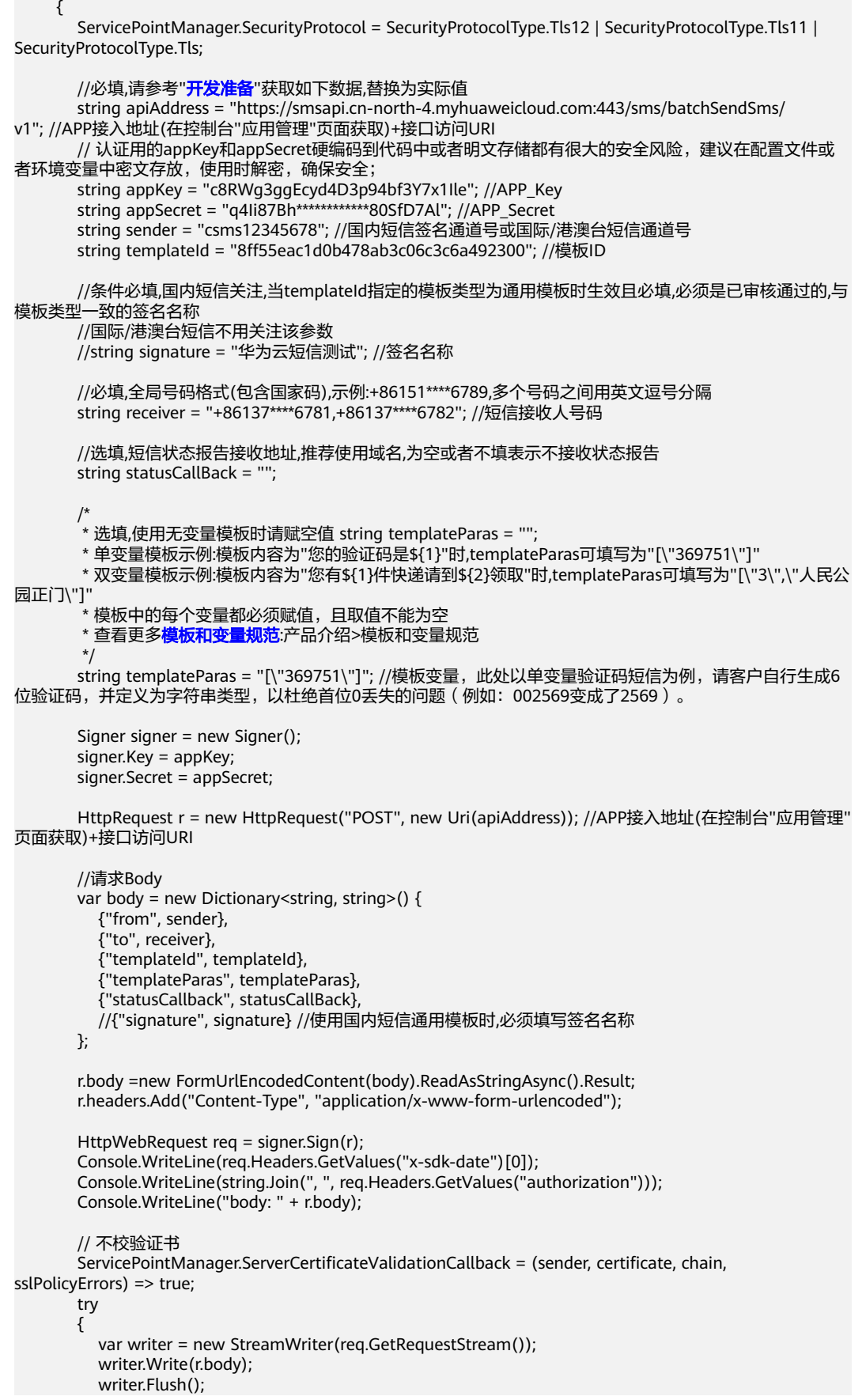

```
 HttpWebResponse resp = (HttpWebResponse)req.GetResponse();
           var reader = new StreamReader(resp.GetResponseStream());
           Console.WriteLine(reader.ReadToEnd());
        }
        catch (WebException e)
        {
           HttpWebResponse resp = (HttpWebResponse)e.Response;
           if (resp != null)
           {
              Console.WriteLine((int)resp.StatusCode + " " + resp.StatusDescription);
              var reader = new StreamReader(resp.GetResponseStream());
              Console.WriteLine(reader.ReadToEnd());
\qquad \qquad \} else
 {
              Console.WriteLine(e.Message);
\qquad \qquad \} }
     }
   }
```
#### 发送分批短信示例

}

引用库:Newtonsoft.Json 11.0.2及以上版本,请参考https://www.newtonsoft.com/ json获取。

```
using System;
using System.Net;
using System.IO;
using APIGATEWAY_SDK;
using System.Text;
using System.Collections;
using System.Collections.Generic;
using Newtonsoft.Json;
namespace DEMODiffSMS
{
   class Program
   {
     static void Main(string[] args)
     {
       ServicePointManager.SecurityProtocol = SecurityProtocolType.Tls12 | SecurityProtocolType.Tls11 | 
SecurityProtocolType.Tls;
      开发准备</mark>"获取如下数据,替换为实际值
       string apiAddress = "https://smsapi.cn-north-4.myhuaweicloud.com:443/sms/batchSendDiffSms/
v1"; //APP接入地址(在控制台"应用管理"页面获取)+接口访问URI
      // 认证用的appKey和appSecret硬编码到代码中或者明文存储都有很大的安全风险, 建议在配置文件或
者环境变量中密文存放,使用时解密,确保安全;
       string appKey = "c8RWg3ggEcyd4D3p94bf3Y7x1Ile"; //APP_Key
       string appSecret = "q4Ii87Bh************80SfD7Al"; //APP_Secret
       string sender = "csms12345678"; //国内短信签名通道号或国际/港澳台短信通道号
      string templateId_1 = "8ff55eac1d0b478ab3c06c3c6a492300"; //模板ID1
       string templateId_2 = "8ff55eac1d0b478ab3c06c3c6a492301"; //模板ID2
       //条件必填,国内短信关注,当templateId指定的模板类型为通用模板时生效且必填,必须是已审核通过的,与
模板类型一致的签名名称
       //国际/港澳台短信不用关注该参数
       string signature_1 = "华为云短信测试1"; //签名名称1
       string signature_2 = "华为云短信测试2"; //签名名称2
       //必填,全局号码格式(包含国家码),示例:+86151****6789,多个号码之间用英文逗号分隔
 string[] receiver_1 = { "+86151****6781", "+86151****6783" }; //模板1的接收号码
 string[] receiver_2 = { "+86151****6782", "+86151****6784" }; //模板2的接收号码
```

```
 //选填,短信状态报告接收地址,推荐使用域名,为空或者不填表示不接收状态报告
       string statusCallBack = "https://your.server.com/rest/callback/statusReport";
/*
        * 选填,使用无变量模板时请赋空值 string[] templateParas = {};
        * 单变量模板示例:模板内容为"您的验证码是${1}"时,templateParas可填写为{"369751"}
        * 双变量模板示例:模板内容为"您有${1}件快递请到${2}领取"时,templateParas可填写为{"3","人民公园
正门"}
        * 模板中的每个变量都必须赋值,且取值不能为空
       模板和变量规范</mark>:产品介绍>模板和变量规范
        */
       string[] templateParas_1 = {"123456"}; //模板1变量,此处以单变量验证码短信为例,请客户自行生成
6位验证码,并定义为字符串类型,以杜绝首位0丢失的问题(例如:002569变成了2569)。
       string[] templateParas_2 = {"234567"}; //模板2变量,此处以单变量验证码短信为例,请客户自行生成
6位验证码,并定义为字符串类型,以杜绝首位0丢失的问题(例如:002569变成了2569)。
       ArrayList smsContent = new ArrayList
       {
          //smsContent,不携带签名名称时,signature请填null
         InitDiffSms(receiver_1, templateId_1, templateParas_1, signature_1),
         InitDiffSms(receiver_2, templateId_2, templateParas_2, signature_2)
       };
       //请求Body
        var body = new Dictionary<string, object>{
          {"from", sender},
          {"statusCallback", statusCallBack},
          {"smsContent", smsContent}
       };
      Signer signer = new Signer();
       signer.Key = appKey;
       signer.Secret = appSecret;
       HttpRequest r = new HttpRequest("POST", new Uri(apiAddress));
       r.body = JsonConvert.SerializeObject(body);
       r.headers.Add("Content-Type", "application/json");
        HttpWebRequest req = signer.Sign(r);
       Console.WriteLine(req.Headers.GetValues("x-sdk-date")[0]);
       Console.WriteLine(string.Join(", ", req.Headers.GetValues("authorization")));
       Console.WriteLine("body: " + r.body);
       // 不校验证书
        ServicePointManager.ServerCertificateValidationCallback = (sender, certificate, chain, 
sslPolicyErrors) => true;
       try
       {
          var writer = new StreamWriter(req.GetRequestStream());
          writer.Write(r.body);
          writer.Flush();
          HttpWebResponse resp = (HttpWebResponse)req.GetResponse();
          var reader = new StreamReader(resp.GetResponseStream());
          Console.WriteLine(reader.ReadToEnd());
       }
       catch (WebException e)
       {
         HttpWebResponse resp = (HttpWebResponse)e.Response;
          if (resp != null)
          {
            Console.WriteLine((int)resp.StatusCode + " " + resp.StatusDescription);
            var reader = new StreamReader(resp.GetResponseStream());
             Console.WriteLine(reader.ReadToEnd());
          }
          else
 {
             Console.WriteLine(e.Message);
\qquad \qquad \}
```

```
 }
      }
     static Dictionary<string, object> InitDiffSms(string[] receiver, string templateId, string[] templateParas,
string signature)
      {
         Dictionary<string, object> dic = new Dictionary<string, object>
         {
             {"to", receiver},
             {"templateId", templateId},
            {"templateParas", templateParas}
         };
         if (!signature.Equals(null) && signature.Length > 0)
         {
            dic.Add("signature", signature);
         }
         return dic;
      }
   }
}
```
### 接收状态报告

using System;

```
using System.Web;
namespace msgsms_csharp_demo
{
   class Report
   {
     static void Main(string[] args)
     {
       //string success_body =
"sequence=1&total=1&updateTime=2018-10-31T08%3A43%3A41Z&source=2&smsMsgId=2ea20735-
f856-4376-afbf-570bd70a46ee_11840135&status=DELIVRD";
        string failed_body = 
"orgCode=E200027&sequence=1&total=1&updateTime=2018-10-31T08%3A43%3A41Z&source=2&smsMsgId
=2ea20735-f856-4376-afbf-570bd70a46ee_11840135&status=RTE_ERR";
        //onSmsStatusReport(success_body);
        onSmsStatusReport(failed_body);
     }
     /// <summary>
     /// 解析状态报告数据
     /// </summary>
     /// <param name="data">短信平台上报的状态报告数据</param>
     static void onSmsStatusReport(string data)
     {
        var keyValues = HttpUtility.ParseQueryString(data); //解析状态报告数据
/**
        * Example: 此处已解析status为例,请按需解析所需参数并自行实现相关处理
**********
        * 'smsMsgId': 短信唯一标识
        * 'total': 长短信拆分条数
        * 'sequence': 拆分后短信序号
        * 'source': 状态报告来源
        * 'updateTime': 资源更新时间
        * 'status': 状态报告枚举值
        * 'orgCode': 状态码
        */
        string status = keyValues.Get("status"); // 状态报告枚举值
        // 通过status判断短信是否发送成功
        if ("DELIVRD".Equals(status.ToUpper()))
        {
          Console.WriteLine("Send sms success. smsMsgId: " + keyValues.Get("smsMsgId"));
        }
```
<span id="page-28-0"></span>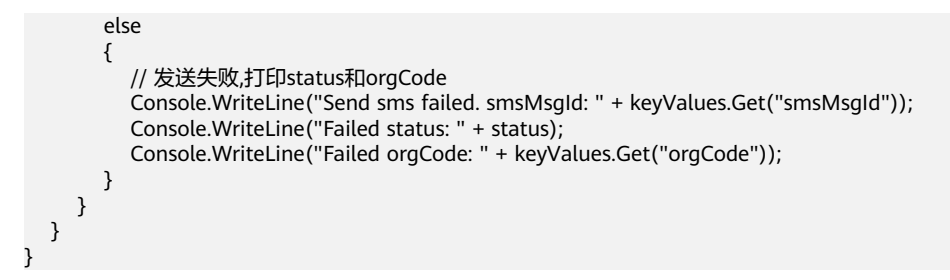

## **3.1.5 Node.js**

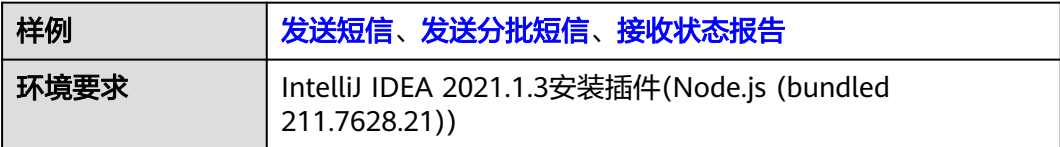

#### 须知

- 发送短信为单模板群发短信示例,发送分批短信为多模板群发短信示例。
- 本文档所述Demo在提供服务的过程中,可能会涉及个人数据的使用,建议您遵从 国家的相关法律采取足够的措施,以确保用户的个人数据受到充分的保护。
- 本文档所述Demo仅用于功能演示,不允许客户直接进行商业使用。
- 本文档信息仅供参考,不构成任何要约或承诺。

参考**API**签名**SDK**与**[demo](https://support.huaweicloud.com/intl/zh-cn/devg-apisign/api-sign-sdk-nodejs.html)**,点击下载其中的SDK与Demo。将下列代码样例替换 node\_demo.js文件内容即可。

### 发送短信示例

```
var signer = require('./signer');
var https = require("https");
var url = require('url'); //引入url模块
var querystring = require('querystring'); // 引入querystring模块
//必填,请参考"开发准备"获取如下数据,替换为实际值
var realUrl = 'https://smsapi.ap-southeast-1.myhuaweicloud.com:443/sms/batchSendSms/v1'; //APP接入地址
(在控制台"应用管理"页面获取)+接口访问URI
// 认证用的appKey和appSecret硬编码到代码中或者明文存储都有很大的安全风险,建议在配置文件或者环境变
量中密文存放,使用时解密,确保安全;
var appKey = 'c8RWg3ggEcyd4D3p94bf3Y7x1Ile';
var appSecret = 'q4Ii87Bh************80SfD7Al';
var sender = 'csms12345678'; //中国大陆短信签名通道号或全球短信通道号
var templateId = '8ff55eac1d0b478ab3c06c3c6a492300'; //模板ID
//条件必填,中国大陆短信关注,当templateId指定的模板类型为通用模板时生效且必填,必须是已审核通过的,与模
板类型一致的签名名称
//全球短信不用关注该参数
var signature = "华为云短信测试"; //签名名称
//必填,全局号码格式(包含国家码),示例:+86151****6789,多个号码之间用英文逗号分隔
var receiver = '+86151****6789,+86152****7890'; //短信接收人号码
//选填,短信状态报告接收地址,推荐使用域名,为空或者不填表示不接收状态报告
var statusCallBack = '';
/**
```

```
 * 选填,使用无变量模板时请赋空值 var templateParas = '';
 * 单变量模板示例:模板内容为"您的验证码是${NUM_6}"时,templateParas可填写为'["369751"]'
 * 双变量模板示例:模板内容为"您有${NUM_2}件快递请到${TXT_20}领取"时,templateParas可填写为'["3","人民
公园正门"]'
 * 模板中的每个变量都必须赋值,且取值不能为空
* 查看更多模板和变量规范:产品介绍>模板和变量规范
 */
var templateParas = '["369751"]'; //模板变量,此处以单变量验证码短信为例,请客户自行生成6位验证码,并
定义为字符串类型,以杜绝首位0丢失的问题(例如:002569变成了2569)。
var urlobj = url.parse(realUrl); //解析realUrl字符串并返回一个 URL对象
var sig = new signer.Signer();
sig.Key = appKey;
sig.Secret = appSecret;
var r = new signer.HttpRequest("POST", realUrl);
r.headers = {"Content-Type": "application/x-www-form-urlencoded"};
r.body = buildRequestBody(sender, receiver, templateId, templateParas, statusCallBack, signature);
var opt = sig.Sign(r);opt.hostname=urlobj.hostname
opt.port=urlobj.port
console.log(opt)
var req = https.request(opt, function (res) {
   console.log(res.statusCode);
   console.log('headers:', JSON.stringify(res.headers));
   res.on("data", function (chunk) {
     console.log(chunk.toString())
   })
});
req.on("error", function (err) {
   console.log(err.message)
});
req.write(r.body);
req.end();
function buildRequestBody(sender, receiver, templateId, templateParas, statusCallBack, signature){
  if (null !== signature && signature.length > 0) {
     return querystring.stringify({
        'from': sender,
        'to': receiver,
        'templateId': templateId,
        'templateParas': templateParas,
        'statusCallback': statusCallBack,
        'signature': signature
     });
   }
   return querystring.stringify({
      'from': sender,
      'to': receiver,
     'templateId': templateId,
      'templateParas': templateParas,
      'statusCallback': statusCallBack
   });
}
```
### 发送分批短信示例

```
var signer = require('./signer');
var https = require("https");
var url = require('url'); //引入url模块
```
//必填,请参考"**[开发准备](#page-6-0)**"获取如下数据,替换为实际值 var realUrl = 'https://smsapi.ap-southeast-1.myhuaweicloud.com:443/sms/batchSendDiffSms/v1'; //APP接入

```
地址+接口访问URI
// 认证用的appKey和appSecret硬编码到代码中或者明文存储都有很大的安全风险,建议在配置文件或者环境变
量中密文存放,使用时解密,确保安全;
var appKey = 'c8RWg3ggEcyd4D3p94bf3Y7x1Ile'; //Application Key
var appSecret = 'q4Ii87Bh************80SfD7Al'; //Application Secret
var sender = 'csms12345678'; //中国大陆短信签名通道号或全球短信通道号
var templateId1 = '8ff55eac1d0b478ab3c06c3c6a492300'; //模板ID1
var templateId2 = '8ff55eac1d0b478ab3c06c3c6a492300'; //模板ID2
//条件必填,中国大陆短信关注,当templateId指定的模板类型为通用模板时生效且必填,必须是已审核通过的,与模
板类型一致的签名名称
//全球短信不用关注该参数
var signature1 = "华为云短信测试"; //签名名称1
var signature2 = "华为云短信测试"; //签名名称2
//必填,全局号码格式(包含国家码),示例:+8615123456789,多个号码之间用英文逗号分隔
var receiver1 = ['+8615123456789','+8615234567890']; //模板1的接收号码
var receiver2 = ['+8615123456789','+8615234567890']; //模板2的接收号码
//选填,短信状态报告接收地址,推荐使用域名,为空或者不填表示不接收状态报告
var statusCallBack = '';
/**
 * 选填,使用无变量模板时请赋空值 var templateParas = [];
 * 单变量模板示例:模板内容为"您的验证码是${NUM_6}"时,templateParas可填写为['369751']
 * 双变量模板示例:模板内容为"您有${NUM_2}件快递请到${TXT_20}领取"时,templateParas可填写为['3','人民公
园正门']
* 查看更多模板和变量规范:产品介绍>模板和变量规范
 */
var templateParas1 = ['123456']; //模板1变量,此处以单变量验证码短信为例,请客户自行生成6位验证码,并
定义为字符串类型,以杜绝首位0丢失的问题(例如:002569变成了2569)。
var templateParas2 = ['234567']; //模板2变量,此处以单变量验证码短信为例,请客户自行生成6位验证码,并
定义为字符串类型,以杜绝首位0丢失的问题(例如:002569变成了2569)。
/**
 * 构造smsContent参数值
 *
 * @param receiver from
 @param templateId to
 @param templateParas template params value
 * @param signature | 签名名称,使用中国大陆短信通用模板时填写
 * @returns
 */
function initDiffSms(receiver, templateId, templateParas, signature){
  if (null !== signature && signature.length > 0) {
    return {'to': receiver, 'templateId': templateId, 'templateParas': templateParas, 'signature': signature};
   }
  return {'to': receiver, 'templateId': templateId, 'templateParas': templateParas};
}
var body = JSON.stringify({ //请求Body
   'from': sender,
   'statusCallback': statusCallBack,
   'smsContent': [
     //smsContent,不携带签名名称时,signature请填null
 initDiffSms(receiver1, templateId1, templateParas1, signature1),
 initDiffSms(receiver2, templateId2, templateParas2, signature2)
  ]}
);
var urlobj = url.parse(realUrl); //解析realUrl字符串并返回一个 URL对象
var sig = new signer.Signer();
sig.Key = appKey;sig.Secret = appSecret;
var r = new signer.HttpRequest("POST", realUrl);
r.headers = {"Content-Type": "application/json"};
```
<span id="page-31-0"></span> $r.$ body = body;

```
var opt = sig.Sign(r);opt.hostname=urlobj.hostname
opt.port=urlobj.port
console.log(opt)
var req = https.request(opt, function (res) {
   console.log(res.statusCode);
   console.log('headers:', JSON.stringify(res.headers));
   res.on("data", function (chunk) {
      console.log(chunk.toString())
   })
});
req.on("error", function (err) {
    console.log(err.message)
});
req.write(r.body);
req.end();
```
## 接收状态报告

/\*jshint esversion: 6 \*/

```
// 短信平台上报状态报告数据样例(urlencode)
//var success_b"sequence=1&total=1&updateTime=2018-10-31T08%3A43%3A41Z&source=2&smsMsgId=2ea20735-
f856-4376-afbf-570bd70a46ee_11840135&status=DELIVRD";
var failed bodv =
"orgCode=E200027&sequence=1&total=1&updateTime=2018-10-31T08%3A43%3A41Z&source=2&smsMsgId
=2ea20735-f856-4376-afbf-570bd70a46ee_11840135&status=RTE_ERR";
/**
 * 解析状态报告数据
 * 
 * @param data 短信平台上报的状态报告数据
 * @returns
 */
function onSmsStatusReport(data) {
   var querystring = require('querystring');
   var keyValues = querystring.parse(data); // 解析状态报告数据
 /**
 * Example: 此处已解析status为例,请按需解析所需参数并自行实现相关处理
 * 
   * 'smsMsgId': 短信唯一标识
   * 'total': 长短信拆分条数
    * 'sequence': 拆分后短信序号
    * 'source': 状态报告来源
   * 'updateTime': 资源更新时间
   * 'status': 状态报告枚举值
    * 'orgCode': 状态码
    */
   var status = keyValues.status; // 状态报告枚举值
   // 通过status判断短信是否发送成功
   if ('DELIVRD' === status.toUpperCase()) {
     console.log('Send sms success. smsMsgId: ', keyValues.smsMsgId);
   } else {
     // 发送失败,打印status和orgCode
     console.log('Send sms failed. smsMsgId: ', keyValues.smsMsgId);
     console.log('Failed status: ', status);
     console.log('Failed orgCode: ', keyValues.orgCode);
   }
}
```

```
// onSmsStatusReport(success_body);
onSmsStatusReport(failed_body);
```
## <span id="page-32-0"></span>**3.1.6 Go**

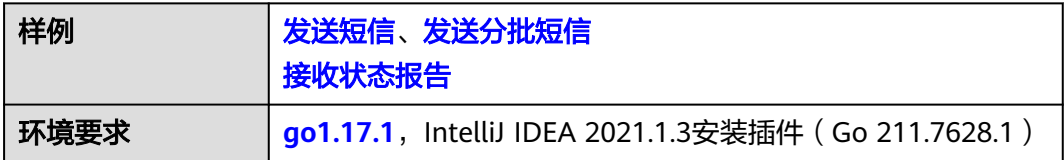

#### 须知

- 发送短信为单模板群发短信示例,发送分批短信为多模板群发短信示例。
- 本文档所述Demo在提供服务的过程中,可能会涉及个人数据的使用,建议您遵从 国家的相关法律采取足够的措施,以确保用户的个人数据受到充分的保护。
- 本文档所述Demo仅用于功能演示,不允许客户直接进行商业使用。
- 本文档信息仅供参考,不构成任何要约或承诺。

参考**API**签名**SDK**与**[demo](https://support.huaweicloud.com/intl/zh-cn/devg-apisign/api-sign-sdk-go.html)**,点击下载其中的SDK与Demo。将下列代码样例替换 demo.go文件内容即可。

将首层go.mod文件内容修改为: module huaweicloud.com/apig/go/signer

require huaweicloud.com/apig/signer v0.0.0

replace huaweicloud.com/apig/signer v0.0.0 => ./core

go 1.12

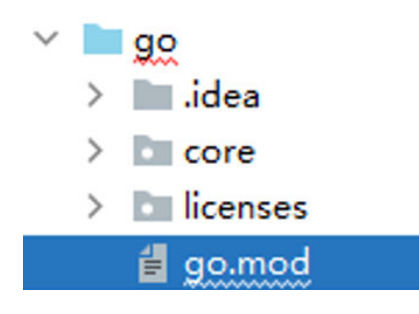

## 发送短信示例

package main

```
import (
  "bytes"
  "crypto/tls"
  "fmt"
  core "huaweicloud.com/apig/signer"
  "io/ioutil"
  "net/http"
  "net/url"
)
func main() {
 //必填,请参考"开发准备"获取如下数据,替换为实际值
  appInfo := core.Signer{
 // 认证用的appKey和appSecret硬编码到代码中或者明文存储都有很大的安全风险,建议在配置文件或者环
```

```
境变量中密文存放,使用时解密,确保安全;
    Key: "c8RWg3ggEcyd4D3p94bf3Y7x1Ile", //App Key
    Secret: "q4Ii87Bh************80SfD7Al", //App Secret
  }
  apiAddress := "https://smsapi.ap-southeast-1.myhuaweicloud.com:443/sms/batchSendSms/v1" //APP接入地
址(在控制台"应用管理"页面获取)+接口访问URI
  sender := "csms12345678" //中国大陆短信签名通道号或全球短信通道号
 templateId := "8ff55eac1d0b478ab3c06c3c6a492300" //模板ID
  //条件必填,中国大陆短信关注,当templateId指定的模板类型为通用模板时生效且必填,必须是已审核通过的,与模
板类型一致的签名名称
  //全球短信不用关注该参数
  signature := "华为云短信测试" //签名名称
  //必填,全局号码格式(包含国家码),示例:+86151****6789,多个号码之间用英文逗号分隔
  receiver := "+86151****6789" //短信接收人号码
  //选填,短信状态报告接收地址,推荐使用域名,为空或者不填表示不接收状态报告
 statusCallBack := " /*
 * 选填,使用无变量模板时请赋空值 string templateParas = "";
   * 单变量模板示例:模板内容为"您的验证码是${NUM_6}"时,templateParas可填写为'["369751"]'
   * 双变量模板示例:模板内容为"您有${NUM_2}件快递请到${TXT_20}领取"时,templateParas可填写为'["3","人
民公园正门"]
  * 查看更多<mark>模板和变量规范</mark>:产品介绍>模板和变量规范
   */
 templateParas := "[\"369751\"]" //模板变量, 此处以单变量验证码短信为例, 请客户自行生成6位验证码, 并
定义为字符串类型,以杜绝首位0丢失的问题(例如:002569变成了2569)。
 body := buildRequestBody(sender, receiver, templateId, templateParas, statusCallBack, signature)
  resp, err := post(apiAddress, []byte(body), appInfo)
 if err! = nil {
    return
 }
  fmt.Println(resp)
}
/**
 * sender,receiver,templateId不能为空
 */
func buildRequestBody(sender, receiver, templateId, templateParas, statusCallBack, signature string) string {
  param := "from=" + url.QueryEscape(sender) + "&to=" + url.QueryEscape(receiver) + "&templateId=" + 
url.QueryEscape(templateId)
 if templateParas != "" {
    param += "&templateParas=" + url.QueryEscape(templateParas)
  }
  if statusCallBack != "" {
    param += "&statusCallback=" + url.QueryEscape(statusCallBack)
 }
 if signature != "" {
    param += "&signature=" + url.QueryEscape(signature)
  }
  return param
}
func post(url string, param []byte, appInfo core.Signer) (string, error) {
 if param == nil \parallel appInfo == (core. Signer\{\}) {
    return "", nil
  }
 // 代码样例为了简便,设置了不进行证书校验,请在商用环境自行开启证书校验。
  tr := &http.Transport{
    TLSClientConfig: &tls.Config{InsecureSkipVerify: true},
  }
  client := &http.Client{Transport: tr}
  req, err := http.NewRequest("POST", url, bytes.NewBuffer(param))
```

```
if err! = nil {
    return "", err
  }
  // 对请求增加内容格式,固定头域
  req.Header.Add("Content-Type", "application/x-www-form-urlencoded")
  // 对请求进行HMAC算法签名,并将签名结果设置到Authorization头域。
  appInfo.Sign(req)
  fmt.Println(req.Header)
  // 发送短信请求
  resp, err := client.Do(req)
 if err! = nil {
    fmt.Println(err)
  }
  // 获取短信响应
  defer resp.Body.Close()
  body, err := ioutil.ReadAll(resp.Body)
 if err := nil return "", err
  }
  return string(body), nil
}
```
## 发送分批短信示例

```
package main
import (
  "bytes"
  "crypto/tls"
  "encoding/json"
  "fmt"
  core "huaweicloud.com/apig/signer"
  "io/ioutil"
  "net/http"
)
func main() {
   //必填,请参考"开发准备"获取如下数据,替换为实际值
  apiAddress := "https://smsapi.ap-southeast-1.myhuaweicloud.com:443/sms/batchSendDiffSms/v1" //APP接
入地址(在控制台"应用管理"页面获取)+接口访问URI
  // 认证用的appKey和appSecret硬编码到代码中或者明文存储都有很大的安全风险,建议在配置文件或者环境
变量中密文存放,使用时解密,确保安全;
 appKey := "c8RWg3ggEcyd4D3p94bf3Y7x1Ile" //APP_Key //APP_Key<br>appSecret := "q4li87Bh**************80SfD7Al" //APP_Secret
 appSecret := "q4li87Bh********80SfD7Al" sender := "csms12345678" //中国大陆短信签名通道号或全球短信通道
号
 templateId1 := "8ff55eac1d0b478ab3c06c3c6a492300"          //模板ID1<br>templateId2 := "8ff55eac1d0b478ab3c06c3c6a492300"          //模板ID2
 templateId2 := "8ff55eac1d0b478ab3c06c3c6a492300"
  //条件必填,中国大陆短信关注,当templateId指定的模板类型为通用模板时生效且必填,必须是已审核通过的,与模
板类型一致的签名名称
  //全球短信不用关注该参数
  signature1 := "华为云短信测试" //签名名称1
  signature2 := "华为云短信测试" //签名名称2
  //必填,全局号码格式(包含国家码),示例:+8615123456789,多个号码之间用英文逗号分隔
 receiver1 := []string{"+86151****6789", "+86152****7890"} //模板1的接收号码
 receiver2 := []string{"+86151****6789", "+86152****7890"} //模板2的接收号码
  //选填,短信状态报告接收地址,推荐使用域名,为空或者不填表示不接收状态报告
  statusCallBack := ""
 /**
  * 选填,使用无变量模板时请赋空值 templateParas := []string{}
   * 单变量模板示例:模板内容为"您的验证码是${NUM_6}"时,templateParas可填写为[]string{"369751"}
   * 双变量模板示例:模板内容为"您有${NUM_2}件快递请到${TXT_20}领取"时,templateParas可填写为
```

```
[]string{{"3","人民公园正门"}
   * ${DATE}${TIME}变量不允许取值为空,${TXT_20}变量可以使用英文空格或点号替代空值,${NUM_6}变量可以
使用0替代空值
  * 查看更多模板和变量规范:产品介绍>模板和变量规范
   */
  templateParas1 := []string{"123456"} //模板1变量,此处以单变量验证码短信为例,请客户自行生成6位验证
码,并定义为字符串类型,以杜绝首位0丢失的问题(例如:002569变成了2569)。
  templateParas2 := []string{"234567"} //模板2变量,此处以单变量验证码短信为例,请客户自行生成6位验证
码,并定义为字符串类型,以杜绝首位0丢失的问题(例如:002569变成了2569)。
 item1 := initDiffSms(receiver1, templateId1, templateParas1, signature1)
 item2 := initDiffSms(receiver2, templateId2, templateParas2, signature2)
  item := []map[string]interface{}{item1, item2}
  body := buildRequestBody(sender, item, statusCallBack)
  appInfo := core.Signer{
    Key: appKey, //App Key
    Secret: appSecret, //App Secret
  }
  resp, err := post(apiAddress, []byte(body), appInfo)
 if err != nil \{ return
  }
  fmt.Println(resp)
}
func buildRequestBody(sender string, item []map[string]interface{}, statusCallBack string) []byte {
  body := make(map[string]interface{})
  body["smsContent"] = item
  body["from"] = sender
  if statusCallBack != "" {
    body["statusCallback"] = statusCallBack
  }
 res, = := json. Marshal(body)
  return res
}
func initDiffSms(reveiver []string, templateId string, templateParas []string, signature string) 
map[string]interface{} {
  diffSms := make(map[string]interface{})
  diffSms["to"] = reveiver
  diffSms["templateId"] = templateId
 if templateParas != nil && len(templateParas) > 0 {
    diffSms["templateParas"] = templateParas
 }
 if signature != "" {
    diffSms["signature"] = signature
  }
  return diffSms
}
func post(url string, param []byte, appInfo core.Signer) (string, error) {
 if param == nil \parallel appInfo == (core.Signer{}) {
    return "", nil
  }
 // 代码样例为了简便,设置了不进行证书校验,请在商用环境自行开启证书校验。
  tr := &http.Transport{
    TLSClientConfig: &tls.Config{InsecureSkipVerify: true},
  }
  client := &http.Client{Transport: tr}
  req, err := http.NewRequest("POST", url, bytes.NewBuffer(param))
 if err! = nil {
    return "", err
  }
  // 对请求增加内容格式,固定头域
```
```
 req.Header.Add("Content-Type", "application/json")
 // 对请求进行HMAC算法签名,并将签名结果设置到Authorization头域。
 appInfo.Sign(req)
 fmt.Println(req.Header)
 // 发送短信请求
 resp, err := client.Do(req)
if err != nil {
  fmt.Println(err)
 }
 // 获取短信响应
 defer resp.Body.Close()
 body, err := ioutil.ReadAll(resp.Body)
if err := nil return "", err
 }
 return string(body), nil
```
### 接收状态报告

```
package main
import (
   "fmt"
   "net/url"
   "strings"
)
func main() {
   // 短信平台上报状态报告数据样例(urlencode)
   //success_body := 
"sequence=1&total=1&updateTime=2018-10-31T08%3A43%3A41Z&source=2&smsMsgId=2ea20735-
f856-4376-afbf-570bd70a46ee_11840135&status=DELIVRD";
   failed_body := 
"orgCode=E200027&sequence=1&total=1&updateTime=2018-10-31T08%3A43%3A41Z&source=2&smsMsgId
=2ea20735-f856-4376-afbf-570bd70a46ee_11840135&status=RTE_ERR";
   //onSmsStatusReport(success_body);
   onSmsStatusReport(failed_body);
}
func onSmsStatusReport(data string) {
   ss, _ := url.QueryUnescape(data)
   params := strings.Split(ss, "&")
   keyValues := make(map[string]string)
   for i := range params {
     temp := strings.Split(params[i],"=")
      keyValues[temp[0]] = temp[1];
   }
   /**
   * Example: 此处已解析status为例,请按需解析所需参数并自行实现相关处理
 * 
   * 'smsMsgId': 短信唯一标识
   * 'total': 长短信拆分条数
   * 'sequence': 拆分后短信序号
   * 'source': 状态报告来源
   * 'updateTime': 资源更新时间
   * 'status': 状态报告枚举值
   * 'orgCode': 状态码
   */
   status := keyValues["status"];
   if status == "DELIVRD" {
     fmt.Println("Send sms success. smsMsgId: " + keyValues["smsMsgId"])
   } else {
     fmt.Println("Send sms failed. smsMsgId: " + keyValues["smsMsgId"])
      fmt.Println("Failed status: " + keyValues["status"])
     fmt.Println("Failed orgCode: " + keyValues["orgCode"])
```
 } }

# <span id="page-37-0"></span>**3.2 X-WSSE** 认证

### **3.2.1 Java**

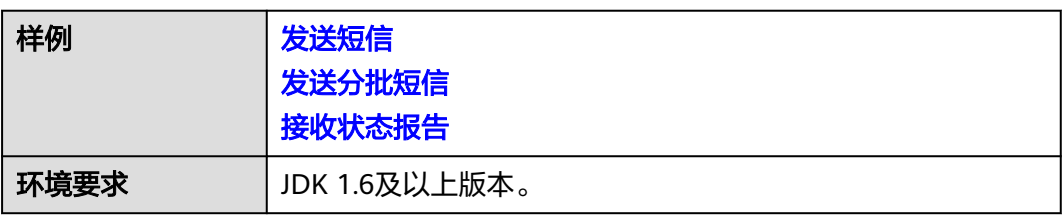

#### 须知

- 发送短信为单模板群发短信示例,发送分批短信为多模板群发短信示例。
- 本文档所述Demo在提供服务的过程中,可能会涉及个人数据的使用,建议您遵从 国家的相关法律采取足够的措施,以确保用户的个人数据受到充分的保护。
- 本文档所述Demo仅用于功能演示,不允许客户直接进行商业使用。
- 本文档信息仅供参考,不构成任何要约或承诺。

### 发送短信

import java.io.BufferedReader; import java.io.InputStream; import java.io.InputStreamReader; import java.io.OutputStreamWriter; import java.io.UnsupportedEncodingException; import java.io.Writer; import java.net.URL; import java.net.URLEncoder; import java.security.MessageDigest; import java.security.NoSuchAlgorithmException; import java.security.cert.CertificateException; import java.security.cert.X509Certificate; import java.text.SimpleDateFormat; //如果JDK版本是1.8,可使用原生Base64类 import java.util.Base64; import java.util.Date; import java.util.HashMap; import java.util.Map; import java.util.UUID;

import javax.net.ssl.HostnameVerifier; import javax.net.ssl.HttpsURLConnection; import javax.net.ssl.SSLContext; import javax.net.ssl.SSLSession; import javax.net.ssl.TrustManager; import javax.net.ssl.X509TrustManager;

//如果JDK版本低于1.8,请使用三方库提供Base64类 //import org.apache.commons.codec.binary.Base64;

public class SendSms {

```
 //无需修改,用于格式化鉴权头域,给"X-WSSE"参数赋值
   private static final String WSSE_HEADER_FORMAT = "UsernameToken Username=\"%s\",PasswordDigest=
\"%s\",Nonce=\"%s\",Created=\"%s\"";
 //无需修改,用于格式化鉴权头域,给"Authorization"参数赋值
   private static final String AUTH_HEADER_VALUE = "WSSE realm=\"SDP\",profile=\"UsernameToken
\",type=\"Appkey\"";
   public static void main(String[] args) throws Exception {
    //必填,请参考"开发准备"获取如下数据,替换为实际值
     String url = "https://smsapi.ap-southeast-1.myhuaweicloud.com:443/sms/batchSendSms/v1"; //APP接入
地址+接口访问URI
     // 认证用的appKey和appSecret硬编码到代码中或者明文存储都有很大的安全风险, 建议在配置文件或者环
境变量中密文存放,使用时解密,确保安全;
    String appKey = "c8RWg3ggEcyd4D3p94bf3Y7x1Ile"; //Application Key
    String appNecret = "q4Ii87Bh*************80SfD7Al"; //Application Secret
     String sender = "csms12345678"; //中国大陆短信签名通道号或全球短信通道号
     String templateId = "8ff55eac1d0b478ab3c06c3c6a492300"; //模板ID
     //条件必填,中国大陆短信关注,当templateId指定的模板类型为通用模板时生效且必填,必须是已审核通过的,
与模板类型一致的签名名称
     //全球短信不用关注该参数
     String signature = "华为云短信测试"; //签名名称
     //必填,全局号码格式(包含国家码),示例:+8615123456789,多个号码之间用英文逗号分隔
     String receiver = "+8615123456789,+8615234567890"; //短信接收人号码
     //选填,短信状态报告接收地址,推荐使用域名,为空或者不填表示不接收状态报告
     String statusCallBack = "";
/**
      * 选填,使用无变量模板时请赋空值 String templateParas = "";
      * 单变量模板示例:模板内容为"您的验证码是${NUM_6}"时,templateParas可填写为"[\"369751\"]"
      * 双变量模板示例:模板内容为"您有${NUM_2}件快递请到${TXT_20}领取"时,templateParas可填写为
"[\"3\",\"人民公园正门\"]"
     模板和变量规范
\frac{1}{2} \frac{1}{2} \frac{1}{2} \frac{1}{2} \frac{1}{2} \frac{1}{2} \frac{1}{2} \frac{1}{2} \frac{1}{2} \frac{1}{2} \frac{1}{2} \frac{1}{2} \frac{1}{2} \frac{1}{2} \frac{1}{2} \frac{1}{2} \frac{1}{2} \frac{1}{2} \frac{1}{2} \frac{1}{2} \frac{1}{2} \frac{1}{2}  String templateParas = "[\"369751\"]"; //模板变量,此处以单变量验证码短信为例,请客户自行生成6位
验证码,并定义为字符串类型,以杜绝首位0丢失的问题(例如:002569变成了2569)。
     //请求Body,不携带签名名称时,signature请填null
    String body = buildRequestBody(sender, receiver, templateId, templateParas, statusCallBack, signature);
    if (null == body || body.is Empty()) {
        System.out.println("body is null.");
        return;
     }
     //请求Headers中的X-WSSE参数值
     String wsseHeader = buildWsseHeader(appKey, appSecret);
    if (null == wsseHeader || wsseHeader.isEmpty()) \{ System.out.println("wsse header is null.");
        return;
     }
    Writer out = null;
     BufferedReader in = null;
     StringBuffer result = new StringBuffer();
     HttpsURLConnection connection = null;
     InputStream is = null;
     //为防止因HTTPS证书认证失败造成API调用失败,需要先忽略证书信任问题
    HostnameVerifier hv = new HostnameVerifier() {
        @Override
        public boolean verify(String hostname, SSLSession session) {
          return true;
        }
     };
```

```
 trustAllHttpsCertificates();
      try {
       URL realUrl = new URL(url):
        connection = (HttpsURLConnection) realUrl.openConnection();
        connection.setHostnameVerifier(hv);
        connection.setDoOutput(true); 
        connection.setDoInput(true);
        connection.setUseCaches(true);
        //请求方法
        connection.setRequestMethod("POST");
        //请求Headers参数
 connection.setRequestProperty("Content-Type", "application/x-www-form-urlencoded");
 connection.setRequestProperty("Authorization", AUTH_HEADER_VALUE);
        connection.setRequestProperty("X-WSSE", wsseHeader);
        connection.connect();
        out = new OutputStreamWriter(connection.getOutputStream());
        out.write(body); //发送请求Body参数
        out.flush();
        out.close();
        int status = connection.getResponseCode();
        if (200 == status) { //200
           is = connection.getInputStream();
        } else { //400/401
           is = connection.getErrorStream();
\qquad \qquad \} in = new BufferedReader(new InputStreamReader(is, "UTF-8"));
        String line = "";
       while ((line = in.readLine()) == null) {
           result.append(line);
\qquad \qquad \} System.out.println(result.toString()); //打印响应消息实体
      } catch (Exception e) {
        e.printStackTrace();
      } finally {
        try {
          i if (null != out) {
              out.close();
\qquad \qquad \}if (null != is) {
              is.close();
\qquad \qquad \}if (null != in) \{ in.close();
\qquad \qquad \} } catch (Exception e) {
           e.printStackTrace();
        }
     }
   }
 /**
    * 构造请求Body体
    * @param sender
   * @param receiver
    * @param templateId
    * @param templateParas
   * @param statusCallBack
    * @param signature | 签名名称,使用中国大陆短信通用模板时填写
    * @return
    */
  static String buildRequestBody(String sender, String receiver, String templateId, String templateParas,
        String statusCallBack, String signature) {
     if (null == sender || null == receiver || null == templateId || sender.isEmpty() || receiver.isEmpty()
           || templateId.isEmpty()) {
       System.out.println("buildRequestBody(): sender, receiver or templateId is null.");
```

```
 return null;
      }
      Map<String, String> map = new HashMap<String, String>();
      map.put("from", sender);
      map.put("to", receiver);
      map.put("templateId", templateId);
      if (null != templateParas && !templateParas.isEmpty()) {
        map.put("templateParas", templateParas);
\qquad \qquad \} if (null != statusCallBack && !statusCallBack.isEmpty()) {
        map.put("statusCallback", statusCallBack);
\qquad \qquad \} if (null != signature && !signature.isEmpty()) {
         map.put("signature", signature);
      }
      StringBuilder sb = new StringBuilder();
      String temp = "";
      for (String s : map.keySet()) {
        try {
           temp = URLEncoder.encode(map.get(s), "UTF-8");
        } catch (UnsupportedEncodingException e) {
           e.printStackTrace();
\qquad \qquad \} sb.append(s).append("=").append(temp).append("&");
      }
      return sb.deleteCharAt(sb.length()-1).toString();
   }
 /**
    * 构造X-WSSE参数值
    * @param appKey
    * @param appSecret
    * @return
    */
   static String buildWsseHeader(String appKey, String appSecret) {
      if (null == appKey || null == appSecret || appKey.isEmpty() || appSecret.isEmpty()) {
        System.out.println("buildWsseHeader(): appKey or appSecret is null.");
        return null;
\qquad \qquad \} SimpleDateFormat sdf = new SimpleDateFormat("yyyy-MM-dd'T'HH:mm:ss'Z'");
      String time = sdf.format(new Date()); //Created
      String nonce = UUID.randomUUID().toString().replace("-", ""); //Nonce
      MessageDigest md;
      byte[] passwordDigest = null;
      try {
        md = MessageDigest.getInstance("SHA-256");
        md.update((nonce + time + appSecret).getBytes());
       passwordDigest = md.digest();
      } catch (NoSuchAlgorithmException e) {
        e.printStackTrace();
      }
      //如果JDK版本是1.8,请加载原生Base64类,并使用如下代码
      String passwordDigestBase64Str = Base64.getEncoder().encodeToString(passwordDigest); //
PasswordDigest
      //如果JDK版本低于1.8,请加载三方库提供Base64类,并使用如下代码
      //String passwordDigestBase64Str = Base64.encodeBase64String(passwordDigest); //PasswordDigest
      //若passwordDigestBase64Str中包含换行符,请执行如下代码进行修正
     \frac{1}{2}//passwordDigestBase64Str = passwordDigestBase64Str.replaceAll("[\\s*\t\n\r]", "");
      return String.format(WSSE_HEADER_FORMAT, appKey, passwordDigestBase64Str, nonce, time);
   }
 /**
```

```
 * 忽略证书信任问题
    * @throws Exception
    */
   static void trustAllHttpsCertificates() throws Exception {
      TrustManager[] trustAllCerts = new TrustManager[] {
            new X509TrustManager() {
              public void checkClientTrusted(X509Certificate[] chain, String authType) throws 
CertificateException {
                 return;
\qquad \qquad \} public void checkServerTrusted(X509Certificate[] chain, String authType) throws 
CertificateException {
                 return;
\qquad \qquad \} public X509Certificate[] getAcceptedIssuers() {
                 return null;
\qquad \qquad \} }
      };
      SSLContext sc = SSLContext.getInstance("SSL");
      sc.init(null, trustAllCerts, null);
      HttpsURLConnection.setDefaultSSLSocketFactory(sc.getSocketFactory());
   }
}
```
#### 发送分批短信

import java.io.BufferedReader; import java.io.InputStream; import java.io.InputStreamReader; import java.io.OutputStreamWriter; import java.io.Writer; import java.net.URL; import java.security.MessageDigest; import java.security.NoSuchAlgorithmException; import java.security.cert.CertificateException; import java.security.cert.X509Certificate; import java.text.SimpleDateFormat; import java.util.ArrayList; //如果JDK版本是1.8,可使用原生Base64类 import java.util.Base64; import java.util.Date; import java.util.HashMap; import java.util.List; import java.util.Map; import java.util.UUID; import javax.net.ssl.HostnameVerifier; import javax.net.ssl.HttpsURLConnection; import javax.net.ssl.SSLContext; import javax.net.ssl.SSLSession; import javax.net.ssl.TrustManager; import javax.net.ssl.X509TrustManager; //如果JDK版本低于1.8,请使用三方库提供Base64类 //import org.apache.commons.codec.binary.Base64; import org.json.JSONArray; import org.json.JSONObject; public class SendDiffSms { //无需修改,用于格式化鉴权头域,给"X-WSSE"参数赋值 private static final String WSSE\_HEADER\_FORMAT = "UsernameToken Username=\"%s\",PasswordDigest= \"%s\",Nonce=\"%s\",Created=\"%s\""; //无需修改,用于格式化鉴权头域,给"Authorization"参数赋值 private static final String AUTH\_HEADER\_VALUE = "WSSE realm=\"SDP\",profile=\"UsernameToken \",type=\"Appkey\""; public static void main(String[] args) throws Exception {

```
开发准备</mark>"获取如下数据,替换为实际值
     String url = "https://smsapi.ap-southeast-1.myhuaweicloud.com:443/sms/batchSendDiffSms/v1"; //APP
接入地址+接口访问URI
    // 认证用的appKey和appSecret硬编码到代码中或者明文存储都有很大的安全风险, 建议在配置文件或者环
境变量中密文存放,使用时解密,确保安全;
     String appKey = "c8RWg3ggEcyd4D3p94bf3Y7x1Ile"; //Application Key
    String appSecret = "q4Ii87Bh************80SfD7Al"; //Application Secret
     String sender = "csms12345678"; //中国大陆短信签名通道号或全球短信通道号
     String templateId1 = "8ff55eac1d0b478ab3c06c3c6a492300"; //模板ID1
     String templateId2 = "8ff55eac1d0b478ab3c06c3c6a492300"; //模板ID2
     //条件必填,中国大陆短信关注,当templateId指定的模板类型为通用模板时生效且必填,必须是已审核通过的,
与模板类型一致的签名名称
     //全球短信不用关注该参数
     String signature1 = "华为云短信测试"; //签名名称1
     String signature2 = "华为云短信测试"; //签名名称2
     //必填,全局号码格式(包含国家码),示例:+8615123456789,多个号码之间用英文逗号分隔
 String[] receiver1 = {"+8615123456789", "+8615234567890"}; //模板1的接收号码
 String[] receiver2 = {"+8615123456789", "+8615234567890"}; //模板2的接收号码
     //选填,短信状态报告接收地址,推荐使用域名,为空或者不填表示不接收状态报告
     String statusCallBack = "";
/**
    * 选填,使用无变量模板时请赋空值 String[] templateParas = \{\};
     * 单变量模板示例:模板内容为"您的验证码是${NUM_6}"时,templateParas可填写为{"369751"}
     * 双变量模板示例:模板内容为"您有${NUM_2}件快递请到${TXT_20}领取"时,templateParas可填写为{"3","
人民公园正门"}
     模板和变量规范
      */
     String[] templateParas1 = {"123456"}; //模板1变量,此处以单变量验证码短信为例,请客户自行生成6位
验证码,并定义为字符串类型,以杜绝首位0丢失的问题(例如:002569变成了2569)。
     String[] templateParas2 = {"234567"}; //模板2变量,此处以单变量验证码短信为例,请客户自行生成6位
验证码,并定义为字符串类型,以杜绝首位0丢失的问题(例如:002569变成了2569)。
     //smsContent,不携带签名名称时,signature请填null
    List<Map<String, Object>> smsContent = new ArrayList<Map<String, Object>>();
    Map<String, Object> item1 = initDiffSms(receiver1, templateId1, templateParas1, signature1);
    Map<String, Object> item2 = initDiffSms(receiver2, templateId2, templateParas2, signature2);
    if (null != item1 && !item1.isEmpty()) {
       smsContent.add(item1);
\qquad \qquad \} if (null != item2 && !item2.isEmpty()) {
       smsContent.add(item2);
     }
     //请求Body
     String body = buildRequestBody(sender, smsContent, statusCallBack);
    if (null == body || body.isEmpty()) {
       System.out.println("body is null.");
       return;
     }
     //请求Headers中的X-WSSE参数值
     String wsseHeader = buildWsseHeader(appKey, appSecret);
    if (null == wsseHeader || wsseHeader.isEmpty()) {
       System.out.println("wsse header is null.");
     }
    Writer out = null:
     BufferedReader in = null;
     StringBuffer result = new StringBuffer();
     HttpsURLConnection connection = null;
     InputStream is = null;
     //为防止因HTTPS证书认证失败造成API调用失败,需要先忽略证书信任问题
     HostnameVerifier hv = new HostnameVerifier() {
```

```
 @Override
        public boolean verify(String hostname, SSLSession session) {
           return true;
        }
     };
     trustAllHttpsCertificates();
     try {
       URL realUrl = new URL(url);
        connection = (HttpsURLConnection) realUrl.openConnection();
        connection.setHostnameVerifier(hv);
        connection.setDoOutput(true);
        connection.setDoInput(true);
        connection.setUseCaches(true);
        //请求方法
        connection.setRequestMethod("POST");
        //请求Headers参数
 connection.setRequestProperty("Content-Type", "application/json");
 connection.setRequestProperty("Authorization", AUTH_HEADER_VALUE);
        connection.setRequestProperty("X-WSSE", wsseHeader);
        connection.connect();
        out = new OutputStreamWriter(connection.getOutputStream());
        out.write(body); //发送请求Body参数
        out.flush();
        out.close();
        int status = connection.getResponseCode();
        if (200 == status) { //200
           is = connection.getInputStream();
        } else { //400/401
           is = connection.getErrorStream();
 }
        in = new BufferedReader(new InputStreamReader(is, "UTF-8"));
        String line = "";
       while ((line = in.readLine()) := null) {
           result.append(line);
 }
        System.out.println(result.toString()); //打印响应消息实体
     } catch (Exception e) {
        e.printStackTrace();
     } finally {
        try {
          if (null != out) {
             out.close();
\qquad \qquad \}if (null != is) {
             is.close();
\qquad \qquad \}if (null != in) {
             in.close();
 }
        } catch (Exception e) {
           e.printStackTrace();
        }
     }
   }
 /**
 * 构造smsContent参数值
    * @param receiver
    * @param templateId
   * @param templateParas
   * @param signature | 签名名称,使用中国大陆短信通用模板时填写
    * @return
   */
```
static Map<String, Object> initDiffSms(String[] receiver, String templateId, String[] templateParas,

```
 String signature) {
     if (null == receiver \parallel null == templateId \parallel receiver.length == 0 \parallel templateId.isEmpty()) {
        System.out.println("initDiffSms(): receiver or templateId is null.");
        return null;
\qquad \qquad \} Map<String, Object> map = new HashMap<String, Object>();
      map.put("to", receiver);
      map.put("templateId", templateId);
      if (null != templateParas && templateParas.length > 0) {
         map.put("templateParas", templateParas);
\qquad \qquad \} if (null != signature && !signature.isEmpty()) {
        map.put("signature", signature);
      }
      return map;
   }
 /**
   * 构造请求Body体
   * @param sender
    * @param smsContent
   * @param statusCallBack
   * @return
    */
   static String buildRequestBody(String sender, List<Map<String, Object>> smsContent,
         String statusCallBack) {
     if (null == sender || null == smsContent || sender.isEmpty() || smsContent.isEmpty()) {
        System.out.println("buildRequestBody(): sender or smsContent is null.");
        return null;
      }
      JSONArray jsonArr = new JSONArray();
      for(Map<String, Object> it: smsContent){
        jsonArr.put(it);
      }
      Map<String, Object> data = new HashMap<String, Object>();
      data.put("from", sender);
      data.put("smsContent", jsonArr);
      if (null != statusCallBack && !statusCallBack.isEmpty()) {
        data.put("statusCallback", statusCallBack);
      }
      return new JSONObject(data).toString();
   }
   static String buildWsseHeader(String appKey, String appSecret) {
     if (null == appKey || null == appSecret || appKey.isEmpty() || appSecret.isEmpty()) {
        System.out.println("buildWsseHeader(): appKey or appSecret is null.");
         return null;
\qquad \qquad \} SimpleDateFormat sdf = new SimpleDateFormat("yyyy-MM-dd'T'HH:mm:ss'Z'");
      String time = sdf.format(new Date()); //Created
      String nonce = UUID.randomUUID().toString().replace("-", ""); //Nonce
      MessageDigest md;
      byte[] passwordDigest = null;
      try {
        md = MessageDigest.getInstance("SHA-256");
        md.update((nonce + time + appSecret).getBytes());
       passwordDigest = md.digest();
      } catch (NoSuchAlgorithmException e) {
        e.printStackTrace();
      }
      //如果JDK版本是1.8,请加载原生Base64类,并使用如下代码
      String passwordDigestBase64Str = Base64.getEncoder().encodeToString(passwordDigest); //
```

```
PasswordDigest
      //如果JDK版本低于1.8,请加载三方库提供Base64类,并使用如下代码
      //String passwordDigestBase64Str = Base64.encodeBase64String(passwordDigest); //PasswordDigest
      //若passwordDigestBase64Str中包含换行符,请执行如下代码进行修正
      //passwordDigestBase64Str = passwordDigestBase64Str.replaceAll("[\\s*\t\n\r]", "");
      return String.format(WSSE_HEADER_FORMAT, appKey, passwordDigestBase64Str, nonce, time);
   }
 /**
    * 忽略证书信任问题
    * @throws Exception
    */
   static void trustAllHttpsCertificates() throws Exception {
      TrustManager[] trustAllCerts = new TrustManager[] {
           new X509TrustManager() {
              public void checkClientTrusted(X509Certificate[] chain, String authType) throws 
CertificateException {
                return;
\qquad \qquad \} public void checkServerTrusted(X509Certificate[] chain, String authType) throws 
CertificateException {
                return;
\qquad \qquad \} public X509Certificate[] getAcceptedIssuers() {
                return null;
\qquad \qquad \}\qquad \qquad \} };
      SSLContext sc = SSLContext.getInstance("SSL");
      sc.init(null, trustAllCerts, null);
      HttpsURLConnection.setDefaultSSLSocketFactory(sc.getSocketFactory());
   }
}
```
### 接收状态报告

需要引入的maven依赖为:org.springframework:spring-web:5.3.21(样例版本)

import org.springframework.web.bind.annotation.PostMapping; import org.springframework.web.bind.annotation.RequestParam; import org.springframework.web.bind.annotation.RestController;

```
@RestController
public class DemoController {
   /**
   * 同步短信回执
 */
   @PostMapping("/report")
  public void smsHwReport(@RequestParam String smsMsqId, // 发送短信成功时返回的短信唯一标识。
               @RequestParam(required = false) String total, // 长短信拆分后的短信条数。当短信未
拆分时该参数取值为1。
               @RequestParam(required = false) String sequence, // 长短信拆分后的短信序号,当total
参数取值大于1时,该参数才有效。当短信未拆分时该参数取值为1。
              @RequestParam String status, // 短信状态报告枚举值, 常见取值请参考"API参考"
               @RequestParam(required = false) String source, // 短信状态报告来源:1:短信平台自
行产生的状态报告。2:短信中心返回的状态报告。3:华为平台产生的状态报告。
               @RequestParam(required = false) String updateTime,// 短信资源的更新时间,通常为短
信平台接收短信状态报告的时间,为UTC时间,格式为: yyyy-MM-dd'T'HH:mm:ss'Z',该时间会通过urlencode
转义为%3a。//  当短信平台未收到短信中心上报的状态报告时,会自行构造状态报告,该状态报告中不携带
转义为%3a。// 当短<br>"updateTime"参数。
               @RequestParam(required = false) String orgCode, // 透传南向网元状态码,仅国际/港
澳台短信状态报告携带,国内短信不涉及。// 当南向网元未返回状态码时不携带该参数。
               @RequestParam(required = false) String extend, // 扩展字段,由用户在发送短信的请
求中携带。若用户发送短信时未携带extend参数,则状态报告中也不会携带extend参数。<br>@RequestParam(required = false) String to) {   //  本条状态报告对应的短信的接收方号
              @RequestParam(required = false) String to) {
码,仅当状态报告中携带了extend参数时才会同时携带该参数。
     System.out.println(" ================receive smsStatusReport ======================");
     System.out.println("smsMsgId: " + smsMsgId);
     System.out.println("total: " + total);
```

```
 System.out.println("sequence: " + sequence);
     System.out.println("status: " + status);
     System.out.println("source: " + source);
 System.out.println("updateTime: " + updateTime);
 System.out.println("orgCode: " + orgCode);
 System.out.println("extend: " + extend);
     System.out.println("to: " + to);
   }
```
#### 相关推荐

- 代码样例:**PHP**/**[Python](#page-53-0)**/**[C#](#page-59-0)**/**[Node.js](#page-68-0)**/**[Go](#page-73-0)**
- API参考[:发送短信](https://support.huaweicloud.com/intl/zh-cn/api-msgsms/sms_05_0001.html)**API**/[发送分批短信](https://support.huaweicloud.com/intl/zh-cn/api-msgsms/sms_05_0002.html)**API**/[接收状态报告](https://support.huaweicloud.com/intl/zh-cn/api-msgsms/sms_05_0003.html)**API**
- [调测问题处理](https://support.huaweicloud.com/intl/zh-cn/api-msgsms/sms_05_0050.html)

}

### **3.2.2 PHP**

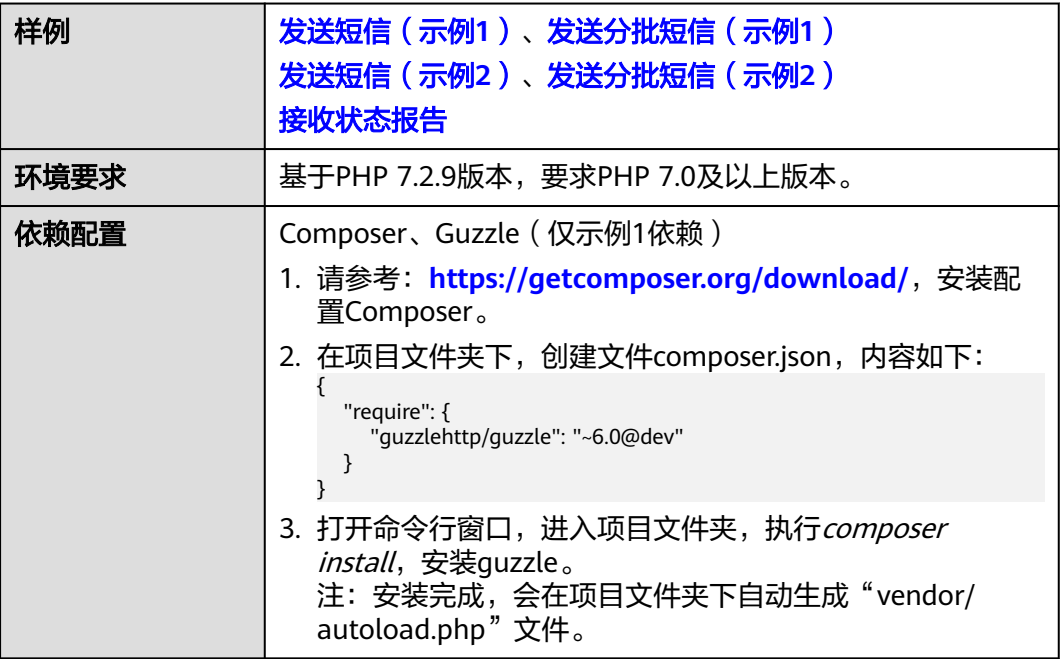

### 须知

- 发送短信为单模板群发短信示例,发送分批短信为多模板群发短信示例。
- 本文档所述Demo在提供服务的过程中,可能会涉及个人数据的使用,建议您遵从 国家的相关法律采取足够的措施,以确保用户的个人数据受到充分的保护。
- 本文档所述Demo仅用于功能演示,不允许客户直接进行商业使用。
- 本文档信息仅供参考,不构成任何要约或承诺。

### 发送短信(示例 **1**)

<?php require 'vendor/autoload.php'; //执行composer install时自动生成

```
use GuzzleHttp\Psr7;
use GuzzleHttp\Client;
use GuzzleHttp\Exception\RequestException;
开发准备</del>"获取如下数据,替换为实际值
$url = 'https://smsapi.ap-southeast-1.myhuaweicloud.com:443/sms/batchSendSms/v1'; //APP接入地址+接口
访问URI
// 认证用的appKey和appSecret硬编码到代码中或者明文存储都有很大的安全风险,建议在配置文件或者环境变
量中密文存放,使用时解密,确保安全;
$APP_KEY = 'c8RWg3ggEcyd4D3p94bf3Y7x1Ile'; //Application Key
\Phi$APP_SECRET = 'q4Ii87Bh************80SfD7Al'; //Application&nbsp:Secret
$sender = 'csms12345678'; //中国大陆短信签名通道号或全球短信通道号
$TEMPLATE_ID = '8ff55eac1d0b478ab3c06c3c6a492300'; //模板ID
//条件必填,中国大陆短信关注,当templateId指定的模板类型为通用模板时生效且必填,必须是已审核通过的,与模
板类型一致的签名名称
//全球短信不用关注该参数
$signature = "华为云短信测试"; //签名名称
//必填,全局号码格式(包含国家码),示例:+8615123456789,多个号码之间用英文逗号分隔
$receiver = '+8615123456789,+8615234567890'; //短信接收人号码
//选填,短信状态报告接收地址,推荐使用域名,为空或者不填表示不接收状态报告
$statusCallback = '';
/**
 * 选填,使用无变量模板时请赋空值 $TEMPLATE_PARAS = '';
 * 单变量模板示例:模板内容为"您的验证码是${NUM_6}"时,$TEMPLATE_PARAS可填写为 '["369751"]'
 * 双变量模板示例:模板内容为"您有${NUM_2}件快递请到${TXT_20}领取"时,$TEMPLATE_PARAS可填写为'["3","
人民公园正门"]'
模板和变量规范</mark>
 * @var string $TEMPLATE_PARAS
 */
$TEMPLATE_PARAS = '["369751"]'; //模板变量,此处以单变量验证码短信为例,请客户自行生成6位验证码,并
定义为字符串类型,以杜绝首位0丢失的问题(例如:002569变成了2569)。
$client = new Client();
try {
   $response = $client->request('POST', $url, [
     'form_params' => [
       'from' => $sender,
       'to' => $receiver,
       'templateId' => $TEMPLATE_ID,
       'templateParas' => $TEMPLATE_PARAS,
       'statusCallback' => $statusCallback,
// 'signature' => $signature //使用中国大陆短信通用模板时,必须填写签名名称
    \mathbf{1}.
     'headers' => [
       'Authorization' => 'WSSE realm="SDP",profile="UsernameToken",type="Appkey"',
       'X-WSSE' => buildWsseHeader($APP_KEY, $APP_SECRET)
     ],
     'verify' => false //为防止因HTTPS证书认证失败造成API调用失败,需要先忽略证书信任问题
  \exists):
   echo Psr7\str($response); //打印响应信息
} catch (RequestException $e) {
   echo $e;
   echo Psr7\str($e->getRequest()), "\n";
   if ($e->hasResponse()) {
     echo Psr7\str($e->getResponse());
  }
}
/**
 * 构造X-WSSE参数值
 * @param string $appKey
 * @param string $appSecret
 * @return string
 */
function buildWsseHeader(string $appKey, string $appSecret){
```

```
 $now = date('Y-m-d\TH:i:s\Z'); //Created
   $nonce = uniqid(); //Nonce
   $base64 = base64_encode(hash('sha256', ($nonce . $now . $appSecret))); //PasswordDigest
   return sprintf("UsernameToken Username=\"%s\",PasswordDigest=\"%s\",Nonce=\"%s\",Created=\"%s\"",
      $appKey, $base64, $nonce, $now);
?>
```
### 发送短信(示例 **2**)

<?php

```
//必填,请参考"开发准备"获取如下数据,替换为实际值
$url = 'https://smsapi.ap-southeast-1.myhuaweicloud.com:443/sms/batchSendSms/v1'; //APP接入地址+接口
访问URI
// 认证用的appKey和appSecret硬编码到代码中或者明文存储都有很大的安全风险,建议在配置文件或者环境变
量中密文存放,使用时解密,确保安全;
$APP_KEY = 'c8RWg3ggEcyd4D3p94bf3Y7x1Ile'; //Application Key
$APP_SECRET = 'q4Ii87Bh************80SfD7Al'; //Application Secret
$sender = 'csms12345678'; //中国大陆短信签名通道号或全球短信通道号
$TEMPLATE_ID = '8ff55eac1d0b478ab3c06c3c6a492300'; //模板ID
//条件必填,中国大陆短信关注,当templateId指定的模板类型为通用模板时生效且必填,必须是已审核通过的,与模
板类型一致的签名名称
//全球短信不用关注该参数
$signature = '华为云短信测试'; //签名名称
//必填,全局号码格式(包含国家码),示例:+8615123456789,多个号码之间用英文逗号分隔
$receiver = '+8615123456789,+8615234567890'; //短信接收人号码
//选填,短信状态报告接收地址,推荐使用域名,为空或者不填表示不接收状态报告
$statusCallback = '';
/**
 * 选填,使用无变量模板时请赋空值 $TEMPLATE_PARAS = '';
 * 单变量模板示例:模板内容为"您的验证码是${NUM_6}"时,$TEMPLATE_PARAS可填写为'["369751"]'
 * 双变量模板示例:模板内容为"您有${NUM_2}件快递请到${TXT_20}领取"时,$TEMPLATE_PARAS可填写为'["3","
人民公园正门"]'
* 查看更多模板和变量规范
 * @var string $TEMPLATE_PARAS
 */
$TEMPLATE_PARAS = '["369751"]'; //模板变量,此处以单变量验证码短信为例,请客户自行生成6位验证码,并
定义为字符串类型,以杜绝首位0丢失的问题(例如:002569变成了2569)。
//请求Headers
$headers = [
   'Content-Type: application/x-www-form-urlencoded',
   'Authorization: WSSE realm="SDP",profile="UsernameToken",type="Appkey"',
   'X-WSSE: ' . buildWsseHeader($APP_KEY, $APP_SECRET)
];
//请求Body
\deltadata = http build query(\int 'from' => $sender,
   'to' => $receiver,
   'templateId' => $TEMPLATE_ID,
   'templateParas' => $TEMPLATE_PARAS,
   'statusCallback' => $statusCallback,
// 'signature' => $signature //使用中国大陆短信通用模板时,必须填写签名名称
\left| \right):
$context_options = [
   'http' => ['method' => 'POST', 'header'=> $headers, 'content' => $data, 'ignore_errors' => true],
  'ssl' => ['verify_peer' => false, 'verify_peer_name' => false] //为防止因HTTPS证书认证失败造成API调用失
败,需要先忽略证书信任问题
];
print_r($context_options) . PHP_EOL: //打印请求信息
$response = file get contents(Surl, false, stream context create(Scontext options));
```

```
print_r($response) . PHP_EOL; //打印响应信息
```

```
/**
 * 构造X-WSSE参数值
 * @param string $appKey
 * @param string $appSecret
 * @return string
 */
function buildWsseHeader(string $appKey, string $appSecret){
   date_default_timezone_set('Asia/Shanghai');
   $now = date('Y-m-d\TH:i:s\Z'); //Created
   $nonce = uniqid(); //Nonce
   $base64 = base64_encode(hash('sha256', ($nonce . $now . $appSecret))); //PasswordDigest
   return sprintf("UsernameToken Username=\"%s\",PasswordDigest=\"%s\",Nonce=\"%s\",Created=\"%s\"",
      $appKey, $base64, $nonce, $now);
}
?>
```
## 发送分批短信(示例 **1**)

#### <?php

require 'vendor/autoload.php'; //执行composer install时自动生成

```
use GuzzleHttp\Psr7;
use GuzzleHttp\Client;
use GuzzleHttp\Exception\RequestException;
```

```
//必填,请参考"开发准备"获取如下数据,替换为实际值
$url = 'https://smsapi.ap-southeast-1.myhuaweicloud.com:443/sms/batchSendDiffSms/v1'; //APP接入地址+接
口访问URI
// 认证用的appKey和appSecret硬编码到代码中或者明文存储都有很大的安全风险,建议在配置文件或者环境变
量中密文存放,使用时解密,确保安全;
$APP_KEY = 'c8RWg3ggEcyd4D3p94bf3Y7x1Ile'; //Application Key
$APP_SECRET = 'q4Ii87Bh************80SfD7Al'; //Application Secret
$sender = 'csms12345678'; //中国大陆短信签名通道号或全球短信通道号
$TEMPLATE_ID_1 = '8ff55eac1d0b478ab3c06c3c6a492300'; //模板ID1
$TEMPLATE_ID_2 = '8ff55eac1d0b478ab3c06c3c6a492300'; //模板ID2
```
//条件必填,中国大陆短信关注,当templateId指定的模板类型为通用模板时生效且必填,必须是已审核通过的,与模 板类型一致的签名名称 //全球短信不用关注该参数 \$signature\_1 = "华为云短信测试"; //签名名称1 \$signature\_2 = "华为云短信测试"; //签名名称2

```
//必填,全局号码格式(包含国家码),示例:+8615123456789,多个号码之间用英文逗号分隔
$receiver_1 = ['+8615123456789', '+8615234567890']; //模板1的接收号码
$receiver_2 = ['+8615123456789', '+8615234567890']; //模板2的接收号码
```

```
//选填,短信状态报告接收地址,推荐使用域名,为空或者不填表示不接收状态报告
$statusCallback = '';
```
/\*\*

```
* 选填,使用无变量模板时请赋空值 $TEMPLATE_PARAS = [];
 * 单变量模板示例:模板内容为"您的验证码是${NUM_6}"时,$TEMPLATE_PARAS可填写为['369751']
 * 双变量模板示例:模板内容为"您有${NUM_2}件快递请到${TXT_20}领取"时,$TEMPLATE_PARAS可填写为['3','人
民公园正门']
模板和变量规范
 */
$TEMPLATE_PARAS_1 = ['123456']; //模板1变量,此处以单变量验证码短信为例,请客户自行生成6位验证码,
并定义为字符串类型,以杜绝首位0丢失的问题(例如:002569变成了2569)。
$TEMPLATE_PARAS_2 = ['234567']; //模板2变量,此处以单变量验证码短信为例,请客户自行生成6位验证码,
并定义为字符串类型,以杜绝首位0丢失的问题(例如:002569变成了2569)。
//必填,请根据模板ID数量灵活增减
$smsContent = [
  //smsContent,不携带签名名称时,signature请填''
  initDiffSms($receiver_1, $TEMPLATE_ID_1, $TEMPLATE_PARAS_1, $signature_1),
  initDiffSms($receiver_2, $TEMPLATE_ID_2, $TEMPLATE_PARAS_2, $signature_2)
];
```

```
$client = new Client();
```

```
try {
   $response = $client->request('POST', $url, [
      'body' => json_encode([
         'from' => $sender,
         'statusCallback' => $statusCallback,
         'smsContent' => $smsContent
      ]),
     'headers' \Rightarrow [
         'Authorization' => 'WSSE realm="SDP",profile="UsernameToken",type="Appkey"',
         'X-WSSE' => buildWsseHeader($APP_KEY, $APP_SECRET),
         'Content-Type' => 'application/json'
\qquad \qquad ],
      'verify' => false //为防止因HTTPS证书认证失败造成API调用失败,需要先忽略证书信任问题
   ]);
   echo Psr7\str($response); //打印响应信息
} catch (RequestException $e) {
   echo $e;
   echo Psr7\str($e->getRequest()), "\n";
   if ($e->hasResponse()) {
      echo Psr7\str($e->getResponse());
   }
}
/**
* 构造smsContent参数值
  @param array $receiver
 @param string $templateId
 * @param array $templateParas
  * @param string $signature | 签名名称,使用中国大陆短信通用模板时填写
 * @return string[]
 */
function initDiffSms(array $receiver, string $templateId, array $templateParas, string $signature) {
   if (null != $signature && strlen($signature) > 0) {
      return ['to' => $receiver, 'templateId' => $templateId, 'templateParas' => $templateParas, 'signature' 
=> $signature];
 }
   return ['to' => $receiver, 'templateId' => $templateId, 'templateParas' => $templateParas];
}
/**
 * 构造X-WSSE参数值
 * @param string $appKey
 * @param string $appSecret
 * @return string
 */
function buildWsseHeader(string $appKey, string $appSecret){
   $now = date('Y-m-d\TH:i:s\Z'); //Created
   $nonce = uniqid(); //Nonce
   $base64 = base64_encode(hash('sha256', ($nonce . $now . $appSecret))); //PasswordDigest
   return sprintf("UsernameToken Username=\"%s\",PasswordDigest=\"%s\",Nonce=\"%s\",Created=\"%s\"",
      $appKey, $base64, $nonce, $now);
}
?>
```
## 发送分批短信(示例 **2**)

```
<?php
开发准备</mark>"获取如下数据,替换为实际值
$url = 'https://smsapi.ap-southeast-1.myhuaweicloud.com:443/sms/batchSendDiffSms/v1'; //APP接入地址+接
口访问URI
$APP_KEY = 'c8RWg3ggEcyd4D3p94bf3Y7x1Ile'; //Application Key
// 认证用的appKey和appSecret硬编码到代码中或者明文存储都有很大的安全风险,建议在配置文件或者环境变
量中密文存放,使用时解密,确保安全;
$APP_SECRET = 'q4li87Bh************80SfD7Al'; //Application Secret
$sender = 'csms12345678'; //中国大陆短信签名通道号或全球短信通道号
$TEMPLATE_ID_1 = '8ff55eac1d0b478ab3c06c3c6a492300'; //模板ID1
$TEMPLATE_ID_2 = '8ff55eac1d0b478ab3c06c3c6a492300'; //模板ID2
```
//条件必填,中国大陆短信关注,当templateId指定的模板类型为通用模板时生效且必填,必须是已审核通过的,与模

```
板类型一致的签名名称
//全球短信不用关注该参数
$signature_1 = "华为云短信测试"; //签名名称1
$signature_2 = "华为云短信测试"; //签名名称2
//必填,全局号码格式(包含国家码),示例:+8615123456789,多个号码之间用英文逗号分隔
$receiver_1 = ['+8615123456789', '+8615234567890']; //模板1的接收号码
$receiver_2 = ['+8615123456789', '+8615234567890']; //模板2的接收号码
//选填,短信状态报告接收地址,推荐使用域名,为空或者不填表示不接收状态报告
$statusCallback = '';
/**
 * 选填,使用无变量模板时请赋空值 $TEMPLATE_PARAS = [];
 * 单变量模板示例:模板内容为"您的验证码是${NUM_6}"时,$TEMPLATE_PARAS可填写为['369751']
 * 双变量模板示例:模板内容为"您有${NUM_2}件快递请到${TXT_20}领取"时,$TEMPLATE_PARAS可填写为['3','人
民公园正门']
模板和变量规范
 */
$TEMPLATE_PARAS_1 = ['123456']; //模板1变量,此处以单变量验证码短信为例,请客户自行生成6位验证码,
并定义为字符串类型,以杜绝首位0丢失的问题(例如:002569变成了2569)。
$TEMPLATE_PARAS_2 = ['234567']; //模板2变量,此处以单变量验证码短信为例,请客户自行生成6位验证码,
并定义为字符串类型,以杜绝首位0丢失的问题(例如:002569变成了2569)。
//请求Headers
$headers =[
   'Content-Type: application/json',
   'Authorization: WSSE realm="SDP",profile="UsernameToken",type="Appkey"',
   'X-WSSE: ' . buildWsseHeader($APP_KEY, $APP_SECRET)
];
//请求Body
$data = json_encode([
   'from' => $sender,
   'statusCallback' => $statusCallback,
   'smsContent' => [ //必填,请根据模板ID数量灵活增减
     //smsContent,不携带签名名称时,signature请填''
    initDiffSms($receiver_1, $TEMPLATE_ID_1, $TEMPLATE_PARAS_1, $signature_1),
     initDiffSms($receiver_2, $TEMPLATE_ID_2, $TEMPLATE_PARAS_2, $signature_2)
   ]
]);
$context_options = [
   'http' => ['method' => 'POST', 'header'=> $headers, 'content' => $data, 'ignore_errors' => true],
   'ssl' => ['verify_peer' => false, 'verify_peer_name' => false] //为防止因HTTPS证书认证失败造成API调用失
败,需要先忽略证书信任问题
];
print_r($context_options) . PHP_EOL; //打印请求信息
$response = file get contents(Surl, false, stream context create(Scontext options));print_r($response) . PHP_EOL; //打印响应信息
/**
 * 构造smsContent参数值
 * @param array $receiver
 * @param string $templateId
 * @param array $templateParas
 * @param string $signature | 签名名称,使用中国大陆短信通用模板时填写
 * @return string[]
 */
function initDiffSms(array $receiver, string $templateId, array $templateParas, string $signature) {
   if (null != $signature && strlen($signature) > 0) {
     return ['to' => $receiver, 'templateId' => $templateId, 'templateParas' => $templateParas, 'signature' 
=> $signature];
 }
  return ['to' => $receiver, 'templateId' => $templateId, 'templateParas' => $templateParas];
}
/**
 * 构造X-WSSE参数值
```

```
 * @param string $appKey
 * @param string $appSecret
 * @return string
 */
function buildWsseHeader(string $appKey, string $appSecret){
   date_default_timezone_set('Asia/Shanghai');
   $now = date('Y-m-d\TH:i:s\Z'); //Created
   $nonce = uniqid(); //Nonce
   $base64 = base64_encode(hash('sha256', ($nonce . $now . $appSecret))); //PasswordDigest
  return sprintf("UsernameToken Username=\"%s\",PasswordDigest=\"%s\",Nonce=\"%s\",Created=\"%s\"",
      $appKey, $base64, $nonce, $now);
}
?>
```
### 接收状态报告

<?php

```
// 短信平台上报状态报告数据样例(urlencode)
1/ $success body =
'sequence=1&total=1&updateTime=2018-10-31T08%3A43%3A41Z&source=2&smsMsgId=2ea20735-
f856-4376-afbf-570bd70a46ee_11840135&status=DELIVRD';
$failed body ='orgCode=E200027&sequence=1&total=1&updateTime=2018-10-31T08%3A43%3A41Z&source=2&smsMsgId
=2ea20735-f856-4376-afbf-570bd70a46ee_11840135&status=RTE_ERR';
// onSmsStatusReport($success_body);
onSmsStatusReport($failed_body);
```

```
/**
 * 解析状态报告数据
 *
 * @param string $data 短信平台上报的状态报告数据
 */
function onSmsStatusReport(string $data)
{
   $keyValues = [];
   parse_str(urldecode($data), $keyValues); //解析状态报告数据
 /**
   * Example: 此处已解析status为例,请按需解析所需参数并自行实现相关处理
 *
   * 'smsMsgId': 短信唯一标识
   * 'total': 长短信拆分条数
    * 'sequence': 拆分后短信序号
    * 'source': 状态报告来源
    * 'updateTime': 资源更新时间
   * 'status': 状态报告枚举值
   * 'orgCode': 状态码
   */
   $status = $keyValues['status']; // 状态报告枚举值
   // 通过status判断短信是否发送成功
   if ('DELIVRD' === strtoupper($status)) {
    print 'Send sms success. smsMsgId: ' . $keyValues['smsMsgId'] . PHP_EOL;
   } else {
     // 发送失败,打印status和orgCode
     print 'Send sms failed. smsMsgId: ' . $keyValues['smsMsgId'] . PHP_EOL;
     print 'Failed status: ' . $status . PHP_EOL;
     print 'Failed orgCode: ' . $keyValues['orgCode'] . PHP_EOL;
   }
}
?>
```
#### 相关推荐

- 代码样例:**[Java](#page-37-0)**/**[Python](#page-53-0)**/**[C#](#page-59-0)**/**[Node.js](#page-68-0)**/**[Go](#page-73-0)**
- API参考[:发送短信](https://support.huaweicloud.com/intl/zh-cn/api-msgsms/sms_05_0001.html)**API**/[发送分批短信](https://support.huaweicloud.com/intl/zh-cn/api-msgsms/sms_05_0002.html)**API**/[接收状态报告](https://support.huaweicloud.com/intl/zh-cn/api-msgsms/sms_05_0003.html)**API**

#### [调测问题处理](https://support.huaweicloud.com/intl/zh-cn/api-msgsms/sms_05_0050.html)

## <span id="page-53-0"></span>**3.2.3 Python**

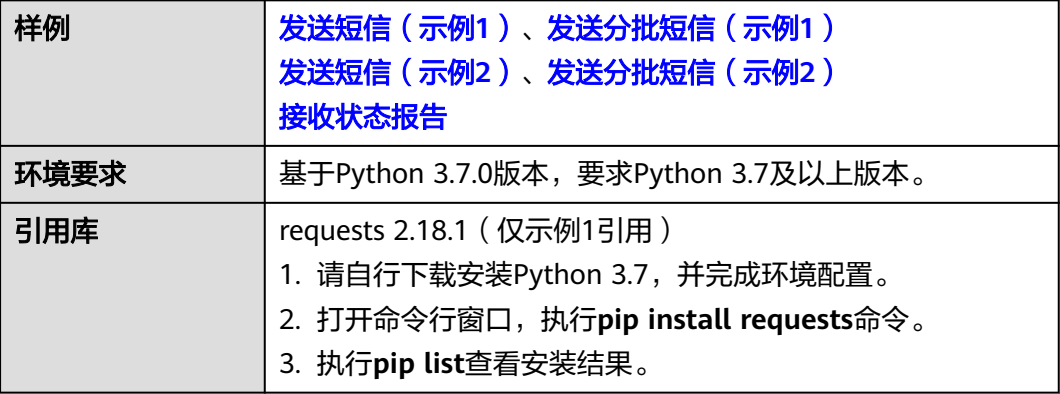

#### 须知

- 发送短信为单模板群发短信示例,发送分批短信为多模板群发短信示例。
- 本文档所述Demo在提供服务的过程中,可能会涉及个人数据的使用,建议您遵从 国家的相关法律采取足够的措施,以确保用户的个人数据受到充分的保护。
- 本文档所述Demo仅用于功能演示,不允许客户直接进行商业使用。
- 本文档信息仅供参考,不构成任何要约或承诺。

### 发送短信(示例 **1**)

```
import time
import uuid
import hashlib
import base64
import requests #需要先使用pip install requests命令安装依赖
# 必填,请参考"<del>开发准备"获取如下数据,替换为实际值</del>
url = 'https://smsapi.ap-southeast-1.myhuaweicloud.com:443/sms/batchSendSms/v1' #APP接入地址+接口访
问URI
// 认证用的appKey和appSecret硬编码到代码中或者明文存储都有很大的安全风险,建议在配置文件或者环境变
量中密文存放,使用时解密,确保安全;
APP_KEY = "c8RWg3ggEcyd4D3p94bf3Y7x1Ile" #Application Key
APP_SECRET = "q4Ii87Bh************80SfD7Al" #Application Secret
sender = "csms12345678" #中国大陆短信签名通道号或全球短信通道号
TEMPLATE_ID = "8ff55eac1d0b478ab3c06c3c6a492300" #模板ID
#条件必填,中国大陆短信关注,当templateId指定的模板类型为通用模板时生效且必填,必须是已审核通过的,与模板
类型一致的签名名称
#全球短信不用关注该参数
signature = "华为云短信测试" #签名名称
# 必填,全局号码格式(包含国家码),示例:+8615123456789,多个号码之间用英文逗号分隔
receiver = "+8615123456789,+8615234567890" #短信接收人号码
# 选填,短信状态报告接收地址,推荐使用域名,为空或者不填表示不接收状态报告
statusCallBack = ""
选填,使用无变量模板时请赋空值 TEMPLATE_PARAM = '';
单变量模板示例:模板内容为"您的验证码是${NUM_6}"时,TEMPLATE_PARAM可填写为'["369751"]'
```

```
双变量模板示例:模板内容为"您有${NUM_2}件快递请到${TXT_20}领取"时,TEMPLATE_PARAM可填写为'["3","人
民公园正门"]'
模板和变量规范</mark>
TEMPLATE_PARAM = '["369751"]' #模板变量,此处以单变量验证码短信为例,请客户自行生成6位验证码,并
定义为字符串类型,以杜绝首位0丢失的问题(例如:002569变成了2569)。
构造X-WSSE参数值
@param appKey: string
@param appSecret: string
@return: string

def buildWSSEHeader(appKey, appSecret):
   now = time.strftime('%Y-%m-%dT%H:%M:%SZ') #Created
  nonce = str(uuid.uuid4)).replace('-', '') #Nonce
   digest = hashlib.sha256((nonce + now + appSecret).encode()).hexdigest()
   digestBase64 = base64.b64encode(digest.encode()).decode() #PasswordDigest
   return 'UsernameToken Username="{}",PasswordDigest="{}",Nonce="{}",Created="{}"'.format(appKey, 
digestBase64, nonce, now)
def main():
   # 请求Headers
   header = {'Authorization': 'WSSE realm="SDP",profile="UsernameToken",type="Appkey"',
         'X-WSSE': buildWSSEHeader(APP_KEY, APP_SECRET)}
   # 请求Body
   formData = {'from': sender,
          'to': receiver,
         'templateId': TEMPLATE_ID.
          'templateParas': TEMPLATE_PARAM,
          'statusCallback': statusCallBack,
          'signature': signature #使用中国大陆短信通用模板时,必须填写签名名称
         }
   print(header)
   # 为防止因HTTPS证书认证失败造成API调用失败,需要先忽略证书信任问题
   r = requests.post(url, data=formData, headers=header, verify=False)
   print(r.text) #打印响应信息
if __name__ == '__main__': main()
```
### 发送短信(示例 **2**)

import time import uuid import hashlib import base64 import ssl import urllib.parse import urllib.request

```
# 必填,请参考"<del>开发准备"获取如下数据,替换为实际值</del>
url = 'https://smsapi.ap-southeast-1.myhuaweicloud.com:443/sms/batchSendSms/v1' #APP接入地址+接口访
问URI
APP_KEY = "c8RWg3ggEcyd4D3p94bf3Y7x1Ile" #Application Key
// 认证用的appKey和appSecret硬编码到代码中或者明文存储都有很大的安全风险,建议在配置文件或者环境变
量中密文存放,使用时解密,确保安全;
APP_SECRET = "q4Ii87Bh*************80SfD7Al" #Application&nbsp:Secret
sender = "csms12345678" #中国大陆短信签名通道号或全球短信通道号
TEMPLATE_ID = "8ff55eac1d0b478ab3c06c3c6a492300" #模板ID
```
#条件必填,中国大陆短信关注,当templateId指定的模板类型为通用模板时生效且必填,必须是已审核通过的,与模板 类型一致的签名名称 #全球短信不用关注该参数 signature = "华为云短信测试" #签名名称

# 必填,全局号码格式(包含国家码),示例:+8615123456789,多个号码之间用英文逗号分隔

```
receiver = "+8615123456789,+8615234567890" #短信接收人号码
# 选填,短信状态报告接收地址,推荐使用域名,为空或者不填表示不接收状态报告
statusCallBack = ""
'''
选填,使用无变量模板时请赋空值 TEMPLATE_PARAM = '';
单变量模板示例:模板内容为"您的验证码是${NUM_6}"时,TEMPLATE_PARAM可填写为'["369751"]'
双变量模板示例:模板内容为"您有${NUM_2}件快递请到${TXT_20}领取"时,TEMPLATE_PARAM可填写为'["3","人
民公园正门"]'
查看更多模板和变量规范
TEMPLATE_PARAM = '["369751"]' #模板变量, 此处以单变量验证码短信为例,请客户自行生成6位验证码, 并
定义为字符串类型,以杜绝首位0丢失的问题(例如:002569变成了2569)。
'''构造X-WSSE参数值
@param appKey: string
@param appSecret: string
@return: string
'''def buildWSSEHeader(appKey, appSecret):
   now = time.strftime('%Y-%m-%dT%H:%M:%SZ') #Created
   nonce = str(uuid.uuid4()).replace('-', '') #Nonce
   digest = hashlib.sha256((nonce + now + appSecret).encode()).hexdigest()
   digestBase64 = base64.b64encode(digest.encode()).decode() #PasswordDigest
   return 'UsernameToken Username="{}",PasswordDigest="{}",Nonce="{}",Created="{}"'.format(appKey, 
digestBase64, nonce, now)
def main():
   # 请求Body
   formData = urllib.parse.urlencode({
            'from': sender,
            'to': receiver,
           'templateId': TEMPLATE_ID,
            'templateParas': TEMPLATE_PARAM,
            'statusCallback': statusCallBack,
             'signature': signature #使用中国大陆短信通用模板时,必须填写签名名称
            }).encode('ascii')
   req = urllib.request.Request(url=url, data=formData, method='POST') #请求方法为POST
   # 请求Headers参数
   req.add_header('Authorization', 'WSSE realm="SDP",profile="UsernameToken",type="Appkey"')
   req.add_header('X-WSSE', buildWSSEHeader(APP_KEY, APP_SECRET))
   req.add_header('Content-Type', 'application/x-www-form-urlencoded')
   # 为防止因HTTPS证书认证失败造成API调用失败,需要先忽略证书信任问题
  ssl. create default https context = ssl. create unverified context
   try:
     r = urllib.request.urlopen(req) #发送请求
     print(r.read().decode('utf-8')) #打印响应信息
   except urllib.error.HTTPError as e:
     print(e.code)
     print(e.read().decode('utf-8'))
   except urllib.error.URLError as e:
     print(e.reason)
if __name__ == '__main__':
 main()
```
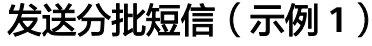

import time import uuid import hashlib import base64 import requests #需要先使用pip install requests命令安装依赖

```
# 必填,请参考"<del>开发准备"获取如下数据,替换为实际值</del>
url = 'https://smsapi.ap-southeast-1.myhuaweicloud.com:443/sms/batchSendDiffSms/v1' #APP接入地址+接口
访问URI
// 认证用的appKey和appSecret硬编码到代码中或者明文存储都有很大的安全风险,建议在配置文件或者环境变
量中密文存放,使用时解密,确保安全;
APP_KEY = "c8RWg3ggEcyd4D3p94bf3Y7x1Ile" #Application Key
APP_SECRET = "q4li87Bh************80SfD7Al" #Application Secret
sender = "csms12345678" #中国大陆短信签名通道号或全球短信通道号
TEMPLATE_ID_1 = "8ff55eac1d0b478ab3c06c3c6a492300" #模板ID1
TEMPLATE_ID_2 = "8ff55eac1d0b478ab3c06c3c6a492300" #模板ID2
#条件必填,中国大陆短信关注,当templateId指定的模板类型为通用模板时生效且必填,必须是已审核通过的,与模板
类型一致的签名名称
#全球短信不用关注该参数
signature 1 = "华为云短信测试" #签名名称1
signature_2 = "华为云短信测试" #签名名称2
# 必填,全局号码格式(包含国家码),示例:+8615123456789,多个号码之间用英文逗号分隔
receiver_1 = ["+8615123456789", "+8615234567890"] #模板1的接收号码
receiver_2 = ["+8615123456789", "+8615234567890"] #模板2的接收号码
# 选填,短信状态报告接收地址,推荐使用域名,为空或者不填表示不接收状态报告
statusCallBack = ""
'''选填,使用无变量模板时请赋空值 TEMPLATE_PARAM = [];
单变量模板示例:模板内容为"您的验证码是${NUM_6}"时,TEMPLATE_PARAM可填写为["369751"]
双变量模板示例:模板内容为"您有${NUM_2}件快递请到${TXT_20}领取"时,TEMPLATE_PARAM可填写为["3","人
民公园正门"]
查看更多模板和变量规范
'''TEMPLATE_PARAM_1 = ["123456"] #模板1变量,此处以单变量验证码短信为例,请客户自行生成6位验证码,
并定义为字符串类型,以杜绝首位0丢失的问题(例如:002569变成了2569)。
TEMPLATE_PARAM_2 = ["234567"] #模板2变量,此处以单变量验证码短信为例,请客户自行生成6位验证码,
并定义为字符串类型,以杜绝首位0丢失的问题(例如:002569变成了2569)。
构造X-WSSE参数值
@param appKey: string
@param appSecret: string
@return: string
def buildWSSEHeader(appKey, appSecret):
   now = time.strftime('%Y-%m-%dT%H:%M:%SZ') #Created
  nonce = str(uuid.uuid4()).replace('-', '') #Nonce
  digest = hashlib.sha256((nonce + now + appSecret).encode()).hexdigest() digestBase64 = base64.b64encode(digest.encode()).decode() #PasswordDigest
   return 'UsernameToken Username="{}",PasswordDigest="{}",Nonce="{}",Created="{}"'.format(appKey, 
digestBase64, nonce, now)
def main():
   # 请求Headers
   header = {'Authorization':'WSSE realm="SDP",profile="UsernameToken",type="Appkey"',
       'X-WSSE': buildWSSEHeader(APP_KEY, APP_SECRET)}
   # 请求Body
   jsonData = {'from': sender,
         'statusCallback': statusCallBack,
         'smsContent':[
           {'to':receiver_1,
            'templateId':TEMPLATE_ID_1,
            'templateParas':TEMPLATE_PARAM_1,
# 'signature':signature_1 #使用中国大陆短信通用模板时,必须填写签名名称
           },
           {'to':receiver_2,
            'templateId':TEMPLATE_ID_2,
            'templateParas':TEMPLATE_PARAM_2,
            'signature':signature_2 #使用中国大陆短信通用模板时,必须填写签名名称
```

```
 }]
 }
```
<span id="page-57-0"></span>print(header)

```
 # 为防止因HTTPS证书认证失败造成API调用失败,需要先忽略证书信任问题
 r = requests.post(url, json=jsonData, headers=header, verify=False)
 print(r.text) #打印响应信息
```

```
if __name__ == '__main__':
   main()
```
### 发送分批短信(示例 **2**)

import time import uuid import hashlib import base64 import ison import ssl import urllib.request

# 必填,请参考"<del>[开发准备](#page-6-0)</del>"获取如下数据,替换为实际值 url = 'https://smsapi.ap-southeast-1.myhuaweicloud.com:443/sms/batchSendDiffSms/v1' #APP接入地址+接口 访问URI // 认证用的appKey和appSecret硬编码到代码中或者明文存储都有很大的安全风险,建让仪在配置文件或者环境变 量中密文存放,使用时解密,确保安全; APP\_KEY = "c8RWq3qqEcyd4D3p94bf3Y7x1Ile" #Application Key APP\_SECRET = "q4li87Bh\*\*\*\*\*\*\*\*\*\*\*\*80SfD7Al" #Application Secret sender = "csms12345678" #中国大陆短信签名通道号或全球短信通道号 TEMPLATE\_ID\_1 = "8ff55eac1d0b478ab3c06c3c6a492300" #模板ID1 TEMPLATE\_ID\_2 = "8ff55eac1d0b478ab3c06c3c6a492300" #模板ID2 #条件必填,中国大陆短信关注,当templateId指定的模板类型为通用模板时生效且必填,必须是已审核通过的,与模板 类型一致的签名名称 #全球短信不用关注该参数 signature 1 = "华为云短信测试" #签名名称1 signature\_2 = "华为云短信测试" #签名名称2 # 必填,全局号码格式(包含国家码),示例:+8615123456789,多个号码之间用英文逗号分隔 receiver\_1 = ["+8615123456789", "+8615234567890"] #模板1的接收号码 receiver\_2 = ["+8615123456789", "+8615234567890"] #模板2的接收号码 # 选填,短信状态报告接收地址,推荐使用域名,为空或者不填表示不接收状态报告  $status$ CallBack = 选填,使用无变量模板时请赋空值 TEMPLATE\_PARAM = []; 单变量模板示例:模板内容为"您的验证码是\${NUM\_6}"时,TEMPLATE\_PARAM可填写为["369751"] 双变量模板示例:模板内容为"您有\${NUM\_2}件快递请到\${TXT\_20}领取"时,TEMPLATE\_PARAM可填写为["3","人 民公园正门"] 查看更多**[模板和变量规范](https://support.huaweicloud.com/intl/zh-cn/productdesc-msgsms/sms_faq_0003.html)** TEMPLATE\_PARAM\_1 = ["123456"] #模板1变量,此处以单变量验证码短信为例,请客户自行生成6位验证码, 并定义为字符串类型,以杜绝首位0丢失的问题(例如:002569变成了2569)。 TEMPLATE\_PARAM\_2 = ["234567"] #模板2变量, 此处以单变量验证码短信为例, 请客户自行生成6位验证码, 并定义为字符串类型,以杜绝首位0丢失的问题(例如:002569变成了2569)。 构造X-WSSE参数值 @param appKey: string @param appSecret: string @return: string def buildWSSEHeader(appKey, appSecret): now = time.strftime('%Y-%m-%dT%H:%M:%SZ') #Created nonce =  $str(uuid.uuid4))$ .replace $('-','')$  #Nonce digest = hashlib.sha256((nonce + now + appSecret).encode()).hexdigest() digestBase64 = base64.b64encode(digest.encode()).decode() #PasswordDigest

```
digestBase64, nonce, now)
def main():
   # 请求Body
   jsonData = json.dumps({'from': sender,
                  'statusCallback': statusCallBack,
                  'smsContent':[
                     {'to':receiver_1,
                      'templateId':TEMPLATE_ID_1,
                      'templateParas':TEMPLATE_PARAM_1,
                      'signature':signature_1 #使用中国大陆短信通用模板时,必须填写签名名称
, and the contract of \mathbb{R} , \mathbb{R} {'to':receiver_2, 
                      'templateId':TEMPLATE_ID_2, 
                      'templateParas':TEMPLATE_PARAM_2,
                      'signature':signature_2 #使用中国大陆短信通用模板时,必须填写签名名称
 }]
                  }).encode('ascii')
   req = urllib.request.Request(url=url, data=jsonData, method='POST') #请求方法为POST
   # 请求Headers参数
   req.add_header('Authorization', 'WSSE realm="SDP",profile="UsernameToken",type="Appkey"')
   req.add_header('X-WSSE', buildWSSEHeader(APP_KEY, APP_SECRET))
   req.add_header('Content-Type', 'application/json')
   # 为防止因HTTPS证书认证失败造成API调用失败,需要先忽略证书信任问题
   ssl._create_default_https_context = ssl._create_unverified_context
   try:
     r = urllib.request.urlopen(req) #发送请求
     print(r.read().decode('utf-8')) #打印响应信息
   except urllib.error.HTTPError as e:
      print(e.code)
      print(e.read().decode('utf-8'))
   except urllib.error.URLError as e:
     print(e.reason)
if __name__ == '__main__':
```
main()

### 接收状态报告

import urllib.parse

```
# 短信平台上报状态报告数据样例(urlencode)
#success_body = 
"sequence=1&total=1&updateTime=2018-10-31T08%3A43%3A41Z&source=2&smsMsgId=2ea20735-
f856-4376-afbf-570bd70a46ee_11840135&status=DELIVRD";
failed body =
"orgCode=E200027&sequence=1&total=1&updateTime=2018-10-31T08%3A43%3A41Z&source=2&smsMsgId
=2ea20735-f856-4376-afbf-570bd70a46ee_11840135&status=RTE_ERR";
解析状态报告数据
@param data: 短信平台上报的状态报告数据
@return: 
def onSmsStatusReport(data):
   keyValues = urllib.parse.parse_qs(data); #解析状态报告数据
 '''
   Example: 此处已解析status为例,请按需解析所需参数并自行实现相关处理
   'smsMsgId': 短信唯一标识
   'total': 长短信拆分条数
   'sequence': 拆分后短信序号
   'source': 状态报告来源
   'updateTime': 资源更新时间
   'status': 状态报告枚举值
```
#### 'orgCode': 状态码

```
 '''
   status = keyValues.get('status'); #状态报告枚举值
   # 通过status判断短信是否发送成功
   if 'DELIVRD' == str.upper(status[0]):
      print('Send sms success. smsMsgId: ', keyValues.get('smsMsgId')[0]);
   else:
      # 发送失败,打印status和orgCode
      print('Send sms failed. smsMsgId: ', keyValues.get('smsMsgId')[0]);
      print('Failed status: ', status[0]);
      print('Failed orgCode: ', keyValues.get('orgCode')[0]);
if __name__ == '__main__':# onSmsStatusReport(success_body)
```

```
 onSmsStatusReport(failed_body)
```
#### 相关推荐

- 代码样例:**[Java](#page-37-0)**/**[PHP](#page-46-0)**/**C#**/**[Node.js](#page-68-0)**/**[Go](#page-73-0)**
- API参考[:发送短信](https://support.huaweicloud.com/intl/zh-cn/api-msgsms/sms_05_0001.html)**API**/[发送分批短信](https://support.huaweicloud.com/intl/zh-cn/api-msgsms/sms_05_0002.html)**API**/[接收状态报告](https://support.huaweicloud.com/intl/zh-cn/api-msgsms/sms_05_0003.html)**API**
- [调测问题处理](https://support.huaweicloud.com/intl/zh-cn/api-msgsms/sms_05_0050.html)

### **3.2.4 C#**

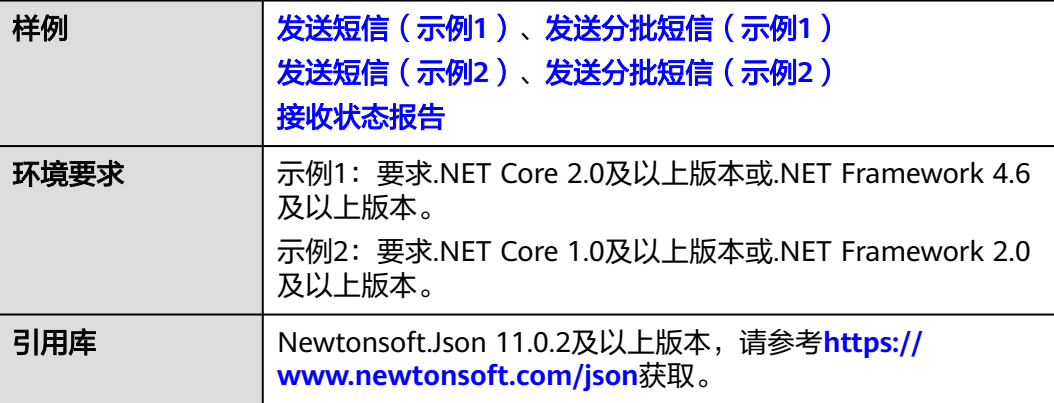

#### 须知

- 发送短信为单模板群发短信示例,发送分批短信为多模板群发短信示例。
- 本文档所述Demo在提供服务的过程中,可能会涉及个人数据的使用,建议您遵从 国家的相关法律采取足够的措施,以确保用户的个人数据受到充分的保护。
- 本文档所述Demo仅用于功能演示,不允许客户直接进行商业使用。
- 本文档信息仅供参考,不构成任何要约或承诺。

### 发送短信(示例 **1**)

using System; using System.Collections.Generic; using System.Net; using System.Net.Http; using System.Security.Cryptography; using System.Text;

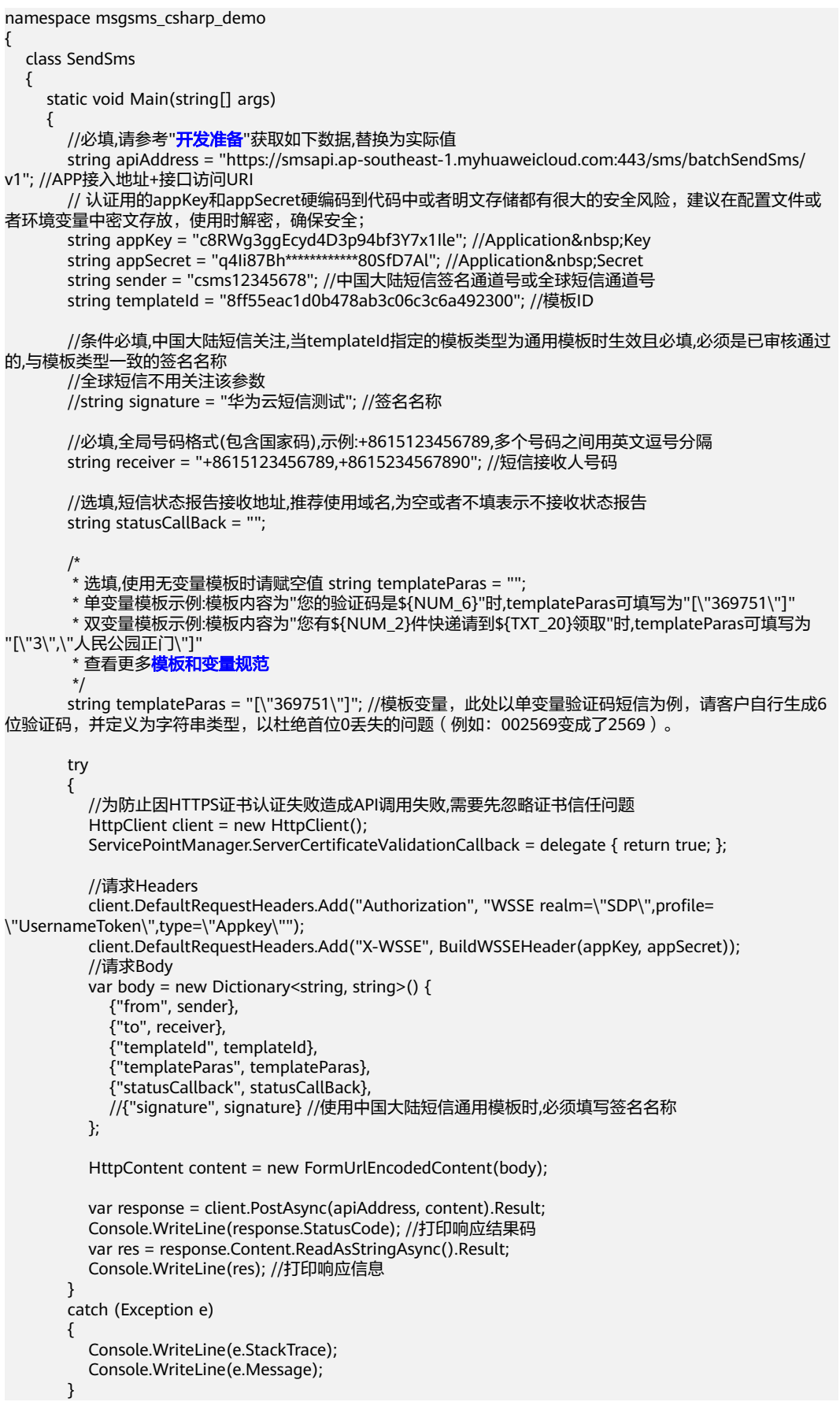

}

<span id="page-61-0"></span> /// <summary> /// 构造X-WSSE参数值 /// </summary> /// <param name="appKey"></param> /// <param name="appSecret"></param> /// <returns></returns> static string BuildWSSEHeader(string appKey, string appSecret)  $\overline{\phantom{a}}$  string now = DateTime.Now.ToString("yyyy-MM-ddTHH:mm:ssZ"); //Created string nonce = Guid.NewGuid().ToString().Replace("-", ""); //Nonce byte[] material = Encoding.UTF8.GetBytes(nonce + now + appSecret); byte[] hashed = SHA256Managed.Create().ComputeHash(material); string hexdigest = BitConverter.ToString(hashed).Replace("-", ""); string base64 = Convert.ToBase64String(Encoding.UTF8.GetBytes(hexdigest)); //PasswordDigest return String.Format("UsernameToken Username=\"{0}\",PasswordDigest=\"{1}\",Nonce= \"{2}\",Created=\"{3}\"", appKey, base64, nonce, now); } }

### 发送短信(示例 **2**)

```
using System;
using System.Collections.Specialized;
using System.IO;
using System.Net;
using System.Security.Cryptography;
using System.Text;
using System.Web;
namespace msgsms_csharp_demo
{
   class SendSms
   {
     static void Main(string[] args)
     {
      //必填,请参考"开发准备"获取如下数据,替换为实际值
       string apiAddress = "https://smsapi.ap-southeast-1.myhuaweicloud.com:443/sms/batchSendSms/
v1"; //APP接入地址+接口访问URI
      // 认证用的appKey和appSecret硬编码到代码中或者明文存储都有很大的安全风险,建议在配置文件或
者环境变量中密文存放,使用时解密,确保安全;
      string appKey = "c8RWg3ggEcyd4D3p94bf3Y7x1Ile"; //Application Key
      string appSecret = "q4Ii87Bh************80SfD7Al"; //Application Secret
       string sender = "csms12345678"; //中国大陆短信签名通道号或全球短信通道号
       string templateId = "8ff55eac1d0b478ab3c06c3c6a492300"; //模板ID
       //条件必填,中国大陆短信关注,当templateId指定的模板类型为通用模板时生效且必填,必须是已审核通过
的,与模板类型一致的签名名称
       //全球短信不用关注该参数
       //string signature = "华为云短信测试"; //签名名称
       //必填,全局号码格式(包含国家码),示例:+8615123456789,多个号码之间用英文逗号分隔
       string receiver = "+8615123456789,+8615234567890"; //短信接收人号码
       //选填,短信状态报告接收地址,推荐使用域名,为空或者不填表示不接收状态报告
       string statusCallBack = "";
/*
       * 选填,使用无变量模板时请赋空值 string templateParas = "";
       * 单变量模板示例:模板内容为"您的验证码是${NUM_6}"时,templateParas可填写为"[\"369751\"]"
       * 双变量模板示例:模板内容为"您有${NUM_2}件快递请到${TXT_20}领取"时,templateParas可填写为
"[\"3\",\"人民公园正门\"]"
      模板和变量规范
       */
```
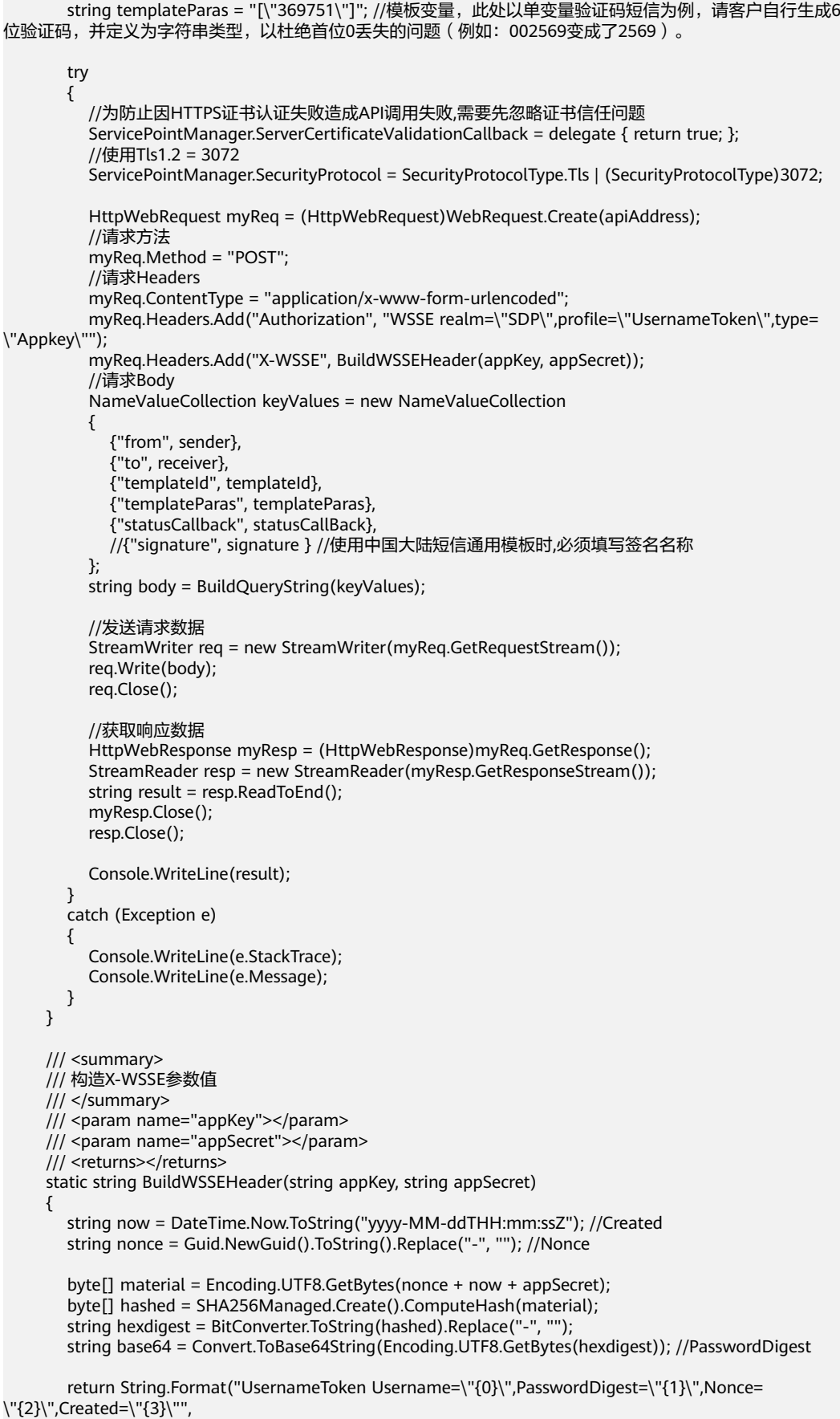

<span id="page-63-0"></span> appKey, base64, nonce, now); /// <summary>

```
 /// 构造请求body
      /// </summary>
      /// <param name="keyValues"></param>
     /// <returns></returns>
      static string BuildQueryString(NameValueCollection keyValues)
\overline{\phantom{a}} StringBuilder temp = new StringBuilder();
         foreach (string item in keyValues.Keys)
         {
```
temp.Append(item).Append("=").Append(HttpUtility.UrlEncode(keyValues.Get(item))).Append("&");

```
\qquad \qquad \} return temp.Remove(temp.Length - 1, 1).ToString();
      }
   }
```
## 发送分批短信(示例 **1**)

}

```
using Newtonsoft.Json;
using System;
using System.Collections;
using System.Collections.Generic;
using System.Net;
using System.Net.Http;
using System.Net.Http.Headers;
using System.Security.Cryptography;
using System.Text;
namespace msgsms_csharp_demo
{
   class SendDiffSms
   {
     static void Main(string[] args)
     {
 //必填,请参考"开发准备"获取如下数据,替换为实际值
 string apiAddress = "https://smsapi.ap-southeast-1.myhuaweicloud.com:443/sms/batchSendDiffSms/
v1"; //APP接入地址+接口访问URI
       // 认证用的appKey和appSecret硬编码到代码中或者明文存储都有很大的安全风险,建议在配置文件或
者环境变量中密文存放,使用时解密,确保安全;
      string appKey = "c8RWg3ggEcyd4D3p94bf3Y7x1Ile"; //Application Key
      string appSecret = "q4Ii87Bh*************80SfD7Al"; //Application Secret
       string sender = "csms12345678"; //中国大陆短信签名通道号或全球短信通道号
      string templateId_1 = "979b639cbd0b4b6b88e0fd5de4ad6f85"; //模板ID1
      string templateId_2 = "979b639cbd0b4b6b88e0fd5de4ad6f85"; //模板ID2
       //条件必填,中国大陆短信关注,当templateId指定的模板类型为通用模板时生效且必填,必须是已审核通过
的,与模板类型一致的签名名称
       //全球短信不用关注该参数
       string signature_1 = "华为云短信测试"; //签名名称1
       string signature_2 = "华为云短信测试"; //签名名称2
       //必填,全局号码格式(包含国家码),示例:+8615123456789,多个号码之间用英文逗号分隔
 string[] receiver_1 = { "+8615123456789", "+8615234567890" }; //模板1的接收号码
 string[] receiver_2 = { "+8615123456789", "+8615234567890" }; //模板2的接收号码
       //选填,短信状态报告接收地址,推荐使用域名,为空或者不填表示不接收状态报告
       string statusCallBack = "";
/*
 * 选填,使用无变量模板时请赋空值 string[] templateParas = {};
       * 单变量模板示例:模板内容为"您的验证码是${NUM_6}"时,templateParas可填写为{"369751"}
       * 双变量模板示例:模板内容为"您有${NUM_2}件快递请到${TXT_20}领取"时,templateParas可填写为
{"3","人民公园正门"}
      模板和变量规范
```

```
\frac{1}{2} \frac{1}{2} \frac{1}{2} \frac{1}{2} \frac{1}{2} \frac{1}{2} \frac{1}{2} \frac{1}{2} \frac{1}{2} \frac{1}{2} \frac{1}{2} \frac{1}{2} \frac{1}{2} \frac{1}{2} \frac{1}{2} \frac{1}{2} \frac{1}{2} \frac{1}{2} \frac{1}{2} \frac{1}{2} \frac{1}{2} \frac{1}{2}  string[] templateParas_1 = { "123456" }; //模板1变量,此处以单变量验证码短信为例,请客户自行生
成6位验证码,并定义为字符串类型,以杜绝首位0丢失的问题(例如:002569变成了2569)。
 string[] templateParas_2 = { "234567" }; //模板2变量,此处以单变量验证码短信为例,请客户自行生
成6位验证码,并定义为字符串类型,以杜绝首位0丢失的问题(例如:002569变成了2569)。
         ArrayList smsContent = new ArrayList
         {
            //smsContent,不携带签名名称时,signature请填null
          InitDiffSms(receiver_1, templateId_1, templateParas_1, signature_1),
           InitDiffSms(receiver_2, templateId_2, templateParas_2, signature_2)
         };
         try
 {
            //为防止因HTTPS证书认证失败造成API调用失败,需要先忽略证书信任问题
           HttpClient client = new HttpClient();
           ServicePointManager.ServerCertificateValidationCallback = delegate { return true; };
           //请求Headers
           client.DefaultRequestHeaders.Add("Authorization", "WSSE realm=\"SDP\",profile=
\"UsernameToken\",type=\"Appkey\"");
           client.DefaultRequestHeaders.Add("X-WSSE", BuildWSSEHeader(appKey, appSecret));
           //请求Body
           var body = new Dictionary<string, object>{
              {"from", sender},
              {"statusCallback", statusCallBack},
              {"smsContent", smsContent}
           };
           HttpContent content = new StringContent(JsonConvert.SerializeObject(body));
           //请求Headers中的Content-Type参数
           content.Headers.ContentType = new MediaTypeHeaderValue("application/json");
           var response = client.PostAsync(apiAddress, content).Result;
           Console.WriteLine(response.StatusCode); //打印响应结果码
           var res = response.Content.ReadAsStringAsync().Result;
           Console.WriteLine(res); //打印响应信息
         }
         catch (Exception e)
 {
           Console.WriteLine(e.StackTrace);
           Console.WriteLine(e.Message);
         }
      }
      /// <summary>
      /// 构造smsContent参数值
      /// </summary>
     /// <param name="receiver"></param>
      /// <param name="templateId"></param>
      /// <param name="templateParas"></param>
      /// <param name="signature">签名名称,使用中国大陆短信通用模板时填写</param>
     /// <returns></returns>
      static Dictionary<string, object> InitDiffSms(string[] receiver, string templateId, string[] templateParas, 
string signature)
      {
         Dictionary<string, object> dic = new Dictionary<string, object>
         {
            {"to", receiver},
            {"templateId", templateId},
           {"templateParas", templateParas}
         };
         if (!signature.Equals(null) && signature.Length > 0)
         {
           dic.Add("signature", signature);
         }
```
return dic;

}

```
 /// <summary>
      /// 构造X-WSSE参数值
      /// </summary>
      /// <param name="appKey"></param>
      /// <param name="appSecret"></param>
     /// <returns></returns>
      static string BuildWSSEHeader(string appKey, string appSecret)
\overline{\phantom{a}} string now = DateTime.Now.ToString("yyyy-MM-ddTHH:mm:ssZ"); //Created
        string nonce = Guid.NewGuid().ToString().Replace("-", ""); //Nonce
        byte[] material = Encoding.UTF8.GetBytes(nonce + now + appSecret);
        byte[] hashed = SHA256Managed.Create().ComputeHash(material);
        string hexdigest = BitConverter.ToString(hashed).Replace("-", "");
        string base64 = Convert.ToBase64String(Encoding.UTF8.GetBytes(hexdigest)); //PasswordDigest
        return String.Format("UsernameToken Username=\"{0}\",PasswordDigest=\"{1}\",Nonce=
\"{2}\",Created=\"{3}\"",
                   appKey, base64, nonce, now);
      }
   }
```
### 发送分批短信(示例 **2**)

```
using Newtonsoft.Json;
using System;
using System.Collections;
using System.Collections.Generic;
using System.IO;
using System.Net;
using System.Security.Cryptography;
using System.Text;
namespace msgsms_csharp_demo
{
   class SendDiffSms
   {
     static void Main(string[] args)
     {
 //必填,请参考"开发准备"获取如下数据,替换为实际值
 string apiAddress = "https://smsapi.ap-southeast-1.myhuaweicloud.com:443/sms/batchSendDiffSms/
v1"; //APP接入地址+接口访问URI
      // 认证用的appKey和appSecret硬编码到代码中或者明文存储都有很大的安全风险,建议在配置文件或
者环境变量中密文存放,使用时解密,确保安全;
string appKey = "c8RWg3ggEcyd4D3p94bf3Y7x1Ile"; //Application Key
string appSecret = "q4Ii87Bh*************80SfD7Al"; //Application Secret
       string sender = "csms12345678"; //中国大陆短信签名通道号或全球短信通道号
      string templateId 1 = "979b639cbd0b4b6b88e0fd5de4ad6f85"; //模板ID1
      string templateId_2 = "979b639cbd0b4b6b88e0fd5de4ad6f85"; //模板ID2
      //条件必填,中国大陆短信关注,当templateId指定的模板类型为通用模板时生效且必填,必须是已审核通过
的,与模板类型一致的签名名称
       //全球短信不用关注该参数
       string signature_1 = "华为云短信测试"; //签名名称1
       string signature_2 = "华为云短信测试"; //签名名称2
       //必填,全局号码格式(包含国家码),示例:+8615123456789,多个号码之间用英文逗号分隔
 string[] receiver_1 = { "+8615123456789", "+8615234567890" }; //模板1的接收号码
 string[] receiver_2 = { "+8615123456789", "+8615234567890" }; //模板2的接收号码
       //选填,短信状态报告接收地址,推荐使用域名,为空或者不填表示不接收状态报告
       string statusCallBack = "";
/ /\overline{a}^{\prime} * 选填,使用无变量模板时请赋空值 string[] templateParas = {};
```

```
 * 双变量模板示例:模板内容为"您有${NUM_2}件快递请到${TXT_20}领取"时,templateParas可填写为
{"3","人民公园正门"}
       模板和变量规范
        */
       string[] templateParas_1 = {"123456"}; //模板1变量,此处以单变量验证码短信为例,请客户自行生成
6位验证码,并定义为字符串类型,以杜绝首位0丢失的问题(例如:002569变成了2569)。
      string[] templateParas_2 = {"234567"}; //模板2变量, 此处以单变量验证码短信为例, 请客户自行生成
6位验证码,并定义为字符串类型,以杜绝首位0丢失的问题(例如:002569变成了2569)。
       ArrayList smsContent = new ArrayList
       {
          //smsContent,不携带签名名称时,signature请填null
         InitDiffSms(receiver_1, templateId_1, templateParas_1, signature_1),
         InitDiffSms(receiver_2, templateId_2, templateParas_2, signature_2)
       };
       try
       {
          //为防止因HTTPS证书认证失败造成API调用失败,需要先忽略证书信任问题
          ServicePointManager.ServerCertificateValidationCallback = delegate { return true; };
          //使用Tls1.2 = 3072
          ServicePointManager.SecurityProtocol = SecurityProtocolType.Tls | (SecurityProtocolType)3072;
          HttpWebRequest myReq = (HttpWebRequest)WebRequest.Create(apiAddress);
          //请求方法
          myReq.Method = "POST";
          //请求Headers
          myReq.ContentType = "application/json";
          myReq.Headers.Add("Authorization", "WSSE realm=\"SDP\",profile=\"UsernameToken\",type=
\"Appkey\"");
          myReq.Headers.Add("X-WSSE", BuildWSSEHeader(appKey, appSecret));
          //请求Body
          var body = new Dictionary<string, object>() {
            {"from", sender},
             {"statusCallback", statusCallBack},
            {"smsContent", smsContent}
          };
          string jsonData = JsonConvert.SerializeObject(body);
          //发送请求数据
          StreamWriter req = new StreamWriter(myReq.GetRequestStream());
          req.Write(jsonData);
          req.Close();
          //获取响应数据
          HttpWebResponse myResp = (HttpWebResponse)myReq.GetResponse();
          StreamReader resp = new StreamReader(myResp.GetResponseStream());
          string result = resp.ReadToEnd();
          myResp.Close();
          resp.Close();
          Console.WriteLine(result);
       }
       catch (Exception e)
       {
          Console.WriteLine(e.StackTrace);
          Console.WriteLine(e.Message);
       }
     }
     /// <summary>
     /// 构造smsContent参数值
    1/1 </summary>
     /// <param name="receiver"></param>
     /// <param name="templateId"></param>
     /// <param name="templateParas"></param>
     /// <param name="signature">签名名称,使用中国大陆短信通用模板时填写</param>
    /// <returns></returns>
```
<span id="page-67-0"></span>static Dictionary<string, object> InitDiffSms(string[] receiver, string templateId, string[] templateParas, string signature) { Dictionary<string, object> dic = new Dictionary<string, object> { {"to", receiver}, {"templateId", templateId}, {"templateParas", templateParas}  $\qquad \qquad$  }; if (!signature.Equals(null) && signature.Length > 0) { dic.Add("signature", signature); } return dic; } /// <summary> /// 构造X-WSSE参数值 /// </summary> /// <param name="appKey"></param> /// <param name="appSecret"></param> /// <returns></returns> static string BuildWSSEHeader(string appKey, string appSecret) { string now = DateTime.Now.ToString("yyyy-MM-ddTHH:mm:ssZ"); //Created string nonce = Guid.NewGuid().ToString().Replace("-", ""); //Nonce byte[] material = Encoding.UTF8.GetBytes(nonce + now + appSecret); byte[] hashed = SHA256Managed.Create().ComputeHash(material); string hexdigest = BitConverter.ToString(hashed).Replace("-", ""); string base64 = Convert.ToBase64String(Encoding.UTF8.GetBytes(hexdigest)); //PasswordDigest return String.Format("UsernameToken Username=\"{0}\",PasswordDigest=\"{1}\",Nonce= \"{2}\",Created=\"{3}\"", appKey, base64, nonce, now); } } }

#### 接收状态报告

```
using System;
using System.Web;
namespace msgsms_csharp_demo
{
   class Report
   {
      static void Main(string[] args)
     {
        //string success_body = 
"sequence=1&total=1&updateTime=2018-10-31T08%3A43%3A41Z&source=2&smsMsgId=2ea20735-
f856-4376-afbf-570bd70a46ee_11840135&status=DELIVRD";
        string failed_body = 
"orgCode=E200027&sequence=1&total=1&updateTime=2018-10-31T08%3A43%3A41Z&source=2&smsMsgId
=2ea20735-f856-4376-afbf-570bd70a46ee_11840135&status=RTE_ERR";
        //onSmsStatusReport(success_body);
        onSmsStatusReport(failed_body);
     }
      /// <summary>
     /// 解析状态报告数据
      /// </summary>
      /// <param name="data">短信平台上报的状态报告数据</param>
     static void onSmsStatusReport(string data)
      {
        var keyValues = HttpUtility.ParseQueryString(data); //解析状态报告数据
```
<span id="page-68-0"></span>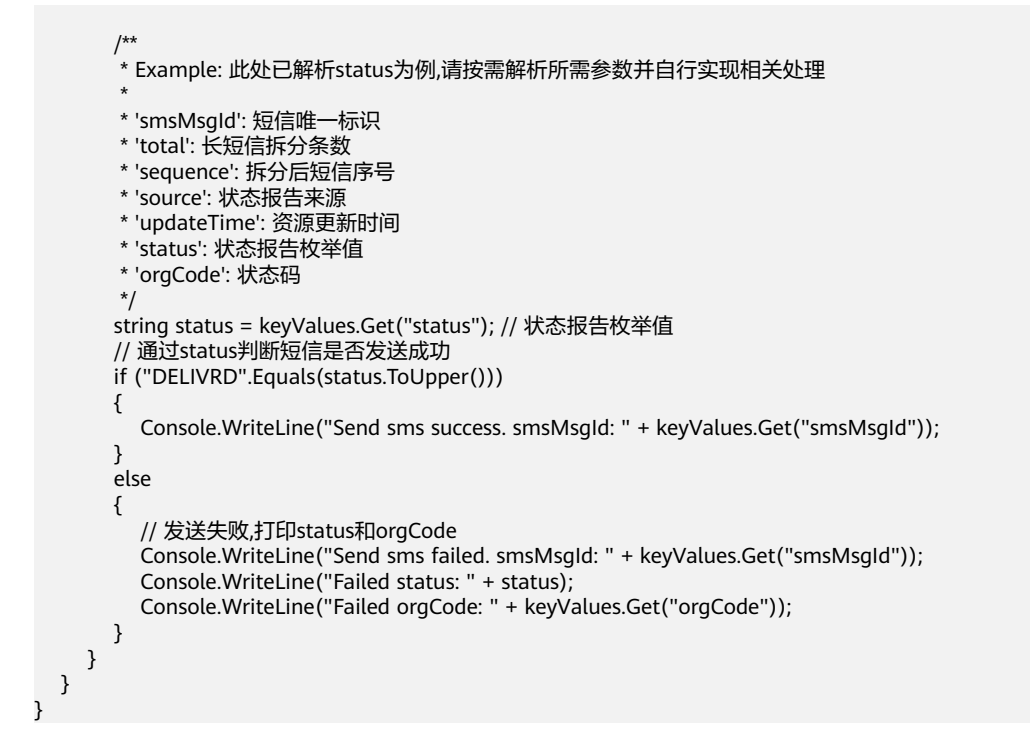

### 相关推荐

- 代码样例:**[Java](#page-37-0)**/**[PHP](#page-46-0)**/**[Python](#page-53-0)**/**Node.js**/**[Go](#page-73-0)**
- API参考[:发送短信](https://support.huaweicloud.com/intl/zh-cn/api-msgsms/sms_05_0001.html)**API**/[发送分批短信](https://support.huaweicloud.com/intl/zh-cn/api-msgsms/sms_05_0002.html)**API**/[接收状态报告](https://support.huaweicloud.com/intl/zh-cn/api-msgsms/sms_05_0003.html)**API**
- [调测问题处理](https://support.huaweicloud.com/intl/zh-cn/api-msgsms/sms_05_0050.html)

## **3.2.5 Node.js**

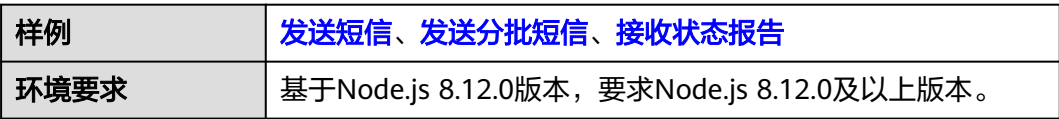

#### 须知

- 发送短信为单模板群发短信示例,发送分批短信为多模板群发短信示例。
- 本文档所述Demo在提供服务的过程中,可能会涉及个人数据的使用,建议您遵从 国家的相关法律采取足够的措施,以确保用户的个人数据受到充分的保护。
- 本文档所述Demo仅用于功能演示,不允许客户直接进行商业使用。
- 本文档信息仅供参考,不构成任何要约或承诺。

### 发送短信

/\*jshint esversion: 6 \*/ var https = require('https'); //引入https模块 var url = require('url'); //引入url模块 var querystring = require('querystring'); // 引入querystring模块

```
开发准备</del>"获取如下数据,替换为实际值
var realUrl = 'https://smsapi.ap-southeast-1.myhuaweicloud.com:443/sms/batchSendSms/v1'; //APP接入地址
+接口访问URI
var appKey = 'c8RWg3ggEcyd4D3p94bf3Y7x1Ile'; //Application Key
// 认证用的appKey和appSecret硬编码到代码中或者明文存储都有很大的安全风险,建议在配置文件或者环境变
量中密文存放,使用时解密,确保安全;
var appSecret = 'q4Ii87Bh************80SfD7Al'; //Application Secret
var sender = 'csms12345678'; //中国大陆短信签名通道号或全球短信通道号
var templateId = '8ff55eac1d0b478ab3c06c3c6a492300'; //模板ID
//条件必填,中国大陆短信关注,当templateId指定的模板类型为通用模板时生效且必填,必须是已审核通过的,与模
板类型一致的签名名称
//全球短信不用关注该参数
var signature = "华为云短信测试"; //签名名称
//必填,全局号码格式(包含国家码),示例:+8615123456789,多个号码之间用英文逗号分隔
var receiver = '+8615123456789,+8615234567890'; //短信接收人号码
//选填,短信状态报告接收地址,推荐使用域名,为空或者不填表示不接收状态报告
var statusCallBack = '';
/**
 * 选填,使用无变量模板时请赋空值 var templateParas = '';
 * 单变量模板示例:模板内容为"您的验证码是${NUM_6}"时,templateParas可填写为'["369751"]'
 * 双变量模板示例:模板内容为"您有${NUM_2}件快递请到${TXT_20}领取"时,templateParas可填写为'["3","人民
公园正门"]'
模板和变量规范
 */
var templateParas = '["369751"]'; //模板变量,此处以单变量验证码短信为例,请客户自行生成6位验证码,并
定义为字符串类型,以杜绝首位0丢失的问题(例如:002569变成了2569)。
/**
 * 构造请求Body体
 * 
 @param sender
 @param receiver
 * @param templateId
 * @param templateParas
 * @param statusCallBack
 * @param signature | 签名名称,使用中国大陆短信通用模板时填写
 * @returns
 */
function buildRequestBody(sender, receiver, templateId, templateParas, statusCallBack, signature){
  if (null !== signature && signature.length > 0) {
     return querystring.stringify({
       'from': sender,
       'to': receiver,
       'templateId': templateId,
       'templateParas': templateParas,
       'statusCallback': statusCallBack,
       'signature': signature
     });
   }
   return querystring.stringify({
     'from': sender,
     'to': receiver,
     'templateId': templateId,
     'templateParas': templateParas,
     'statusCallback': statusCallBack
  });
}
/**
 * 构造X-WSSE参数值
 * 
 * @param appKey
 @param appSecret
```

```
 * @returns
```

```
 */
function buildWsseHeader(appKey, appSecret){
   var crypto = require('crypto');
  var util = require('util');
   var time = new Date(Date.now()).toISOString().replace(/.[0-9]+\Z/, 'Z'); //Created
   var nonce = crypto.randomBytes(64).toString('hex'); //Nonce
   var passwordDigestBase64Str = crypto.createHash('sha256').update(nonce + time + 
appSecret).digest('base64'); //PasswordDigest
   return util.format('UsernameToken Username="%s",PasswordDigest="%s",Nonce="%s",Created="%s"', 
appKey, passwordDigestBase64Str, nonce, time);
}
var urlobj = url.parse(realUrl); //解析realUrl字符串并返回一个 URL对象
var options = {
   host: urlobj.hostname, //主机名
   port: urlobj.port, //端口
   path: urlobj.pathname, //URI
   method: 'POST', //请求方法为POST
   headers: { //请求Headers
      'Content-Type': 'application/x-www-form-urlencoded',
      'Authorization': 'WSSE realm="SDP",profile="UsernameToken",type="Appkey"',
      'X-WSSE': buildWsseHeader(appKey, appSecret)
   },
   rejectUnauthorized: false //为防止因HTTPS证书认证失败造成API调用失败,需要先忽略证书信任问题
};
// 请求Body,不携带签名名称时,signature请填null
var body = buildRequestBody(sender, receiver, templateId, templateParas, statusCallBack, signature);
var req = https.request(options, (res) => {
   console.log('statusCode:', res.statusCode); //打印响应码
   res.setEncoding('utf8'); //设置响应数据编码格式
  res.on('data', (d) => {
      console.log('resp:', d); //打印响应数据
   });
});
req.on('error', (e) => {
   console.error(e.message); //请求错误时,打印错误信息
});
req.write(body); //发送请求Body数据
req.end(); //结束请求
```
### 发送分批短信

```
/*jshint esversion: 6 */
var https = require('https'); //引入https模块
var url = require('url'); //引入url模块
```

```
//必填,请参考"开发准备"获取如下数据,替换为实际值
var realUrl = 'https://smsapi.ap-southeast-1.myhuaweicloud.com:443/sms/batchSendDiffSms/v1'; //APP接入
地址+接口访问URI
// 认证用的appKey和appSecret硬编码到代码中或者明文存储都有很大的安全风险,建议在配置文件或者环境变
量中密文存放,使用时解密,确保安全;
var appKey = 'c8RWg3ggEcyd4D3p94bf3Y7x1Ile'; //Application Key
var appSecret = 'q4li87Bh************80SfD7Al'; //Application Secret
var sender = 'csms12345678'; //中国大陆短信签名通道号或全球短信通道号
var templateId1 = '8ff55eac1d0b478ab3c06c3c6a492300'; //模板ID1
var templateId2 = '8ff55eac1d0b478ab3c06c3c6a492300'; //模板ID2
//条件必填,中国大陆短信关注,当templateId指定的模板类型为通用模板时生效且必填,必须是已审核通过的,与模
板类型一致的签名名称
//全球短信不用关注该参数
var signature1 = "华为云短信测试"; //签名名称1
var signature2 = "华为云短信测试"; //签名名称2
```

```
//必填,全局号码格式(包含国家码),示例:+8615123456789,多个号码之间用英文逗号分隔
var receiver1 = ['+8615123456789','+8615234567890']; //模板1的接收号码
```

```
var receiver2 = ['+8615123456789','+8615234567890']; //模板2的接收号码
//选填,短信状态报告接收地址,推荐使用域名,为空或者不填表示不接收状态报告
var statusCallBack = '';
/**
 * 选填,使用无变量模板时请赋空值 var templateParas = [];
 * 单变量模板示例:模板内容为"您的验证码是${NUM_6}"时,templateParas可填写为['369751']
 * 双变量模板示例:模板内容为"您有${NUM_2}件快递请到${TXT_20}领取"时,templateParas可填写为['3','人民公
园正门']
模板和变量规范
 */
var templateParas1 = ['123456']; //模板1变量, 此处以单变量验证码短信为例, 请客户自行生成6位验证码, 并
定义为字符串类型,以杜绝首位0丢失的问题(例如:002569变成了2569)。
var templateParas2 = ['234567']; //模板2变量,此处以单变量验证码短信为例,请客户自行生成6位验证码,并
定义为字符串类型,以杜绝首位0丢失的问题(例如:002569变成了2569)。
/**
 * 构造smsContent参数值
 * 
 * @param receiver
 * @param templateId
 * @param templateParas
 * @param signature | 签名名称,使用中国大陆短信通用模板时填写
 * @returns
 */
function initDiffSms(receiver, templateId, templateParas, signature){
  if (null !== signature && signature.length > 0) {
     return {'to': receiver, 'templateId': templateId, 'templateParas': templateParas, 'signature': signature};
   }
  return {'to': receiver, 'templateId': templateId, 'templateParas': templateParas};
}
/**
 * 构造X-WSSE参数值
 * 
 * @param appKey
 * @param appSecret
 * @returns
 */
function buildWsseHeader(appKey, appSecret){
   var crypto = require('crypto');
  var util = require('util');
   var time = new Date(Date.now()).toISOString().replace(/.[0-9]+\Z/, 'Z'); //Created
   var nonce = crypto.randomBytes(64).toString('hex'); //Nonce
   var passwordDigestBase64Str = crypto.createHash('sha256').update(nonce + time + 
appSecret).digest('base64'); //PasswordDigest
  return util.format('UsernameToken Username="%s",PasswordDigest="%s",Nonce="%s",Created="%s"',
appKey, passwordDigestBase64Str, nonce, time);
}
var body = JSON.stringify({ //请求Body
   'from': sender,
   'statusCallback': statusCallBack,
   'smsContent': [
     //smsContent,不携带签名名称时,signature请填null
      initDiffSms(receiver1, templateId1, templateParas1, signature1),
    initDiffSms(receiver2, templateId2, templateParas2, signature2)
   ]}
);
var urlobj = url.parse(realUrl); //解析realUrl字符串并返回一个 URL对象
var options = {
   host: urlobj.hostname, //主机名
   port: urlobj.port, //端口
   path: urlobj.pathname, //URI
```
```
 method: 'POST', //请求方法为POST
   headers: { //请求Headers
      'Content-Type': 'application/json',
      'Authorization': 'WSSE realm="SDP",profile="UsernameToken",type="Appkey"',
      'X-WSSE': buildWsseHeader(appKey, appSecret)
   },
   rejectUnauthorized: false //为防止因HTTPS证书认证失败造成API调用失败,需要先忽略证书信任问题
};
var req = https.request(options, (res) => {
   console.log('statusCode:', res.statusCode); //打印响应码
   res.setEncoding('utf8'); //设置响应数据编码格式
   res.on('data', (d) => {
     console.log('resp:', d); //打印响应数据
   });
});
req.on('error', (e) => {
   console.error(e.message); //请求错误时,打印错误信息
});
req.write(body); //发送请求Body数据
req.end(); //结束请求
```
#### 接收状态报告

/\*jshint esversion: 6 \*/

```
// 短信平台上报状态报告数据样例(urlencode)
//var success_body = 
"sequence=1&total=1&updateTime=2018-10-31T08%3A43%3A41Z&source=2&smsMsgId=2ea20735-
f856-4376-afbf-570bd70a46ee_11840135&status=DELIVRD";
var failed body ="orgCode=E200027&sequence=1&total=1&updateTime=2018-10-31T08%3A43%3A41Z&source=2&smsMsgId
=2ea20735-f856-4376-afbf-570bd70a46ee_11840135&status=RTE_ERR";
/**
 * 解析状态报告数据
 * 
 * @param data 短信平台上报的状态报告数据
 * @returns
 */
function onSmsStatusReport(data) {
   var querystring = require('querystring');
   var keyValues = querystring.parse(data); // 解析状态报告数据
 /**
   * Example: 此处已解析status为例,请按需解析所需参数并自行实现相关处理
 * 
   * 'smsMsgId': 短信唯一标识
    * 'total': 长短信拆分条数
   * 'sequence': 拆分后短信序号
    * 'source': 状态报告来源
    * 'updateTime': 资源更新时间
   * 'status': 状态报告枚举值
   * 'orgCode': 状态码
    */
   var status = keyValues.status; // 状态报告枚举值
   // 通过status判断短信是否发送成功
   if ('DELIVRD' === status.toUpperCase()) {
     console.log('Send sms success. smsMsgId: ', keyValues.smsMsgId);
   } else {
     // 发送失败,打印status和orgCode
     console.log('Send sms failed. smsMsgId: ', keyValues.smsMsgId);
     console.log('Failed status: ', status);
     console.log('Failed orgCode: ', keyValues.orgCode);
   }
```
}

// onSmsStatusReport(success\_body); onSmsStatusReport(failed\_body);

#### 相关推荐

- 代码样例:**[Java](#page-37-0)**/**[PHP](#page-46-0)**/**[Python](#page-53-0)**/**[C#](#page-59-0)**/**Go**
- API参考[:发送短信](https://support.huaweicloud.com/intl/zh-cn/api-msgsms/sms_05_0001.html)**API**/[发送分批短信](https://support.huaweicloud.com/intl/zh-cn/api-msgsms/sms_05_0002.html)**API**/[接收状态报告](https://support.huaweicloud.com/intl/zh-cn/api-msgsms/sms_05_0003.html)**API**
- [调测问题处理](https://support.huaweicloud.com/intl/zh-cn/api-msgsms/sms_05_0050.html)

# **3.2.6 Go**

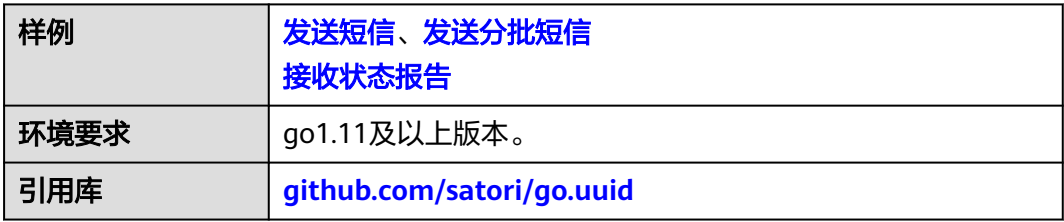

#### 须知

- 发送短信为单模板群发短信示例,发送分批短信为多模板群发短信示例。
- 本文档所述Demo在提供服务的过程中,可能会涉及个人数据的使用,建议您遵从 国家的相关法律采取足够的措施,以确保用户的个人数据受到充分的保护。
- 本文档所述Demo仅用于功能演示,不允许客户直接进行商业使用。
- 本文档信息仅供参考,不构成任何要约或承诺。

# 发送短信

package main

```
import (
   "bytes"
   "crypto/sha256"
   "crypto/tls"
   "encoding/base64"
   "fmt"
   "github.com/satori/go.uuid"
   "io/ioutil"
   "net/http"
   "net/url"
   "strings"
   "time"
)
//无需修改,用于格式化鉴权头域,给"X-WSSE"参数赋值
const WSSE_HEADER_FORMAT = "UsernameToken Username=\"%s\",PasswordDigest=\"%s\",Nonce=\"%s
\",Created=\"%s\""
//无需修改,用于格式化鉴权头域,给"Authorization"参数赋值
const AUTH_HEADER_VALUE = "WSSE realm=\"SDP\",profile=\"UsernameToken\",type=\"Appkey\""
func main() {
  开发准备</mark>"获取如下数据,替换为实际值
   apiAddress := "https://smsapi.ap-southeast-1.myhuaweicloud.com:443/sms/batchSendSms/v1" //APP接入
地址(在控制台"应用管理"页面获取)+接口访问URI
 // 认证用的appKey和appSecret硬编码到代码中或者明文存储都有很大的安全风险,建议在配置文件或者环境
```

```
变量中密文存放,使用时解密,确保安全;
   appKey := "c8RWg3ggEcyd4D3p94bf3Y7x1Ile" //APP_Key
   appSecret := "q4Ii87Bh************80SfD7Al" //APP_Secret
   sender := "csms12345678" //国内短信签名通道号或国际/港澳台短信通道号
   templateId := "8ff55eac1d0b478ab3c06c3c6a492300" //模板ID
   //条件必填,国内短信关注,当templateId指定的模板类型为通用模板时生效且必填,必须是已审核通过的,与模板
类型一致的签名名称
   //国际/港澳台短信不用关注该参数
   signature := "华为云短信测试" //签名名称
   //必填,全局号码格式(包含国家码),示例:+8615123456789,多个号码之间用英文逗号分隔
   receiver := "+8615123456789,+8615234567890" //短信接收人号码
   //选填,短信状态报告接收地址,推荐使用域名,为空或者不填表示不接收状态报告
   statusCallBack := ""
   /*
   * 选填,使用无变量模板时请赋空值 string templateParas = "";
   * 单变量模板示例:模板内容为"您的验证码是${1}"时,templateParas可填写为"[\"369751\"]"
   * 双变量模板示例:模板内容为"您有${1}件快递请到${2}领取"时,templateParas可填写为"[\"3\",\"人民公园正
门\"]"
    * 模板中的每个变量都必须赋值,且取值不能为空
  模板和变量规范
    */
  templateParas := "[\"369751\"]" //模板变量, 此处以单变量验证码短信为例, 请客户自行生成6位验证码, 并
定义为字符串类型,以杜绝首位0丢失的问题(例如:002569变成了2569)。
   body := buildRequestBody(sender,receiver,templateId,templateParas,statusCallBack,signature)
   headers := make(map[string]string)
   headers["Content-Type"] = "application/x-www-form-urlencoded"
   headers["Authorization"] = AUTH_HEADER_VALUE;
   headers["X-WSSE"] = buildWsseHeader(appKey, appSecret);
   resp, err := post(apiAddress, []byte(body),headers)
  if err != nil {
     return
   }
   fmt.Println(resp);
}
/**
.<br>* sender,receiver,templateId不能为空
 */
func buildRequestBody(sender, receiver, templateId, templateParas, statusCallBack, signature string) string {
   param := "from=" + url.QueryEscape(sender) + "&to=" + url.QueryEscape(receiver) + "&templateId=" + 
url.QueryEscape(templateId)
   if templateParas != "" {
     param += "&templateParas=" + url.QueryEscape(templateParas)
 }
   if statusCallBack != "" {
     param += "&statusCallback=" + url.QueryEscape(statusCallBack)
 }
   if signature != "" {
     param += "&signature=" + url.QueryEscape(signature)
   }
   return param
}
func post(url string, param []byte, headers map[string]string)(string,error) {
   tr := &http.Transport{
     TLSClientConfig: &tls.Config{InsecureSkipVerify: true},
   }
   client := &http.Client{Transport: tr}
   req, err := http.NewRequest("POST",url, bytes.NewBuffer(param));
  if err! = nil {
     return "", err
 }
   for key, header := range headers {
```

```
 req.Header.Set(key, header)
   }
   resp, err := client.Do(req)
   defer resp.Body.Close()
   body, err := ioutil.ReadAll(resp.Body)
  if err! = nil {
      return "", err
   }
   return string(body), nil;
}
func buildWsseHeader(appKey,appSecret string)string {
   var cTime = time.Now().Format("2006-01-02T15:04:05Z")
   var nonce = uuid.NewV4().String()
   nonce = strings.ReplaceAll(nonce,"-","")
  h :=sha256.New()
   h.Write([]byte(nonce + cTime + appSecret))
   passwordDigestBase64Str := base64.StdEncoding.EncodeToString(h.Sum(nil))
   return fmt.Sprintf(WSSE_HEADER_FORMAT,appKey,passwordDigestBase64Str,nonce, cTime);
```
### 发送分批短信

}

```
package main
import (
   "bytes"
   "crypto/sha256"
   "crypto/tls"
   "encoding/base64"
   "encoding/json"
   "fmt"
   "github.com/satori/go.uuid"
   "io/ioutil"
   "net/http"
   "strings"
   "time"
)
//无需修改,用于格式化鉴权头域,给"X-WSSE"参数赋值
const WSSE_HEADER_FORMAT = "UsernameToken Username=\"%s\",PasswordDigest=\"%s\",Nonce=\"%s
\",Created=\"%s\""
//无需修改,用于格式化鉴权头域,给"Authorization"参数赋值
const AUTH_HEADER_VALUE = "WSSE realm=\"SDP\",profile=\"UsernameToken\",type=\"Appkey\""
func main() {
 开发准备</del>"获取如下数据,替换为实际值
  url := "https://smsapi.ap-southeast-1.myhuaweicloud.com:443/sms/batchSendDiffSms/v1" //APP接入地址
(在控制台"应用管理"页面获取)+接口访问URI
  // 认证用的appKey和appSecret硬编码到代码中或者明文存储都有很大的安全风险,建议在配置文件或者环境
变量中密文存放,使用时解密,确保安全;
   appKey := "c8RWg3ggEcyd4D3p94bf3Y7x1Ile" //APP_Key
   appSecret := "q4Ii87Bh************80SfD7Al" //APP_Secret
   sender := "csms12345678" //国内短信签名通道号或国际/港澳台短信通道号
   templateId1 := "8ff55eac1d0b478ab3c06c3c6a492300" //模板ID1
  templateId2 := "8ff55eac1d0b478ab3c06c3c6a492300" //模板ID2
   //条件必填,国内短信关注,当templateId指定的模板类型为通用模板时生效且必填,必须是已审核通过的,与模板
类型一致的签名名称
   //国际/港澳台短信不用关注该参数
   signature1 := "华为云短信测试" //签名名称1
   signature2 := "华为云短信测试" //签名名称2
   //必填,全局号码格式(包含国家码),示例:+8615123456789,多个号码之间用英文逗号分隔
 receiver1 := []string{"+8615123456789", "+8615234567890"}; //模板1的接收号码
 receiver2 := []string{"+8615123456789", "+8615234567890"}; //模板2的接收号码
```

```
 //选填,短信状态报告接收地址,推荐使用域名,为空或者不填表示不接收状态报告
   statusCallBack := "";
 /**
   * 选填,使用无变量模板时请赋空值 String[] templateParas = {};
   * 单变量模板示例:模板内容为"您的验证码是${1}"时,templateParas可填写为{"369751"}
    * 双变量模板示例:模板内容为"您有${1}件快递请到${2}领取"时,templateParas可填写为{"3","人民公园正门"}
   * ${DATE}${TIME}变量不允许取值为空,${TXT_20}变量可以使用英文空格或点号替代空值,${NUM_6}变量可以
使用0替代空值
  模板和变量规范
   */
   templateParas1 := []string{"123456"}; //模板1变量,此处以单变量验证码短信为例,请客户自行生成6位验
证码,并定义为字符串类型,以杜绝首位0丢失的问题(例如:002569变成了2569)。
   templateParas2 := []string{"234567"}; //模板2变量,此处以单变量验证码短信为例,请客户自行生成6位验
证码,并定义为字符串类型,以杜绝首位0丢失的问题(例如:002569变成了2569)。
  item1 := initDiffSms(receiver1, templateId1, templateParas1, signature1);
  item2 := initDiffSms(receiver2, templateId2, templateParas2, signature2);
   item := []map[string]interface{}{item1,item2}
   body := buildRequestBody(sender, item, statusCallBack)
   headers := make(map[string]string)
 headers["Content-Type"] = "application/json;charset=utf-8"
 headers["Authorization"] = AUTH_HEADER_VALUE;
   headers["X-WSSE"] = buildWsseHeader(appKey, appSecret);
   resp, err := post(url,body,headers)
  if err := nil return
   }
   fmt.Println(resp);
}
func buildRequestBody(sender string, item []map[string]interface{}, statusCallBack string) []byte{
   body := make(map[string]interface{})
   body["smsContent"] = item
   body["from"] = sender
   if statusCallBack != "" {
     body["statusCallback"] = statusCallBack
   }
   res, _ := json.Marshal(body)
   return res;
}
func initDiffSms(reveiver []string, templateId string, templateParas []string, signature string) 
map[string]interface{} {
   diffSms := make(map[string]interface{});
   diffSms["to"] = reveiver
   diffSms["templateId"] = templateId
   if templateParas != nil && len(templateParas) > 0 {
     diffSms["templateParas"] = templateParas
 }
  if signature != "" {
     diffSms["signature"] = signature
   }
   return diffSms;
}
func post(url string, param []byte, headers map[string]string)(string,error) {
   tr := &http.Transport{
     TLSClientConfig: &tls.Config{InsecureSkipVerify: true},
   }
   client := &http.Client{Transport: tr}
   req, err := http.NewRequest("POST",url, bytes.NewBuffer(param));
  if err != nil {
     return "", err
   }
```

```
 for key, header := range headers {
      req.Header.Set(key, header)
   }
   resp, err := client.Do(req)
   defer resp.Body.Close()
   body, err := ioutil.ReadAll(resp.Body)
  if err! = nil {
      return "", err
   }
   return string(body), nil;
}
func buildWsseHeader(appKey,appSecret string)string {
   var cTime = time.Now().Format("2006-01-02T15:04:05Z")
   var nonce = uuid.NewV4().String()
   nonce = strings.ReplaceAll(nonce,"-","")
  h :=sha256.New()
   h.Write([]byte(nonce + cTime + appSecret))
   passwordDigestBase64Str := base64.StdEncoding.EncodeToString(h.Sum(nil))
```
return fmt.Sprintf(WSSE\_HEADER\_FORMAT,appKey,passwordDigestBase64Str,nonce, cTime);

# 接收状态报告

}

package main

```
import (
   "fmt"
   "net/url"
   "strings"
)
func main() {
   // 短信平台上报状态报告数据样例(urlencode)
   //success_body := 
"sequence=1&total=1&updateTime=2018-10-31T08%3A43%3A41Z&source=2&smsMsgId=2ea20735-
f856-4376-afbf-570bd70a46ee_11840135&status=DELIVRD";
   failed_body := 
"orgCode=E200027&sequence=1&total=1&updateTime=2018-10-31T08%3A43%3A41Z&source=2&smsMsgId
=2ea20735-f856-4376-afbf-570bd70a46ee_11840135&status=RTE_ERR";
   //onSmsStatusReport(success_body);
   onSmsStatusReport(failed_body);
}
func onSmsStatusReport(data string) {
   ss, _ := url.QueryUnescape(data)
   params := strings.Split(ss, "&")
   keyValues := make(map[string]string)
  for i := range params {
     temp := strings.Split(params[i],"=")
     keyValues[temp[0]] = temp[1]; }
   /**
   * Example: 此处已解析status为例,请按需解析所需参数并自行实现相关处理
 * 
   * 'smsMsgId': 短信唯一标识
   * 'total': 长短信拆分条数
   * 'sequence': 拆分后短信序号
   * 'source': 状态报告来源
   * 'updateTime': 资源更新时间
   * 'status': 状态报告枚举值
   * 'orgCode': 状态码
   */
   status := keyValues["status"];
   if status == "DELIVRD" {
```

```
 fmt.Println("Send sms success. smsMsgId: " + keyValues["smsMsgId"])
   } else {
     fmt.Println("Send sms failed. smsMsgId: " + keyValues["smsMsgId"])
 fmt.Println("Failed status: " + keyValues["status"])
 fmt.Println("Failed orgCode: " + keyValues["orgCode"])
   }
```
## 相关推荐

- 代码样例:**[Java](#page-37-0)**/**[PHP](#page-46-0)**/**[Python](#page-53-0)**/**[C#](#page-59-0)**/**[Node.js](#page-68-0)**
- API参考[:发送短信](https://support.huaweicloud.com/intl/zh-cn/api-msgsms/sms_05_0001.html)**API**/[发送分批短信](https://support.huaweicloud.com/intl/zh-cn/api-msgsms/sms_05_0002.html)**API**/[接收状态报告](https://support.huaweicloud.com/intl/zh-cn/api-msgsms/sms_05_0003.html)**API**
- [调测问题处理](https://support.huaweicloud.com/intl/zh-cn/api-msgsms/sms_05_0050.html)

}